Министерство науки и высшего образования Российской Федерации

Федеральное государственное бюджетное образовательное учреждение высшего образования «СИБИРСКИЙ ГОСУДАРСТВЕННЫЙ УНИВЕРСИТЕТ ГЕОСИСТЕМ И ТЕХНОЛОГИЙ» (СГУГиТ)

Кафедра космической и физической геодезии

Выпускная квалификационная работа соответствует установленным требованиям и направляется в ГЭК для защиты

Заведующий кафедрой <u>М</u>. Г. Ганагина

ВЫПУСКНАЯ КВАЛИФИКАЦИОННАЯ РАБОТА Программа магистратуры 21.04.03 Геодезия и дистанционное зондирование

# РАЗРАБОТКА МЕТОДИКИ СОЗДАНИЯ ГЕОИНФОРМАЦИОННОЙ МОДЕЛИ ОБЕСПЕЧЕНИЯ ГРУЗООБОРОТА РЕЧНОГО ПОРТА

Выпускник <u>*<del>верси у</del> /</u>-* Е. А. Гончаренко</u>

Руководитель канд. техн. наук, доцент

\_\_\_\_\_\_\_\_\_\_\_\_\_\_\_\_\_\_\_\_\_\_\_\_\_\_\_\_ И. П. Кокорина Нормоконтролер \_\_\_\_\_\_\_\_\_\_\_\_\_С. Ю. Кацко

formal

Новосибирск 2020

## Министерство науки и высшего образования Российской Федерации Федеральное государственное бюджетное образовательное учреждение высшего образования «СИБИРСКИЙ ГОСУДАРСТВЕННЫЙ УНИВЕРСИТЕТ ГЕОСИСТЕМ И ТЕХНОЛОГИЙ» (СГУГиТ)

УТВЕРЖДАЮ Зав. кафедрой  $\sqrt{7}$  / И. Г. Ганагина «11» мая 2020 г.

### ЗАДАНИЕ

### НА ВЫПУСКНУЮ КВАЛИФИКАЦИОННУЮ РАБОТУ

Обучающемуся (щейся) Гончаренко Елене Андреевне

Группа МГк-21 Институт геодезии и менеджмента

Направление подготовки 21.04.03 – Геодезия и дистанционное зондирование

(код, наименование)

Тема ВКР Разработка методики создания геоинформационной модели обеспече-

ния грузооборота речного порта

Научный руководитель Кокорина Ирина Петровна

Ученое звание, ученая степень руководителя к.т.н.

Место работы, должность руководителя СГУГиТ, доцент кафедры картографии и геоинформатики

Срок сдачи полностью оформленного задания на кафедру 08.05.2020

Задание на ВКР (перечень рассматриваемых вопросов):

1.Речные порты в структуре водного транспорта

2. Анализ литературы и программного обеспечения

3. Навигационные системы, используемые на водном транспорте

4.Технология создания ГИС «Обеспечение грузооборота речных портов Тюменской области»

Перечень графического материала с указанием основных чертежей и (или) иллюстративного материала:

1. Карта «Обеспечение грузооборота речных портов Тюменской области»

2. Карта «Грузопотоки по рекам Тюменской области (Тобол и Тура)»

Исходные данные к ВКР (перечень основных материалов, выданных руководителем): 1. Картографическая основа: векторные данные по Тюменской области 2. Статистические данные

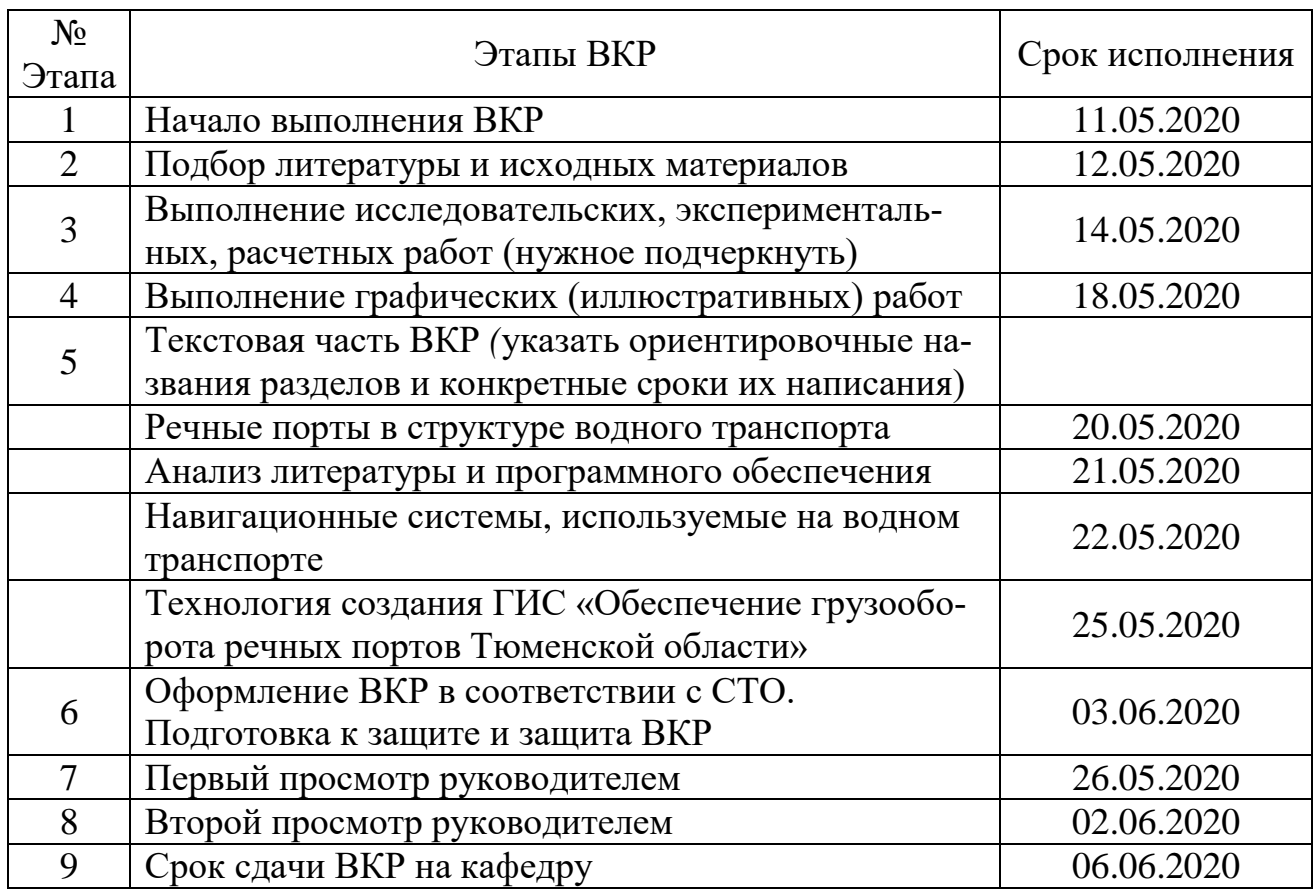

## ГРАФИК ВЫПОЛНЕНИЯ ВКР

« 08 » мая 2020 г. Руководитель

Задание принял к исполнению и с графиком согласен

(подпись)

(подпись обучающегося)

### АННОТАЦИЯ

Тема выпускной квалификационной работы – «Разработка методики создания геоинформационной модели обеспечения грузооборота речного порта».

В выпускной квалификационной работе рассмотрены существующие методы создания геоинформационной модели обеспечения грузооборота речного порта. Проведен анализ грузооборота ОАО «Тюменский речной порт». Изучены навигационные системы, используемые на водном транспорте. Рассмотрены ГИС, применяемые на водном транспорте, и проведен их анализ. Разработана технология создания ГИС структуры грузооборота речного порта с использованием методов пространственного анализа.

Разработана методика создания геоинформационной модели обеспечения грузооборота речного порта.

### ABSTRACT

The theme of final qualification work is "Development of a methodology for creating a geoinformation model for ensuring the cargo turnover of a river port".

In the final qualification work, the existing methods of creating a geoinformation model for ensuring the cargo turnover of a river port are considered. The analysis of the cargo turnover of OJSC "Tyumen River Port". The navigation systems used in water transport are studied. The GIS used in water transport is considered and their analysis is carried out. A technology has been developed to create a GIS structure of cargo turnover using spatial analysis methods.

A methodology has been developed for creating a geographic information model for ensuring the cargo turnover of a river port.

## ОГЛАВЛЕНИЕ

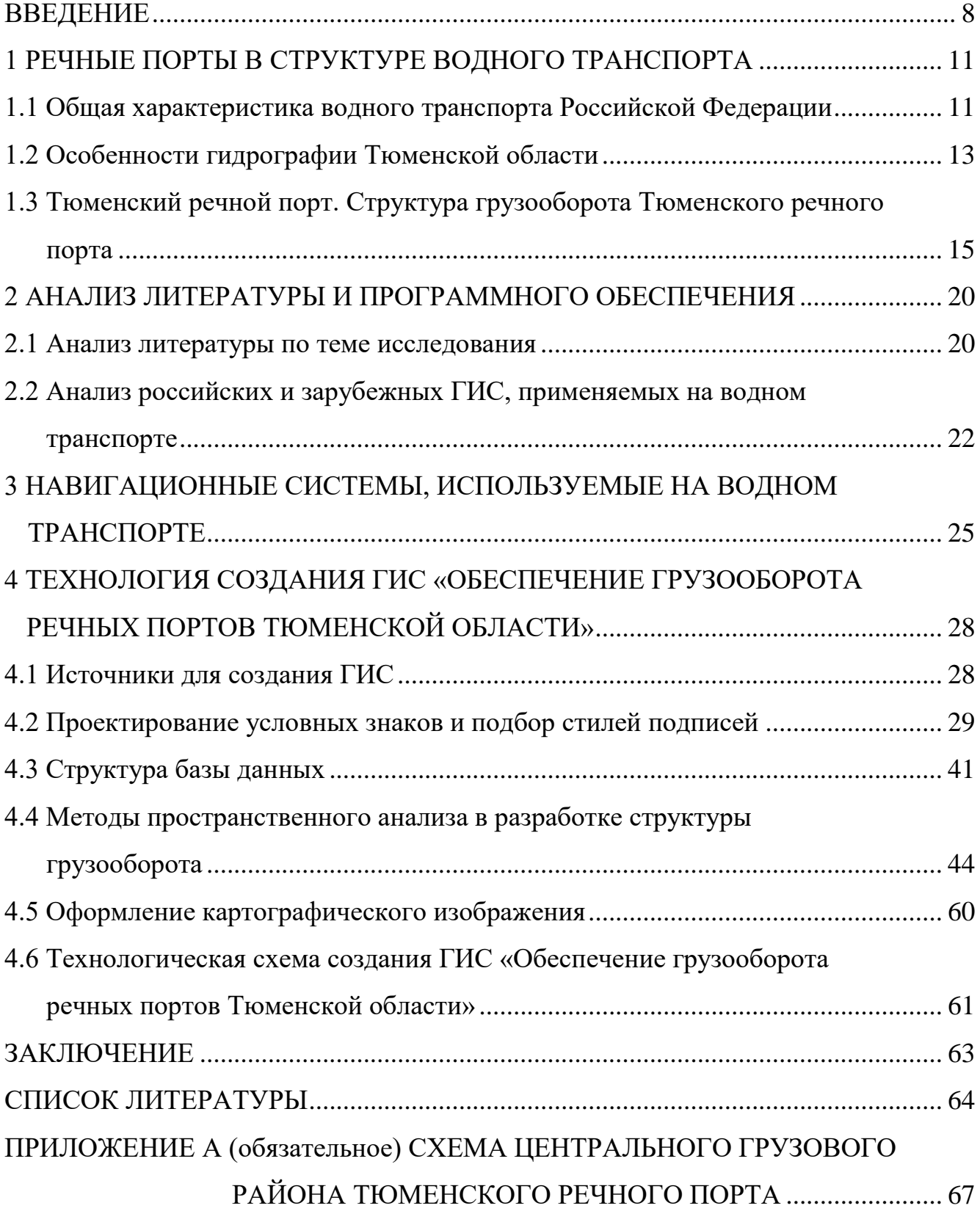

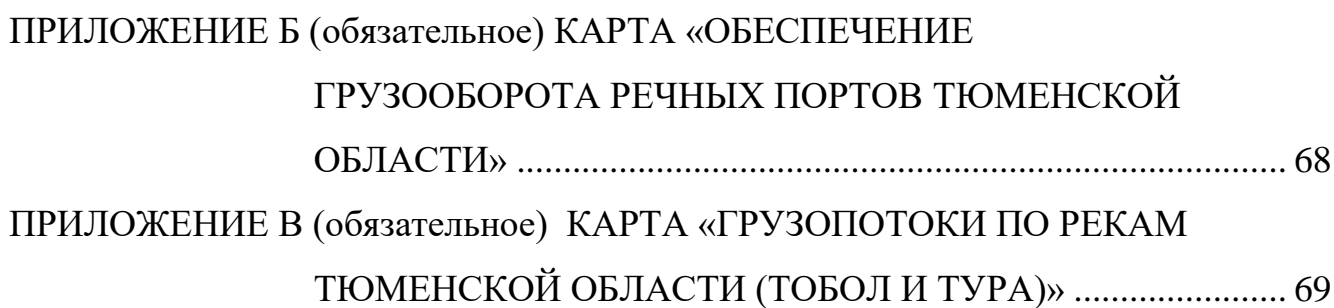

7

#### ВВЕДЕНИЕ

Экономика России не может существовать без обеспечения транспортной инфраструктурой. Большая часть освоенных и разведанных природных ресурсов, лесные массивы находятся в бассейнах рек. Использование природных транспортных путей быстро обеспечивает транспортное освоение отдаленных и недоступных районов. Речные порты являются неотъемлемой частью транспортной системы, предоставляющей связи с промышленными и сельскохозяйственными организациями. Для порта главная производственная деятельность – это реализация перегрузочных работ и комплексное обслуживание флота. Каждый день управление портов решает массу задач в целях увеличения грузооборота, усовершенствования загрузки и разгрузки складов, терминалов и технического оборудования, поддержания безопасности, охраны окружающей среды и многих других направлений. Для решения всех этих задач и получения желаемого результата необходим тщательный анализ ситуации по всей сложной структуре портов и близлежащих акваторий.

Геоинформационные системы являются оптимальной платформой для комплексных решений в сфере транспорта. Технология ГИС предоставляет мощный функционал для совместной работы с разнообразными данными в единой информационной среде на основе географического местоположения объектов, явлений и событий.

*Целью* выпускной квалификационной работы является разработка методики создания геоинформационной модели обеспечения грузооборота речного порта.

Для достижения поставленной цели требуется решить следующие *задачи:*

проанализировать грузооборот Тюменского речного порта;

изучить навигационные системы, используемые на водном транспорте;

 рассмотреть и проанализировать ГИС, применяемые на водном транспорте;

 разработать технологию создания ГИС структуры грузооборота с использованием методов пространственного анализа.

*Объект исследования* геоинформационная система грузооборота в порту.

*Предмет исследования* – разработка геоинформационной модели обеспечения грузооборота речного порта.

*Научная новизна* результатов исследования состоит в следующем:

 разработана методика создания геоинформационной модели обеспечения грузооборота речного порта;

разработана геоинформационная система структуры грузооборота в порту.

*Практическая значимость выпускной квалификационной работы.* Разработанная геоинформационная модель обеспечения грузооборота речного порта может применяться для анализа структуры грузооборота, разработки оптимального маршрута. Разработанная методика геоинформационная система грузооборота в порту может быть использована для создания аналогичных информационных систем на другие территории и речные бассейны.

*На защиту выносятся следующие положения:*

грузооборот Тюменского речного порта;

навигационные системы, используемые на водном транспорте;

ГИС, применяемые на водном транспорте;

 методика создания геоинформационной модели обеспечения грузооборота речного порта;

 технология создания ГИС структуры грузооборота с использованием методов пространственного анализа.

*Апробация результатов.* Результаты исследований представлены на следующих конференциях:

‒ Вторая национальная конференция, 12–16 ноября 2018 года. Новосибирск, СГУГиТ;

‒ I Международная научно-практическая конференция «Геодезия, землеустройство и кадастры: проблемы и перспективы развития, посвященная 100-летию советской геодезии и картографии». Омск, 2019;

‒ Третья национальная конференция, 27–29 ноября 2019 года. Новосибирск, СГУГиТ;

‒ Международная научная конференции «Геодезия, геоинформатика, картография, маркшейдерия» в рамках магистерской сессии «Интерэкспо ГЕО-Сибирь-2020». г. Новосибирск, СГУГиТ.

### <span id="page-10-0"></span>1 РЕЧНЫЕ ПОРТЫ В СТРУКТУРЕ ВОДНОГО ТРАНСПОРТА

## <span id="page-10-1"></span>1.1 Общая характеристика водного транспорта Российской Федерации

Речной транспорт России тесно связан с транспортно-дорожным комплексом, осуществляющим внутрироссийские и внешнеэкономические транспортные связи страны.

Речные пути Российской Федерации являются главным звеном транспортной системы, в особенности для обеспечения перевозок в районах Севера, Сибири и Дальнего Востока, где другие виды транспорта еще не получили соответствующего развития.

Водный транспорт подразделяется на глубоководное (океанское, морское) и внутреннее (речное) судоходство. Основная возможность водного транспорта – это способность транспортировать масштабные грузы. Для этого используют два вида судов: глубоководные и дизельные баржи. Малая скорость и ограниченные функциональные возможности являются недостатками водного транспорта. Сложность в том, что для перевозки грузов в порты и обратно нужно использовать железные дороги или автомобильный транспорт, за исключением случаев, когда и пункт отправления, и пункт назначения находятся на одном и том же водном пути. Итак, плюсы водного транспорта – в большой грузоподъемности с малыми издержками. Водный транспорт считается выгодным для тех грузоотправителей, для которых имеют большое значение низкие транспортные тарифы, а скорость перевозки имеет второстепенное значение [24].

Россия славится великой и разветвленной сетью речных путей и озер. Но важную роль это играет либо в тех регионах, где направления главных транспортно-экономических связей и речных путей совпадают (в европейской части России это Волжско-Камский речной бассейн), либо в мало освоенных регионах с практически полным отсутствием других видов транспорта (Север и Северо-Восток страны).

По данным Министерства транспорта Российской Федерации, протяженность внутренних водных путей в 2019 г. составила более 101,5 тыс. км, в том числе с гарантированными габаритами судового хода – более 50 тыс. км.

Развитая инфраструктура по организации и обслуживанию судоходства характерна для всех внутренних водный путей Российской Федерации. Важной составной частью инфраструктуры являются порты. На реках РФ работают 126 портов.

Логистические центры на основе речных портов имеют большой стратегический смысл. Существующая материальная база речных портов разрешает объединить работу всех видов транспорта, производить перевалочные и складские операции, выбирать выгодные варианты доставки, держать под контролем перемещение грузов от поставщиков до покупателей, создавать сильную информационную систему для потребителей, проводить усовершенствования и многое другое. Имея такую основу, бассейновый центр логистики практически сразу может решить целый ряд вопросов [2].

В любом бассейне эксплуатационную деятельность исполняют множество судоходных компаний, портов и причалов, разобщенная работа которых приводит к недобросовестной конкуренции, понижает эффективность применения флота и портового хозяйства. Центр логистики становится той организационной средой, которая разрешает тарифную политику, наводит порядок в транспортном конвейере. Сотрудничество центра со смежными видами транспорта позволяет решать поставленные грузовладельцами задачи, в том числе с внедрением личного подвижного состава и автомобильного транспорта.

Таким образом, дальнейшее становление речного транспорта в бассейнах показывается в разработке логистических центров, которые дают возможность обладать единой информационно-диспетчерской структурой, координировать территориально-транспортную сеть. Для устойчивой деятельности внутреннего водного транспорта целесообразно уделить внимание обновлению материально– технической базы речных портов.

<span id="page-12-0"></span>1.2 Особенности гидрографии Тюменской области

Район работы Тюменского речного порта входит в состав Западно-Сибирской низменности.

Территория района порта относится к лесостепной зоне. Климат здесь континентальный, с неустойчивой погодой в любой сезон года. Весна и осень короткие – около двух месяцев. Зима длится около пяти месяцев, холодная, но отличается большим количеством солнечных дней. Лето длится около трех месяцев [10].

Тюменский речной порт расположен на правом берегу реки Тура.

Тура – равнинная река с малыми уклонами, медленным и спокойным течением (0,2–0,8 м/с). Она не очень полноводна, но весной, в половодье, и летом, после сильных затяжных дождей, наполняется водой, течение становится бурным. Русло реки очень извилистое, с многочисленными перекатами. Протяженность реки симметрична: правый коренной берег поднимается на 30–40 м над долиной, а левый берег мало поднят над долиной. Берега реки сложены песчаными и глинистыми отложениями.

Для Туры характерны большие колебания горизонтов в течение навигации. Основное питание рек – снеговое и дождевое. Вскрытие рек ото льда, как правило, начинается в середине апреля. Наивысший уровень подъема воды в Туре приходится на вторую половину мая – начало июня. Обычно Тура поднимается на 7– 8 м над уровнем летней межени. После половодья вода постепенно спадает, и в августе- сентябре устанавливается летняя межень. Однако в это время часто наблюдаются летние дождевые паводки, хотя они обычно значительно меньше весенних, так как наибольшее количество осадков выпадает в мае и июле. Наименьшее количество выпадающих осадков приходится на сентябрь [10].

Осенью начинается замерзание реки. На Туре вначале образуется сало. Когда его собирается много, по реке идет шуга – осенний ледоход. Постепенно шуга смерзается, наступает ледостав. Это происходит на Туре в среднем в начале ноября. Подо льдом река находится около 165 дней.

К концу марта – началу апреля лед достигает наибольшей толщины 50–70 см, но она всегда зависит от снежности, жесткости и продолжительности зимы и поэтому неодинакова в разные годы.

Зимой реки переходят на питание грунтовыми водами, поэтому их уровень понижается, достигая минимума в декабре, январе. Лед оказывается оторванным от воды и под собственной тяжестью оседает. Характерные даты наступления основных фаз реки даны в таблице 1.

Основные фазы реки Характерные даты средняя ранняя поздняя Начало весеннего ледохода  $13 \text{ ampen}$  |  $13 \text{ ampen}$  |  $01 \text{ ampen}$  |  $05 \text{ ma}$  и Очищение реки ото льда 16 апрель | 04 апрель | 08 май Наступление пика весеннего половодья 1 27 май 1 08 май 10 июль Начало осеннего ледохода 06 ноябрь 20 октябрь 15 ноябрь Установление ледостава 08 ноябрь 28 октябрь 20 ноябрь

Таблица 1 – Характерные даты наступления основных фаз реки Тура

Существенное влияние на климат района оказывают ветры юго-западного и северо-западного направлений. Преобладающая сила ветра – 4 балла, это умеренный ветер со скоростью 6–8 м/с. Однако порой наблюдаются штормовые ветра с силой до 7 баллов, это 14–17 м/с в основном в мае, июне.

Гарантированные глубины на участке Тюмень – устье реки Тура составляют: глубина судового хода – 160 см; ширина судового хода – 35 м; радиус закругления судового хода – 200 м. Выше Тюмени река не используется для транспортных целей. Фактическая глубина в меженный период составляет 90 см. Средняя продолжительность навигации – 176 суток [10].

Характеристика глубин судового хода на участке Тюмень – устье реки Тура дана в таблице 2.

|                                 | Средняя глубина по годам, см |      |      |      |      | Глубина      |
|---------------------------------|------------------------------|------|------|------|------|--------------|
| Месяцы                          | 2011                         | 2012 | 2013 | 2014 | 2015 | за 5 лет, см |
| май                             | 400                          | 400  | 380  | 360  | 375  | 383          |
| июнь                            | 300                          | 240  | 260  | 240  | 260  | 260          |
| июль                            | 250                          | 130  | 140  | 170  | 180  | 174          |
| август                          | 200                          | 175  | 125  | 135  | 150  | 157          |
| сентябрь                        | 230                          | 120  | 125  | 125  | 130  | 158          |
| октябрь                         | 240                          | 121  | 120  | 125  | 130  | 147          |
| Средняя глубина<br>за навигацию | 270                          | 198  | 191  | 192  | 201  |              |

Таблица 2 – Характеристика глубин судового хода на участке Тюмень - устье реки Тура

# <span id="page-14-0"></span>1.3 Тюменский речной порт. Структура грузооборота Тюменского речного порта

ОАО «Тюменский речной порт» является грузовым портом второй категории, его площадь – 35 000 м<sup>2</sup>, на его территории расположены: управление порта, грузовые склады и открытые площадки для хранения грузов, ремонтномеханические мастерские, бытовые и служебные помещения. Тюменский речной порт включает в себя два грузовых района: центральный и рейдовый.

Основными видами деятельности порта являются: перегрузочные работы, перевозка грузов и пассажиров, судоремонт, складские операции перевозки автотранспортом, перевозки товаров народного потребления и оказание платных услуг населению, транспортно-экспедиционное обслуживание, эксплуатация подъемных сооружений, торговые и посреднические услуги, туристско-сервисное обслуживание, инвестиционная деятельность (кроме рынка ценных бумаг), лесопромышленная деятельность [5].

Центральный грузовой район (ЦГР) расположен на правом берегу реки Тура и имеет три грузовых причала общей протяженностью 300 м. Этот район производит обработку судов, вагонов и автомашин с тарно-штучными грузами, контейнерами, железобетонными изделиями, лесными и строительными грузами. Район оснащен десятью портальными кранами грузоподъемностью 5, 10, 20 т. Для обработки грузов в крытых вагонах и внутрискладских помещениях используются авто- и электропогрузчики грузоподъемностью 3–5 т.

Для краткосрочного хранения грузов имеются четыре грузовые площадки открытого хранения обшей площадью  $16\ 000\,$  м $^2$  и один неотапливаемый склад площадью 2 600 м<sup>2</sup>. Существующая оснащенность порта перегрузочными средствами позволяет перерабатывать в сутки до 7 200 т различных грузов. Выгрузка вагонов в период навигации может составить 50 вагонов в сутки, в том числе 10 крытых вагонов.

План Центрального грузового района приведен в приложении А.

Первый причал специализируется на переработке навалочных грузов, на нем производится погрузка-выгрузка судов и вагонов. Второй причал специализируется на переработке грузов открытого хранения, а также железобетонных изделий, кирпича, цемента, металла, доломитовой муки. Третий причал специализируется на переработке тарно-штучных грузов. На нем размещен крытый склад, который применяется для хранения продовольственных и промышленных товаров.

Общая длина причального фронта порта 300 м. Это вертикальная железобетонная стенка на железобетонных сваях-оболочках.

Эксплуатационная деятельность Тюменского речного порта распространяется на 493 км и включает в себя участок рек: Тура – 200 км, от устья до г. Туринская слобода; Тавда – от устья до п. Бехтери. Границы Тюменского рейда определены от д. Воронино до п. Антипино общей протяженностью 30 км. Рейд является сложным для судоходства и требует от судоводителей повышенного внимания и соблюдения правил [10].

Условия судоходства на рейде осложнены большим количеством причалов необщего пользования и интенсивностью движения судов. Движение по акватории рейда двухстороннее.

В районе 175 километра расположен рейд прибытия, рассчитанный на 6 единиц несамоходного флота в кильватер, в районе 173 километра расположен рейд отправления тоже на 6 единиц несамоходного флота. В районе центрального грузового района расположен рейд формирования, рассчитанный на 4 единицы несамоходного флота.

На Центральном грузовом районе порта в настоящее время перегружаются в основном навалочные грузы: песок, щебень. В незначительных объемах через порт проходят лесные грузы, тарно-штучные и строительные. Груз поступает в речной порт г. Тюмень из многих районов страны. В порту производится перевалка грузов с железнодорожного и автомобильного транспорта на водный и наоборот. Автомобильный транспорт осуществляет завоз грузов и вывоз из порта. Порт имеет подъездные железнодорожные пути на стенке в три нитки, протяженностью 350 м каждая, и один путь у рампы крытого склада длиной 100 м. Порт обслуживает станция «Тура» Свердловской железной дороги.

На перевозках грузов используются самоходные суда проектов 2760, 1814, 912; несамоходные суда проектов Р-56, Р–29, 942; буксирный флот проектов 1741–А, 911В, Р–96Б; пассажирский флот проекта Р–51 «Москва» (рисунок 1) [9].

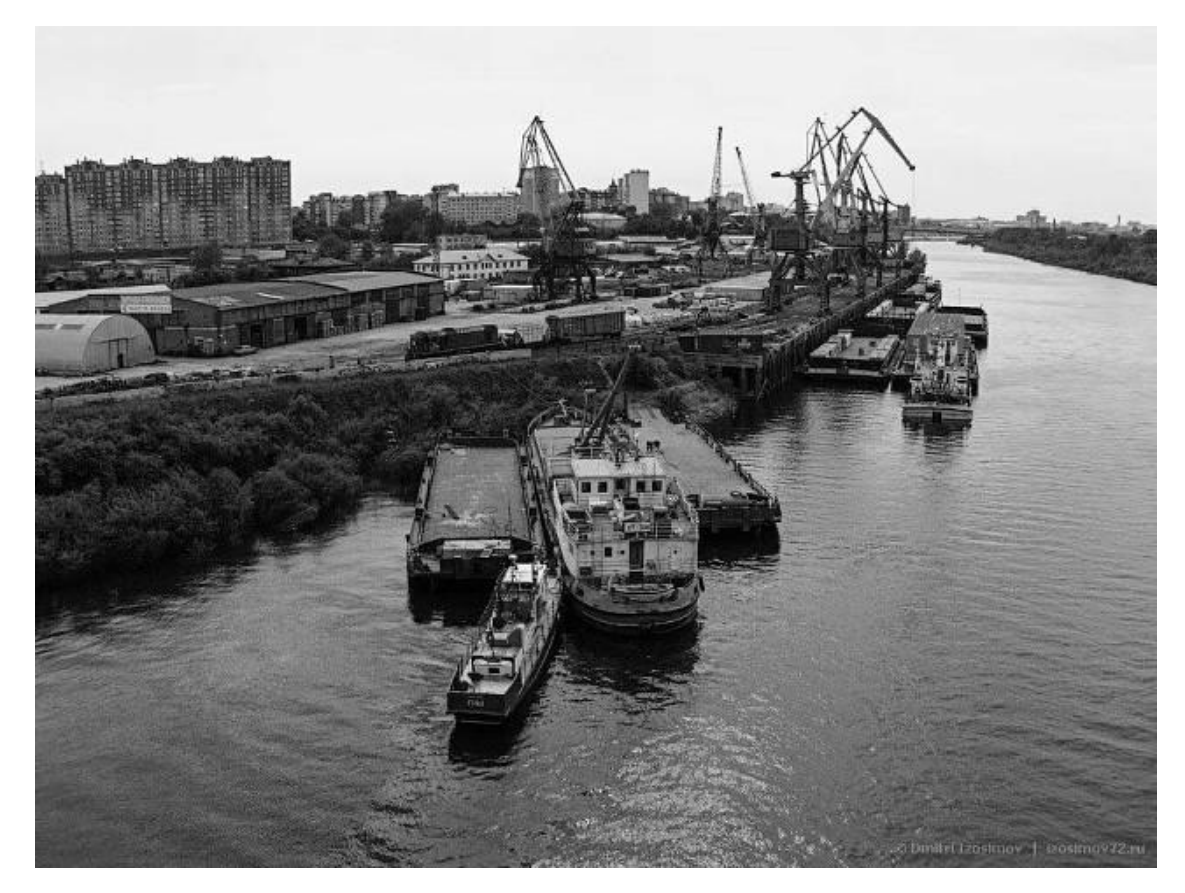

Рисунок 1 – Флот Тюменского речного порта

Наивысшего за всю историю грузооборота, почти 3 млн. т, ОАО «Тюменский речной порт» достиг в 1985 г., но за последние годы грузооборот порта постоянно снижался вследствие снижения объема работ в нефтегазодобывающих районах области, куда в первую очередь была направлена основная масса грузов.

Все большее место занимают грузы, которые доставляются без участия водного транспорта. Они доставляются в порт по железной дороге, а вывозятся получателю на автомашинах, т. е. порт используется как перевалочная база.

Анализ грузооборота показывает, что основная доля приходится на переработку нерудно-строительных материалов, с перевалкой их с железнодорожного транспорта на водный. Динамика грузооборота порта приведена в таблице 3 и на рисунке 2 [5].

|                                             | Год, тыс. т |       |       |       |       |  |
|---------------------------------------------|-------------|-------|-------|-------|-------|--|
| Наименование груза                          | 2013        | 2014  | 2015  | 2016  | 2017  |  |
| Нерудно-строительные<br>материалы, в т. ч.: | 90,8        | 78,3  | 86,7  | 90,0  | 112,0 |  |
| - песок                                     | 65,8        | 57,3  | 58,7  | 60,0  | 71,0  |  |
| - щебень                                    | 25,0        | 21,0  | 28,0  | 30,0  | 41,0  |  |
| Прочие грузы, в т. ч.:                      | 69,2        | 86,7  | 97,3  | 119,0 | 153,0 |  |
| - тарно-штучные                             | 50,1        | 59,9  | 70,7  | 91,4  | 125,0 |  |
| - оборудование                              | 1,1         | 1,8   | 3,6   | 2,6   | 2,0   |  |
| - прочие                                    | 18,0        | 25,0  | 23,0  | 25,0  | 26,0  |  |
| ИТОГО                                       | 160,0       | 165,0 | 184,0 | 199,0 | 265,0 |  |

Таблица 3 – Динамика грузооборота Тюменского речного порта

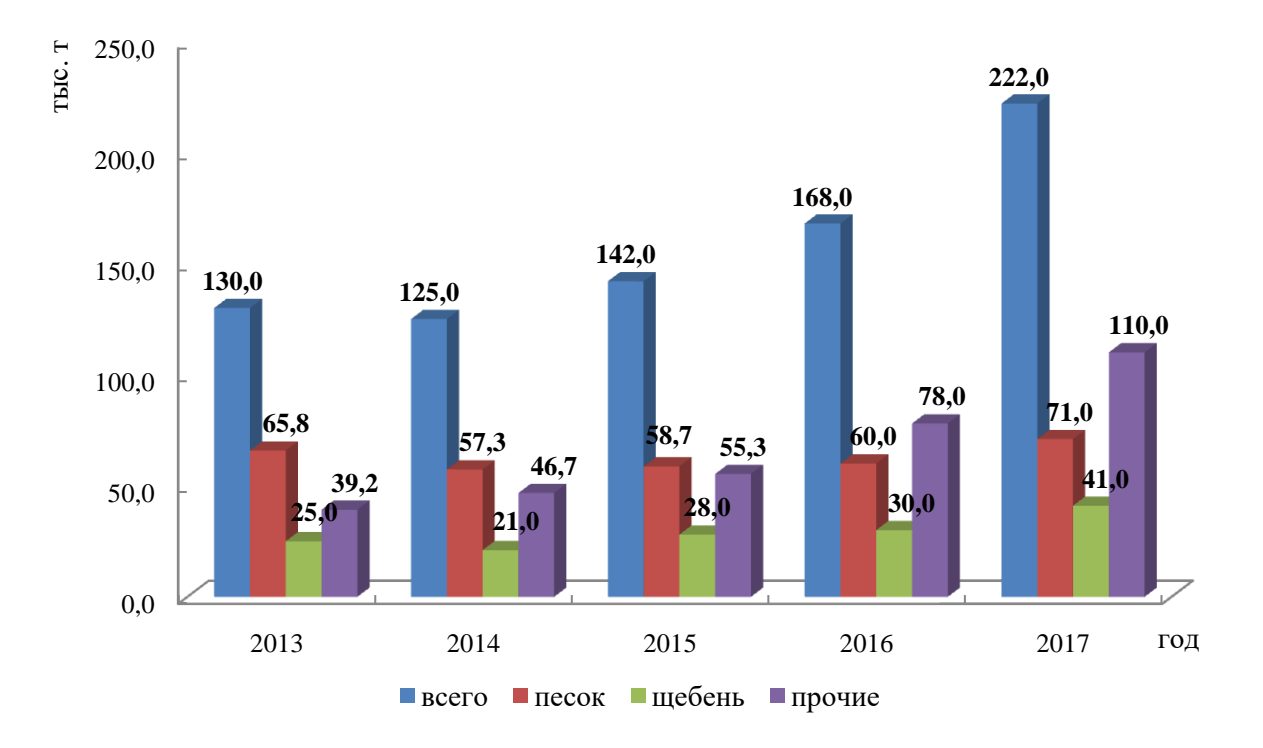

Рисунок 2 – Динамика грузооборота Тюменского речного порта

Тюменский речной порт за последнее десятилетие утратил своѐ ведущее значение в бассейне. Это объясняется расширением таких портов как Тобольск, Сергино, Сургут, снижением грузовых потоков и сложными судоходными условиями в районе порта. В порту в настоящее время перегружаются в основном навалочные грузы: песок поступает из Омского порта, так как речной песок на реках Тура и Тобол не соответствует ГОСТ – слишком мелкий и имеет значительное количество примесей – глина, галька, земля, камень.

### <span id="page-19-0"></span>2 АНАЛИЗ ЛИТЕРАТУРЫ И ПРОГРАММНОГО ОБЕСПЕЧЕНИЯ

#### <span id="page-19-1"></span>2.1 Анализ литературы по теме исследования

Для того, чтобы оценить степень изученности и проработанности исследуемой проблемы, необходимо рассмотреть литературу последних лет издания, касающуюся геоинформационного обеспечения грузооборота в порту.

В процессе анализа литературы по исследуемой проблеме был выделен наиболее привлекательный с научной точки зрения труд – статья Гохман В. В. «ГИС-решения для портов и морской навигации» [6], в которой рассмотрены решения, предлагаемые компанией ESRI для портовых служб: перемещение транспортных средств, перевозка контейнеров и управление недвижимостью, землей и инженерными коммуникациями. ГИС также используется при сопровождении и мониторинге разных портовых операций: определение расположения транспортного парка в реальном времени, слежение за перемещением судов, их размещением у причалов и на якорных стоянках, контроль времени погрузки/выгрузки, контроль перемещения опасных грузов.

Кроме того, в процессе анализа интерес вызвала статья Прохоровой и др. «Картографирование морского транспорта Российской Федерации» [18]. В статье рассматривается картографирование морского транспорта на новом методологическом уровне и в новых экономических условиях. Показаны подходы сбора информационных ресурсов и объединение различной информации при проектировании и создании базы статистических данных. Сформулированы принципы создания серии карт с применением картографического и математического методов. Особенно выделена целесообразность переложения на язык геоинформационных технологий приемов не только статистического, но и синтетического картографирования.

Особого внимания заслуживает статья Биденко С. И. и др. «Подход к вопросу геоинформационного моделирования системы морской транспортной активности» [3]. В статье приведены подходы к моделированию геопространства системы морской транспортной активности, включающие систему понятий, принципов и моделей. Представлены понятия базовых и производных категорий геопространственного моделирования в интересах контроля и управления морской транспортной активностью. Сформулированы основные и частные принципы геомоделирования навигационной и производственной обстановки в интересах контроля морской среды и морской хозяйственной деятельности.

Среди множества трудов российских ученых прослеживается четкая тенденция к разделению исследуемой проблемы на более узкие направления.

Так, в трудах Дашпилова Ц. Б. [7] рассматривается создание транспортных карт и подробное отображение всех объектов, процессов, явлений и взаимодействий транспортной инфраструктуры, разработана семантическая классификация картографических знаков, отображающих транспортные системы региона. Проанализирована большая группа карт из различных географических атласов разного территориального уровня.

В статьях и монографиях Голоскокова В. Н. и др. [8], Андреева С. М. и др. [1] изложены основы и концептуальные положения транспортной логистики относительно к организации пассажирских перевозок. Приведены способы расчета эффективности их логистики, охарактеризованы показатели логистического сервиса.

В статьях Зачесова В. П. и др. [9] изложены основы технологии и организации перевозок на речном транспорте и организация перегрузочных работ на транспорте.

Данные об использовании ГИС-технологий на железнодорожном и водном транспорте приведены в трудах Дмитренко М. И. и др. [8], Паршина А. В. и др. [17], Середовича В. А. и др. [21]. В них описана методика и опыт применения ГИС-технологий на железнодорожно-водном транспорте.

Таким образом, можно сделать вывод о том, что тема ВКР «Методика создания геоинформационной модели обеспечения грузооборота порта» развивается в различных направлениях, каждое из которых в большей или меньшей степени изучается и исследуется российскими учеными в настоящее время.

# <span id="page-21-0"></span>2.2 Анализ российских и зарубежных ГИС, применяемых на водном транспорте

В настоящее время в мире существует огромное количество ГИС, которые относятся к классу полнофункциональных, т. е. имеют основные функции для реализации, визуализации и анализа картографического изображения.

Одними из самых развитых и мощных в мире являются ГИС американского производства: ArcGIS, MapInfo, Autodesk Мар, GeoMedia.

В числе российских разработок можно отметить IndorGIS, ГеоГраф, ИнГео, и пр.

По общему набору функций российские разработки значительно уступают западным, но все же, почти все из них имеют ряд преимуществ, позволяющих им успешно распространяться на рынке. Во-первых, наименьшая стоимость и, вовторых, соответствие отраслевым нормам и правилам [14].

Далее рассмотрим характеристики вышеперечисленных российских и зарубежных ГИС-технологий.

ESRI, Inc (Калифорния, США) – основана в 1969 г., одна из старейших компаний в области создания программного обеспечения для ГИС. Представлена возможность работы как с собственным форматом файлов данных, так и с хранилищами пространственных данных под управлением SQL-серверов. Эта одна из немногих ГИС-платформ, поддерживающая работу с топологической моделью представления данных (узловая и цепочно-узловая модели), а также хранение, обработку и визуализацию трехмерного представления пространственных данных [25].

GeoMedia – ГИС-технология и семейство ГИС-продуктов, разработанных корпорацией INTERGRAPH. После октября 2010 г. права компании INTERGRAPH приобрела компания Hexagon AB, тем самым все разработки компании перешли Hexagon, а один из главных проектов изменил свое название на GeoMedia Hexagon Geospatial. GeoMedia позволяет без конвертации подключаться и работать с базами данных ГИС разных форматов. Он позволяет интегрировать геоданные в единую информационную систему различных масштабов [26].

MapInfo MapXtreme for Net - это комплект разработчика программного обеспечения ГИС в среде Microsoft.Net, позволяющий встраивать в приложения картографические и ГИС-функции. Эта ГИС является проектом компании ESTI Map – разработчика ГИС MapInfo [28].

Autodesk Мар: компания Autodesk – одна из самых крупных в мире поставщиков программного обеспечения (САПР) для промышленного и гражданского строительства, машиностроения. Для работы с пространственными данными компанией Autodesk представлены два продукта, базирующиеся на графическом ядре САПР AutoCAD, которые могут быть отнесены к классу инструментальных ГИС, а также сервер для публикации данных в сети интернет. Во всех продуктах Autodesk используется технология FDO (feature data objects) сообщества OSGeo [27], позволяющая напрямую подключаться к разной информации данных, в виде обычных файлов, и к хранилищам на основе SQL-серверов или интернет доступа к данным.

IndorGIS – решает задачи проектирования, управления и применения всех видов инженерных сетей. ГИС позволяет не только графически совмещать сложные чертежи САПР с картами местности, но и выполнять пространственный анализ объектов чертежей.

Программное обеспечение ГеоГраф создает, редактирует, хранит отображения и анализирует пространственно привязанную информацию. Первые программы начали распространяться еще в начале 90-х гг. С тех времен программа каждый день развивается, и в настоящий момент взяла в себя многие передовые технологии и большой опыт разработчиков. С помощью многоформатного ядра и богатых возможностей импорта, ГеоГраф ГИС представляет возможность интегрировать данные практически из всех форматов. В программное обеспечение заложена возможность подключения к локальным атрибутивным данным и ко всем современным СУБД. Развитые графические возможности могут оформлять карты практически для всех отраслей бизнеса с высоким качеством и точностью. Пользователю предоставляется удобный интегрированный редактор для разработки библиотек условных знаков.

ГИС ИнГео представляет собой комплекс программных продуктов, позволяющий формировать векторные топографические планы с корректной топологической структурой, по результатам инвентаризации земель, топографическим планам населенных пунктов, генеральным планам предприятий, схемам инженерных сетей и коммуникаций, и т. п. Открытая архитектура ГИС ИнГео позволяет расширять ее функциональные возможности для конкретного заказчика, разрабатывать информационные системы с использованием геоинформационных технологий, подключать компоненты ИнГео к уже существующим системам, организовывать доступ к картографическим данным через сеть Интернет. Вышеперечисленные проекты имеют схожие друг с другом особенности – публикация и работа в качестве настольных или веб-систем. Созданные с аналогичными целями, данные проекты имеют и свои специальные задачи.

Логистические ГИС созданы для решения задач транспортной логистики, наглядно представляя на электронных картах пространственное расположение клиентов и предлагая инструменты для усовершенствования транспортных маршрутов, для минимальных издержек при доставке товаров и услуг. А также некоторые современные логистические ГИС имеют функции диспетчерских систем, разрешая в реальном режиме времени отслеживать маршруты перемещения транспорта с товарами и услугами и оперативно корректировать их маршруты. Одним из таких представителей ГИС является продукт ArcLogistics компании ESRI [25].

<span id="page-23-0"></span>Таким образом, для создания геоинформационной модели обеспечения грузооборота речного порта наиболее подходящими являются логистические ГИС. Но в связи с тем, что доступ к таким программным продуктам ограничен, возникла необходимость в выборе доступного программного обеспечения. После проведенного анализа различных программных комплексов, была выбрана наиболее приемлемая технологическая платформа ArcGIS, данная ГИС является наиболее доступной и простой в использовании для неподготовленного пользователя.

# <span id="page-24-0"></span>3 НАВИГАЦИОННЫЕ СИСТЕМЫ, ИСПОЛЬЗУЕМЫЕ НА ВОДНОМ ТРАНСПОРТЕ

Навигация – это наука о судовождении. Основным навигационным методом судовождения является перемещение судна из одного места в другое самым выгодным, кратчайшим и безопасным путем.

Такой способ решает две задачи: как назначить судно по выбранному пути и как определять координаты по перемещению судна, и анализ береговых предметов с учетом влияния на судно внешних сил – ветра и течения [12].

Для убеждения в безопасности перемещения судна, нужно знать его местонахождение на карте, относительно опасностей в данном районе плавания.

Таким образом, навигация разрабатывает основы судовождения и изучает:

– размеры и поверхность Земли;

– методы изображения земной поверхности на картах;

– методы счисления пути судна на морских картах и на картах речных путей;

– методы определения места судна по береговым предметам.

Для развития морского и речного судоходства часто возникает проблема в обеспечении безопасности судоходства, отслеживании положения судна для определения координат, корректировки дальнейшего курса и контроля перемещения транспортных средств [15].

При внедрении любой новой системы возникают трудности, связанные с особенностями ее применения. Такая же ситуация возникает при использовании на судах водного транспорта спутниковых навигационных систем. Так, например, это отсутствие законов и стимулирующих факторов для закупки навигационного оборудования, детализированных основ электронных картографических систем и опыта по внедрению навигационного оборудования. Также роль играют высокая цена устанавливаемого оборудования и мертвые зоны в покрытии сигналом.

Техническая составляющая постоянно усовершенствуется, невзирая на эти факторы.

Спутниковая навигация, используемая в мире на данный момент: Galileo (30 спутников), Compass (51 спутник), GPS (31 спутник), ГЛОНАСС (24 спутника).

Система спутниковой навигации ГЛОНАСС направлена на улучшение движения транспортных средств и гарантирует безопасность на всех видах транспорта. Нырков А. П. [15] приводит доводы в пользу решения о бесперебойности навигации и увеличения точности определения местоположения. В Российской Федерации навигационные системы развивались довольно медленно, но с недавнего времени процесс в этом направлении быстро активировался. Системой ГЛОНАСС в настоящее время занимается Федеральное космическое агентство «Роскосмос» и ОАО «Российские космические системы» [4].

Самой распространенной спутниковой системой навигации в мире считается GPS – спутниковая система навигации, обеспечивающая измерение расстояния, времени и определяющая местоположение в глобальной системе координат WGS 84. Позволяет практически при любой погоде определять местоположение в любом месте Земли и околоземного космического пространства [23].

В отличие от GPS, спутники ГЛОНАСС вращаются синхронно с планетой. Это позволило достигнуть стабильности в их работе и устранить необходимость в корректировке орбиты за целый срок службы.

В данный момент существуют совмещенные приемники ГЛОНАСС/GPS, в которых производится прием сигналов от спутников обеих систем спутниковой навигации. Совмещенные приемники применяются для определения координат с использованием спутниковых радионавигационных систем (СРНС). Для определения точности местоположения такого крупного объекта, как судно, этого в настоящее время достаточно [22].

В совмещенных ГЛОНАСС/GPS-приемниках используются два вида отображения навигационной информации: цифровое отображение координат, скорость, пройденный путь и т. п., присутствуют буквенные сочетания, поясняющие цифровые данные – сокращения слов (например, SPD – Speed, TRK – Track и др.); наименования путевых точек, графическое отображение осуществляется с помощью представления судна на экране прибора, которое повторяет движение судна в реальном времени с наложением на карту местности.

В навигации судов, как речных, так и морских, используется система мониторинга «Виктория». Система мониторинга судов «Виктория» (далее СМС «Виктория») предназначена для слежения в автоматическом режиме за местоположением судов, оснащенных судовыми станциями спутниковой связи Инмарсат-С, и представления этой информации через web-интерфейс удаленным пользователям [19].

Средства связи Инмарсат позволяют в случае возникновения чрезвычайной ситуации автоматически отправлять срочное предупреждение в береговой спасательно-координационный центр (СКЦ).

Стандарт Инмарсат-С разработан для передачи небольших объемов данных со скоростью до 600 бит/с. В стандарте не предусмотрена голосовая телефонная связь. Оборудование стандарта Инмарсат-С позволяет организовывать связь судно-судно, судно-берег и берег-судно для передачи коротких телексных сообщений, подачи сигнала бедствия (SOS), передачи координат судна, как в обычных, так и в экстремальных ситуациях. Возможно пользоваться услугами электронной почты [11].

Суда оснащены спутниковыми станциями Инмарсат и навигационными приемниками. Информация о местоположении объекта считывается судовой станцией через спутниковый канал передается на земную станцию, располагающуюся на берегу. Земная станция по наземным каналам доставляет эту информацию в СМС «Виктория», где полученная информация расшифровывается и привязывается к электронным картам местности. Пользователи СМС «Виктория» имеют возможность отслеживать местоположение судов путем автоматического получения координат с оборудования Инмарсат.

Несмотря на некоторые трудности, спутниковая навигация постепенно будет установлена на всех судах морской и речной навигации, прежде всего, из-за потребности в отслеживании коммерческих судов. Количество задач, выполняемых на воде, и количество судов, курсирующих по своим маршрутам, увеличивается.

# <span id="page-27-0"></span>4 ТЕХНОЛОГИЯ СОЗДАНИЯ ГИС «ОБЕСПЕЧЕНИЕ ГРУЗООБОРОТА РЕЧНЫХ ПОРТОВ ТЮМЕНСКОЙ ОБЛАСТИ»

#### <span id="page-27-1"></span>4.1 Источники для создания ГИС

Для работы с информационной составляющей проектируемой ГИС выявлены общегеографические и тематические объекты, которые необходимо внести в базу данных. Выбраны основные источники информации для создания геоинформационной системы:

- ‒ топографическая карта Тюменской области;
- ‒ векторные данные Тюменской области сайта Nextgis;
- ‒ годовая отчетность Тюменского и Тобольского речных портов;
- ‒ карты и снимки Google Map.

Для создания картографической основы ГИС необходимо показать следующие общегеографические элементы:

- ‒ железные дороги;
- ‒ автомобильные дороги;

‒ гидрография;

- ‒ речные порты
- ‒ растительность;
- ‒ границы: области, административных районов;
- ‒ населенные пункты: центр области и центры районов;
- ‒ аэропорты.

На основании картографических источников были выделены основные группы объектов общегеографического содержания [20]. Для каждого из этих объектов разработан свой условный знак.

<span id="page-28-0"></span>4.2 Проектирование условных знаков и подбор стилей подписей

Слои Тюменской области для проектируемой ГИС были взяты с сайта https://data.nextgis.com/ru/region/RU-TYU/, на котором хранятся векторные данные субъектов Российской Федерации. Потребовалось отредактировать данные слоев и разработать условные обозначения объектов общегеографического содержания проектируемой ГИС [13].

В свойствах слоя оформление площадных элементов карты в ArcGIS осуществляется с помощью инструмента «Символы заливки» (Fill symbols). Настраиваемые характеристики создаваемого площадного объекта «Районы» показаны на рисунках 3–6.

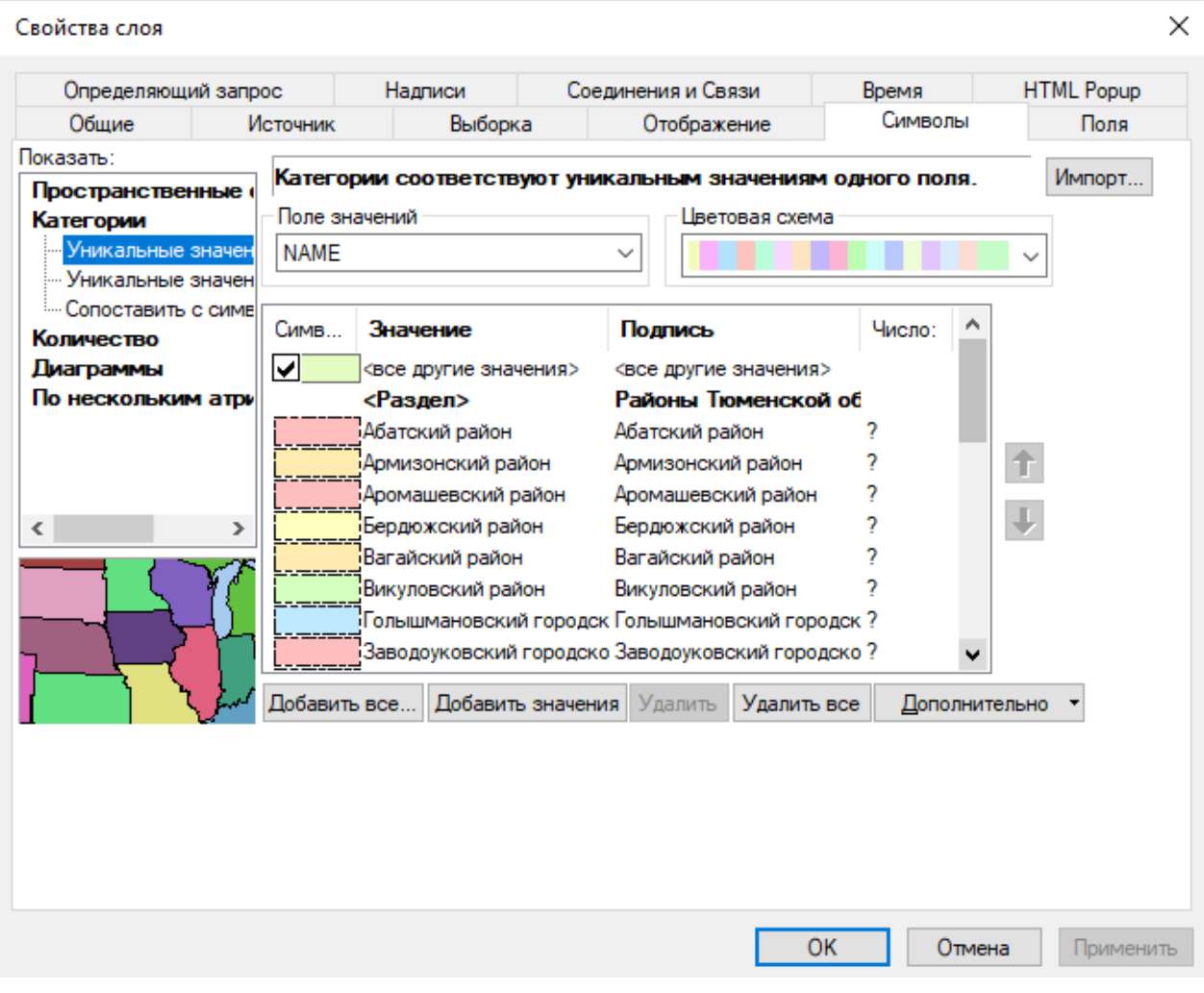

Рисунок 3 – Окно «Символы заливки»

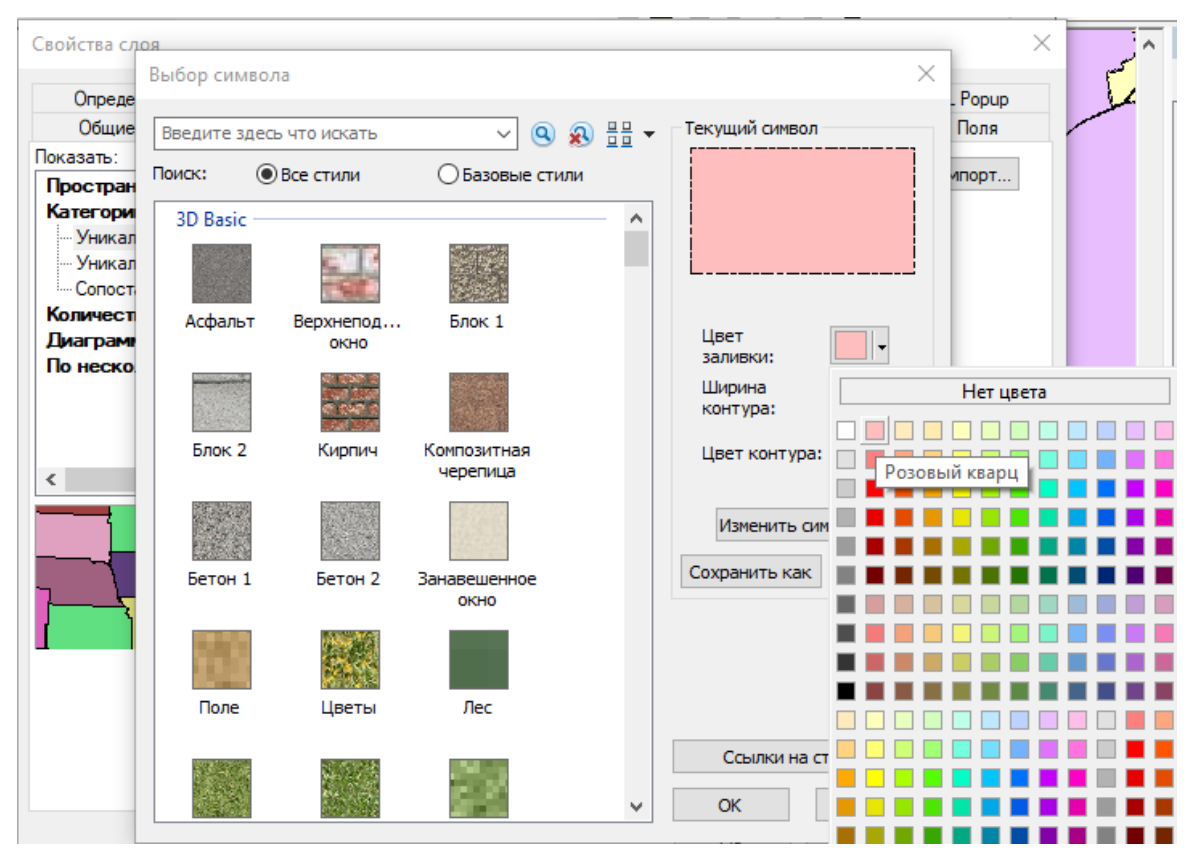

Рисунок 4 – Выбор цвета заливки из таблицы

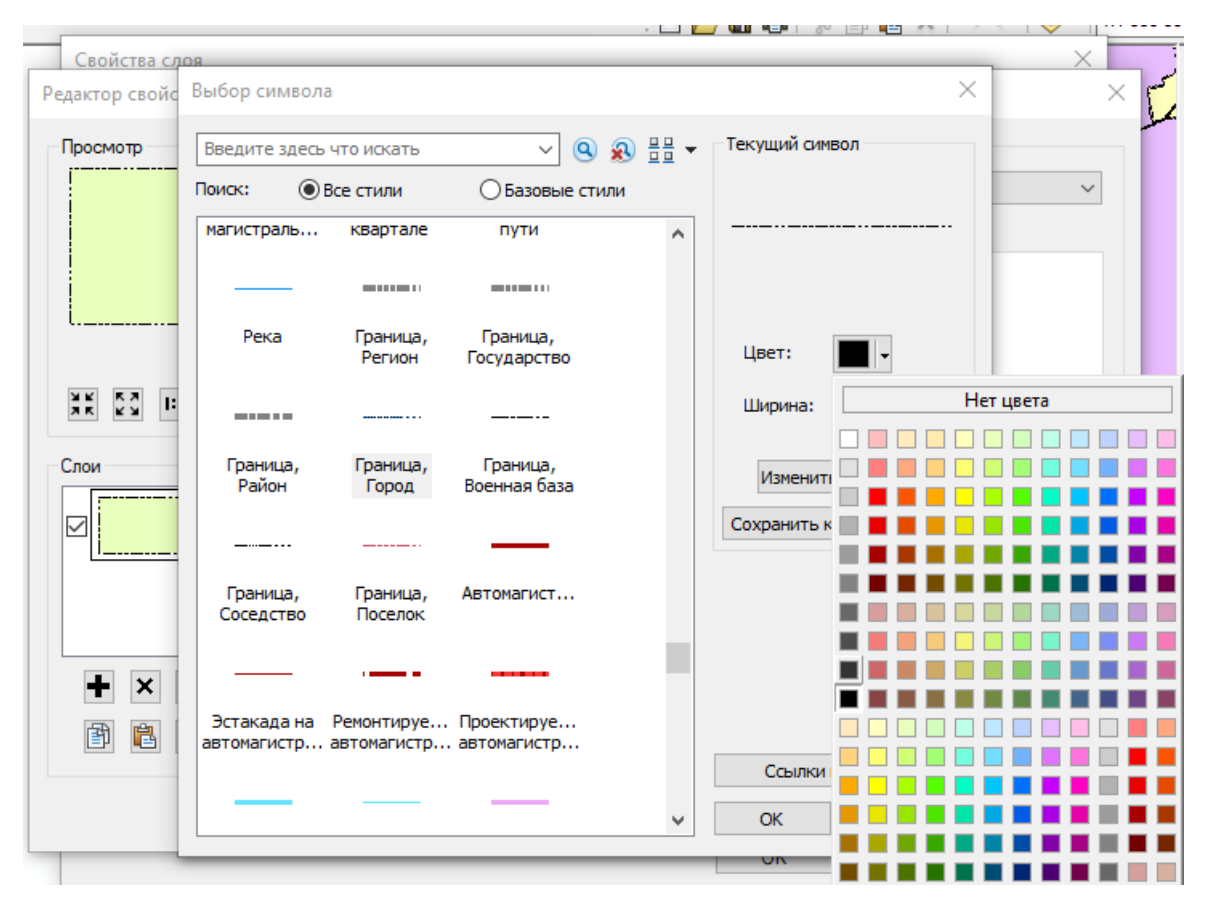

Рисунок 5 – Выбор стиля и цвета границы

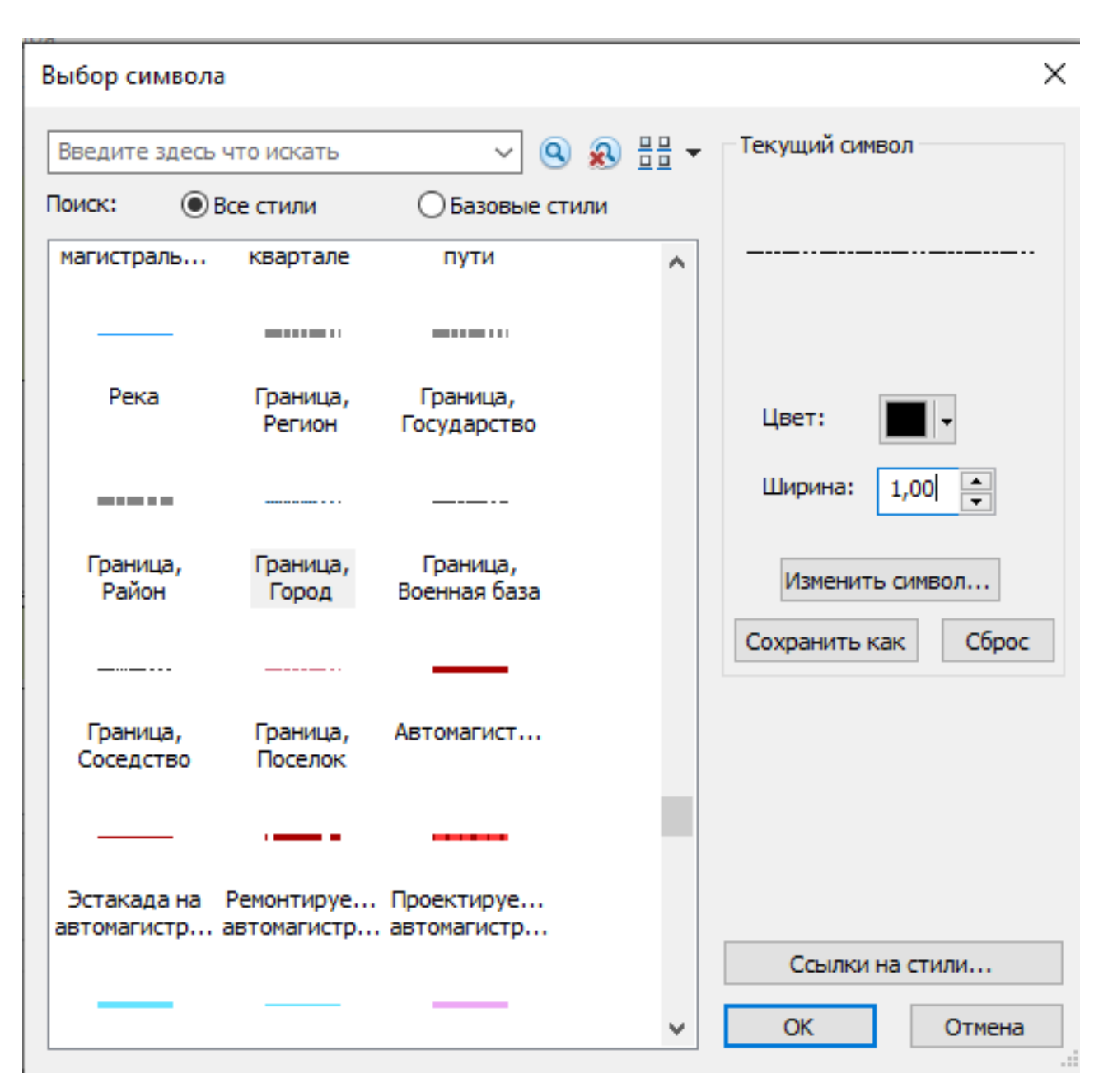

Рисунок 6 – Выбор ширины границы

Настройки отображения площадных объектов слоя «Районы Тюменской области» в программе ArcGIS представлены в таблицах 4 и 5.

Таблица 4 – Настройки отображения площадных объектов в слое «Районы

Тюменской области»

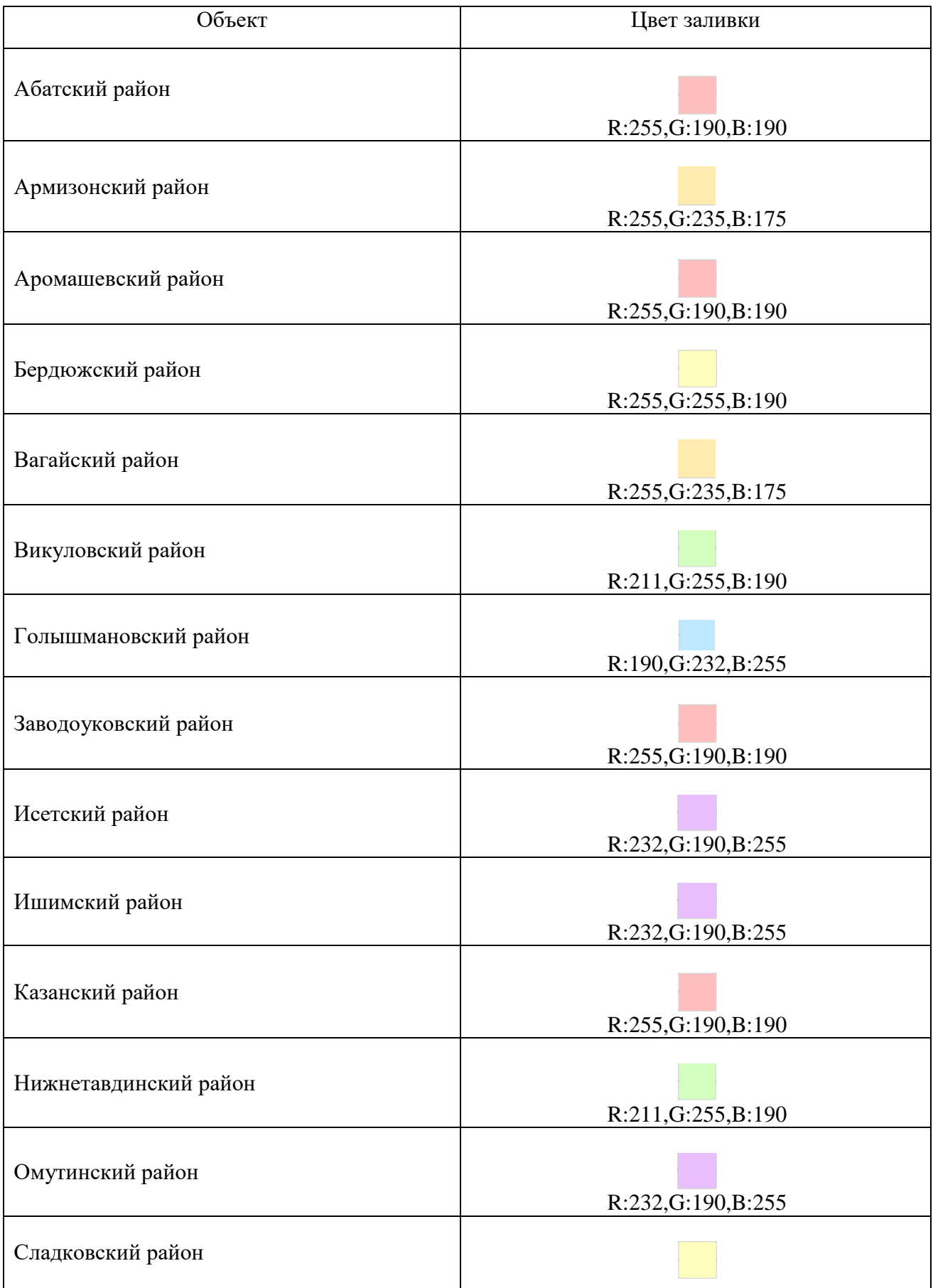

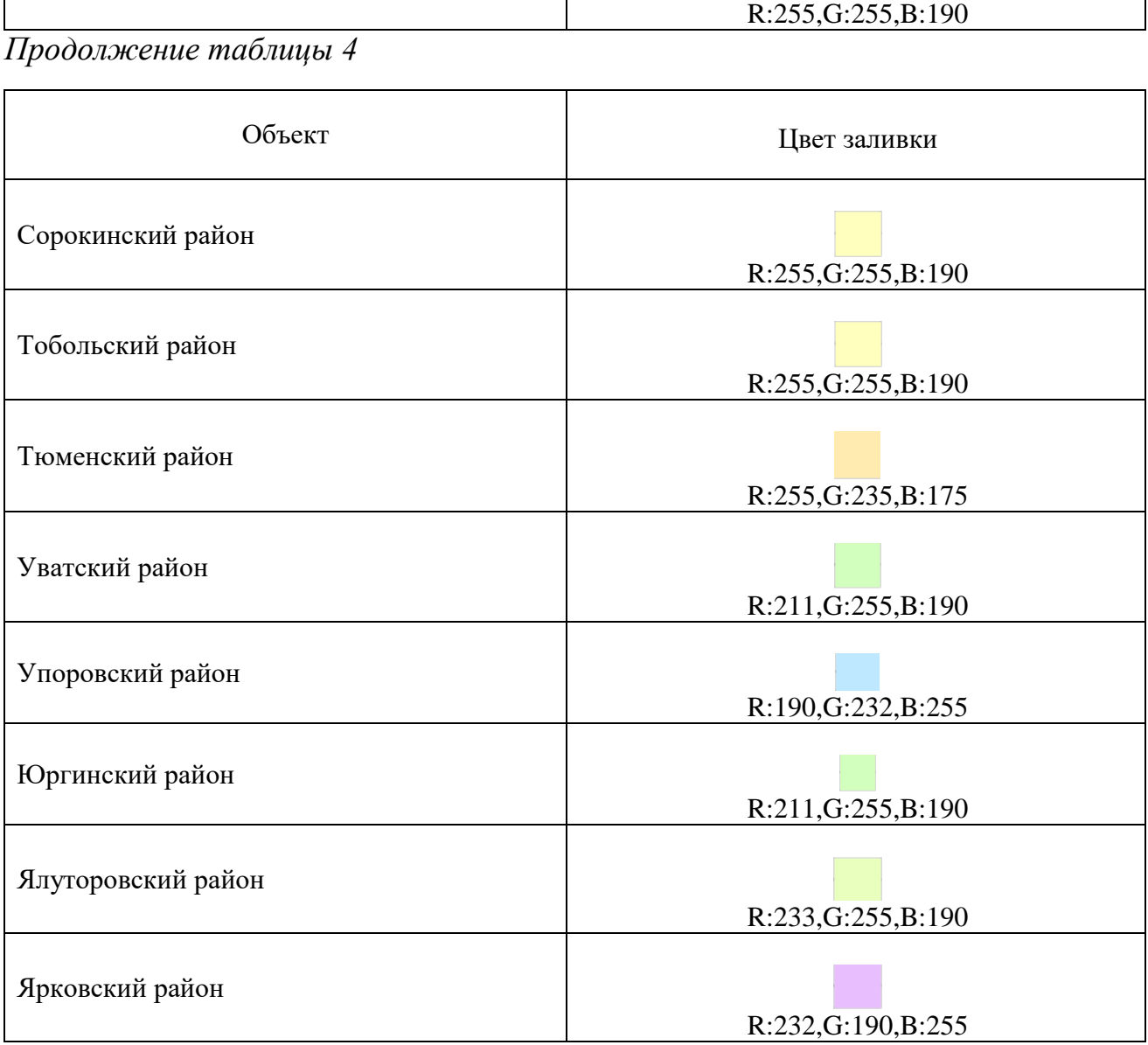

Таблица 5 – Настройки отображения границ площадных объектов в слое «Районы Тюменской области»

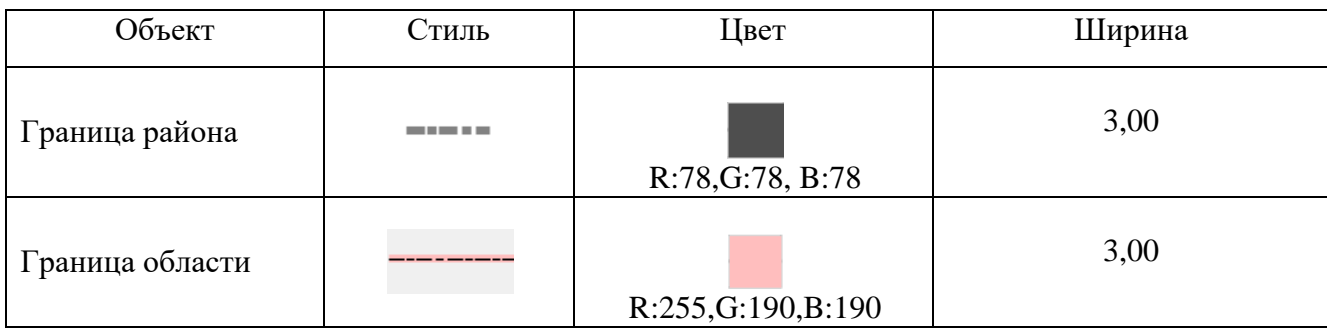

Настройки отображения площадных объектов слоя «Растительность» в программе ArcGis представлены в таблице 6.

Таблица 6 – Настройки отображения площадных объектов в слое «Растительность»

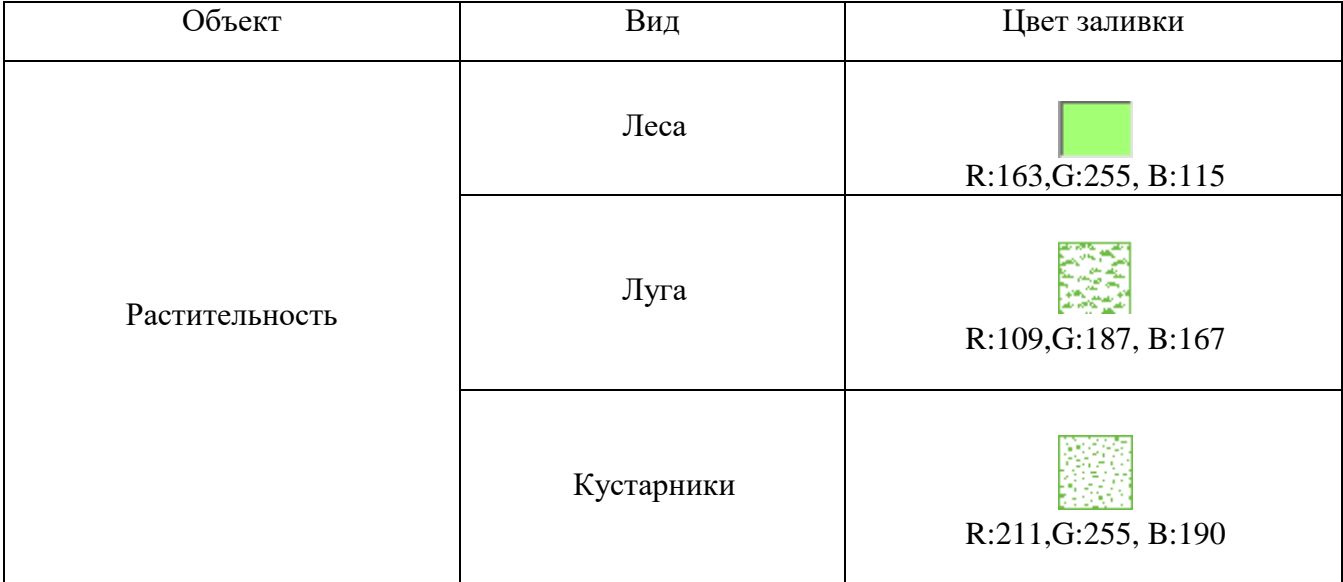

Созданные площадные объекты слоев «Районы Тюменской области» и «Растительность» представлены на рисунке 7.

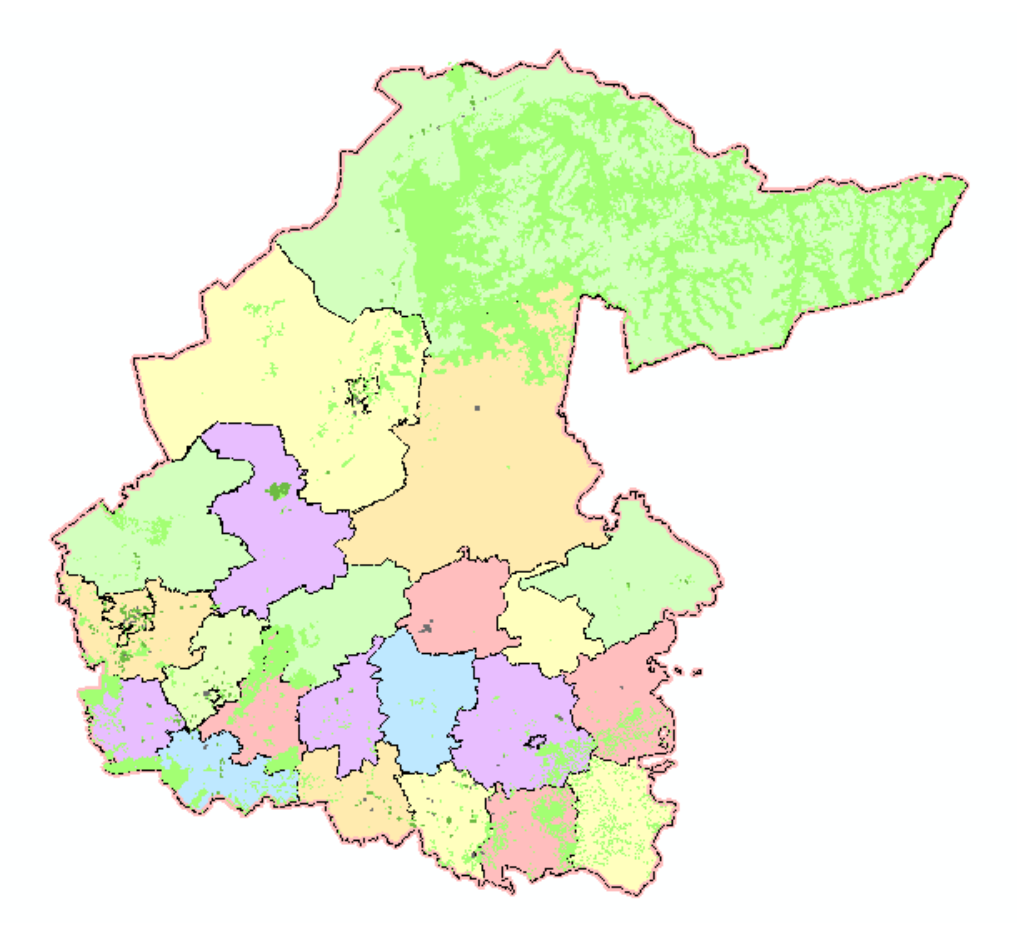

Рисунок 7 – Слои «Районы Тюменской области»

Для отображения линейных объектов на картах в ArcGIS используют линейные символы (Line symbols). Настройки отображения линейных объектов слоя «Гидрография» в программе ArcGIS представлены в таблице 7.

Таблица 7 – Настройки отображения линейных объектов в слое «Гидрография»

| Объект      | ♪тиль | ⊥вет             | Голщина |
|-------------|-------|------------------|---------|
| Гидрография |       | R:10,G:147,B:252 | U.J     |

Настройки отображения линейных объектов слоя «Железные дороги» в программе ArcGIS представлены в таблице 8.

Таблица 8 – Настройки отображения линейных объектов слоя

«Железные дороги»

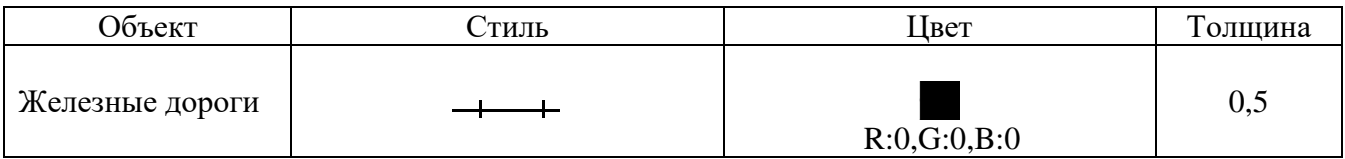

Настройки отображения линейных объектов слоя «Автомобильные дороги» в программе ArcGIS представлены в таблице 9.

Таблица 9 – Настройки отображения линейных объектов слоя «Автомобильные дороги»

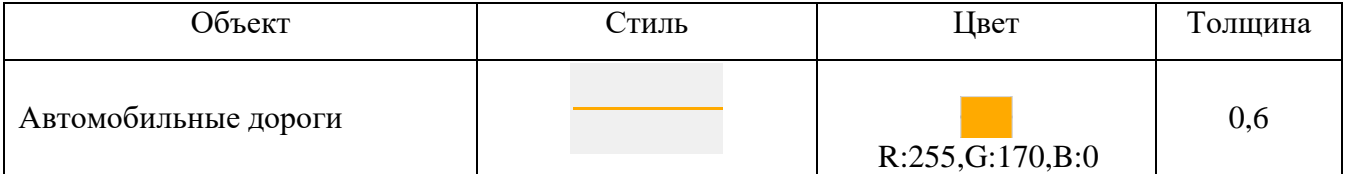

Созданные линейные объекты представлены на рисунке 8.

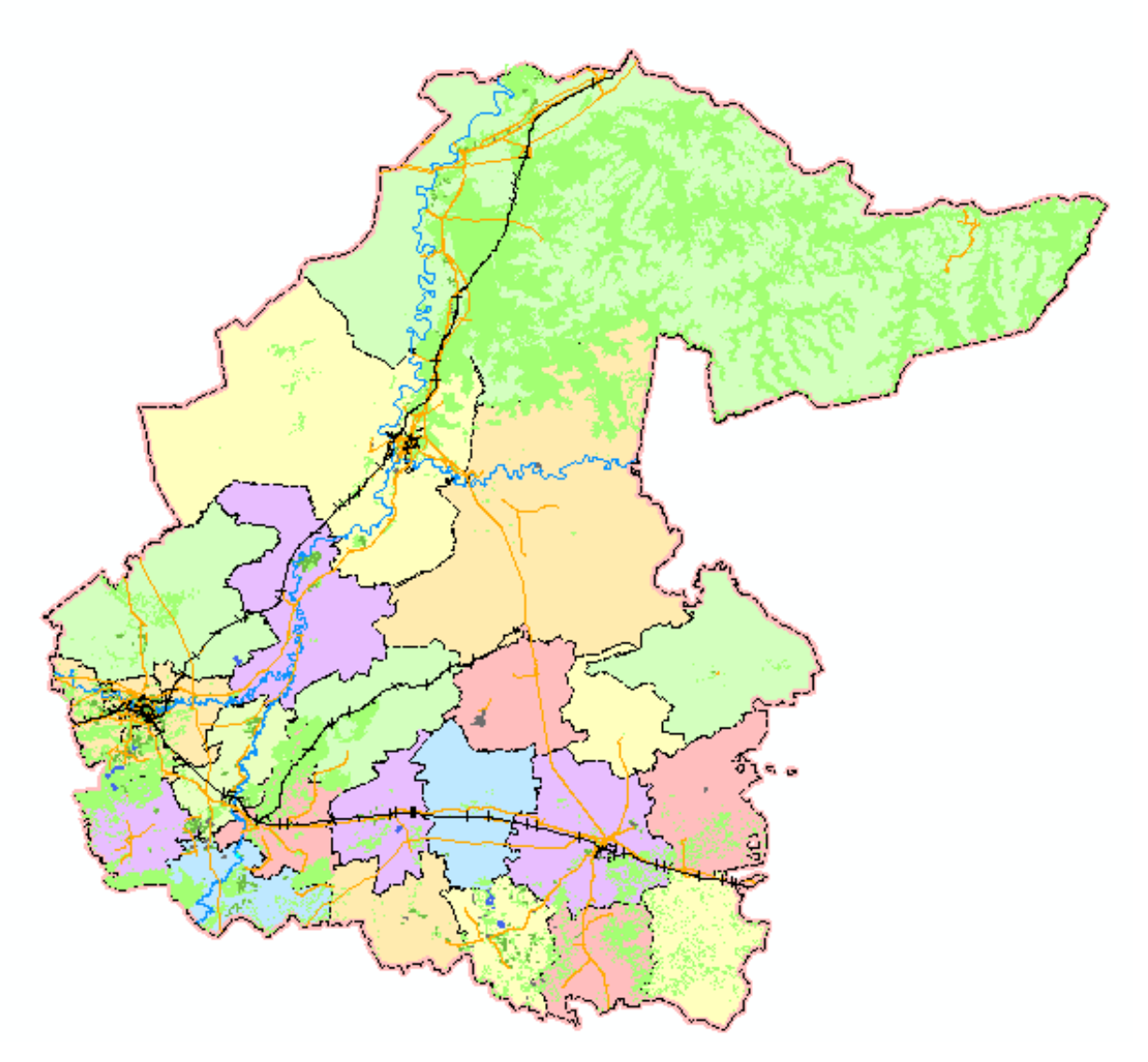

Рисунок 8 – Созданные линейные объекты слоев «Гидрография», «Железные дороги» и «Автомобильные дороги»

Создание условных знаков для обозначения точечных объектов в ArcGIS производят с использованием символов маркеров (Marker symbols) **–** это точечные символы.

Настройки условного знака слоя «Речные порты Тюменской области» для отображения точечных объектов в программе ArcGIS представлены в таблице 10.

Таблица 10 – Настройки условных знаков слоя «Речные порты Тюменской области»

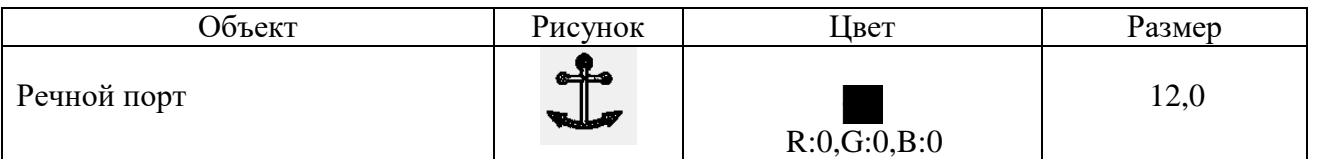

Настройки условного знака слоя «Аэропорты Тюменской области» для отображения точечных объектов в программе ArcGIS представлены в таблице 11.

Таблица 11 – Настройки условных знаков слоя «Аэропорты Тюменской области»

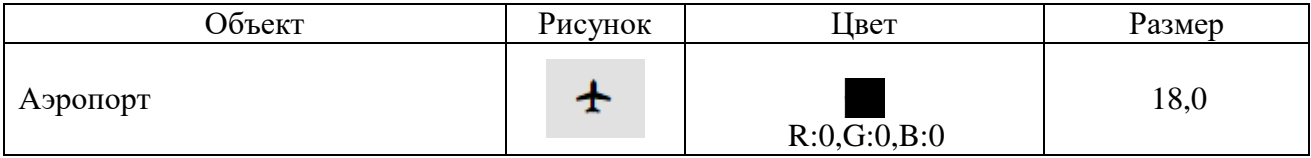

Настройки условных знаков слоя «Населенные пункты» для отображения точечных объектов в программе ArcGIS представлены в таблице 12.

Таблица 12 – Настройки условных знаков в слое «Населенные пункты»

| Объект        | Рисунок   | Цвет           | Размер   |
|---------------|-----------|----------------|----------|
| Центр района  |           | R:255,G:85,B:0 | $4 - 15$ |
| Центр области | $\bullet$ | R:255,G:85,B:0 | 18       |

Для слоев тематического содержания также разработаны условные обозначения. Настройки отображения локализованных диаграмм слоя «Грузооборот речных портов» в программе ArcGIS представлены в таблице 13.

Таблица 13 – Настройки локализованных диаграмм в слое «Грузооборот

речных портов»

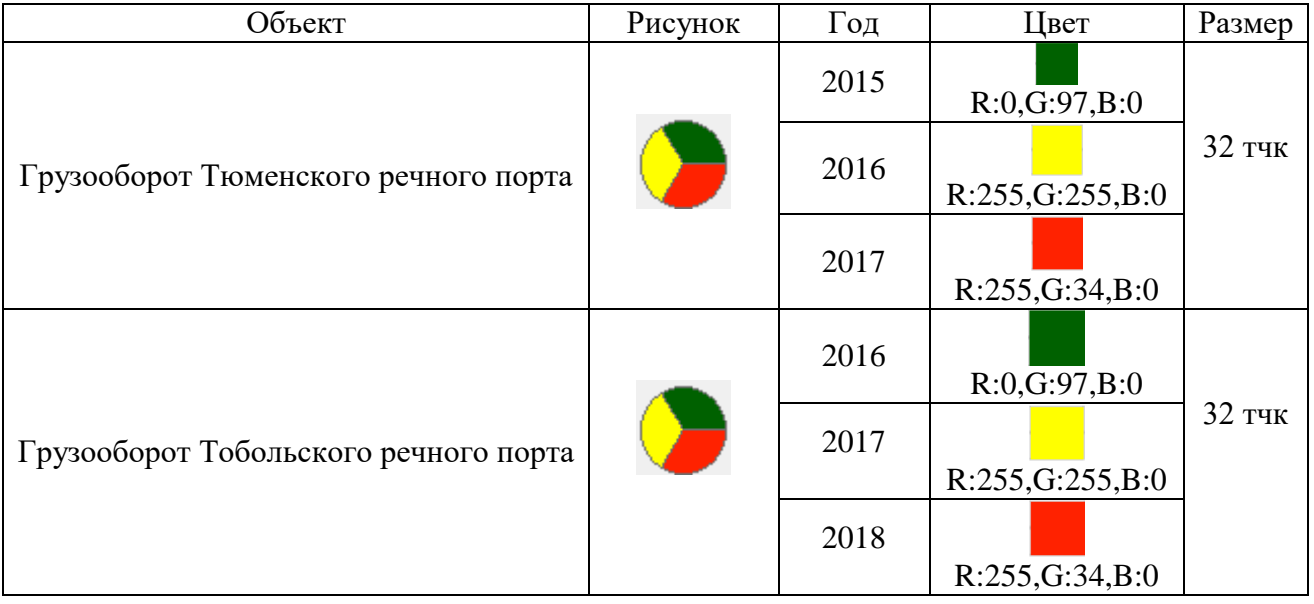

Созданные локализованные диаграммы слоя «Грузооборот речных портов» представлены на рисунке 9.

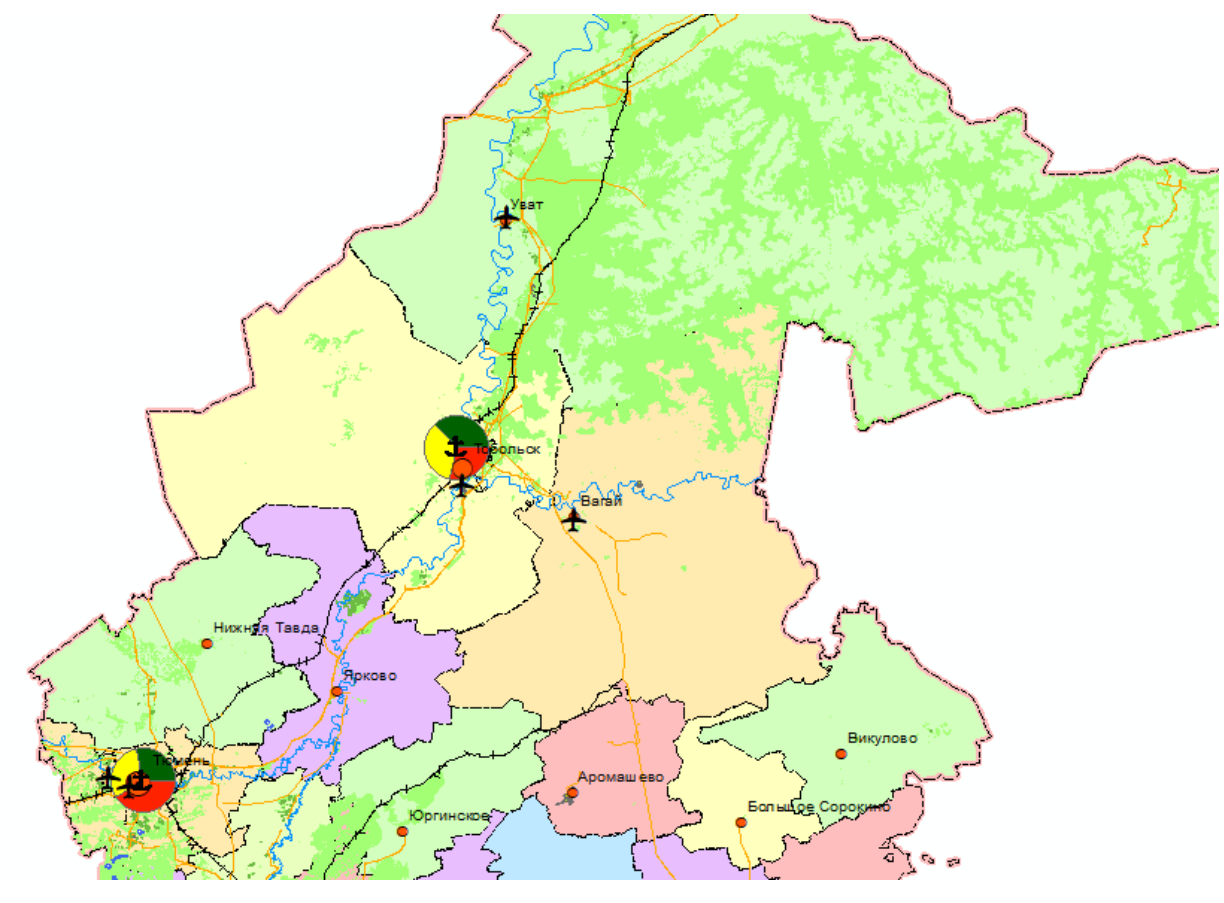

Рисунок 9 – Объекты слоя «Грузооборот речных портов»

Текстовые символы (Text symbols) в ArcGIS включают шрифт, размер, цвет и другие свойства. Они используются для подписи объектов, аннотаций и другого текста на карте. Например, в свойстве слоя «Центры района», в окне «Надписи» необходимо выбрать поле надписи, по которому будут подписываться объекты слоя, стиль шрифта и размер. Чтобы объекты подписались, необходимо галочкой отметить «Надписать объекты этого слоя» (рисунок 10).

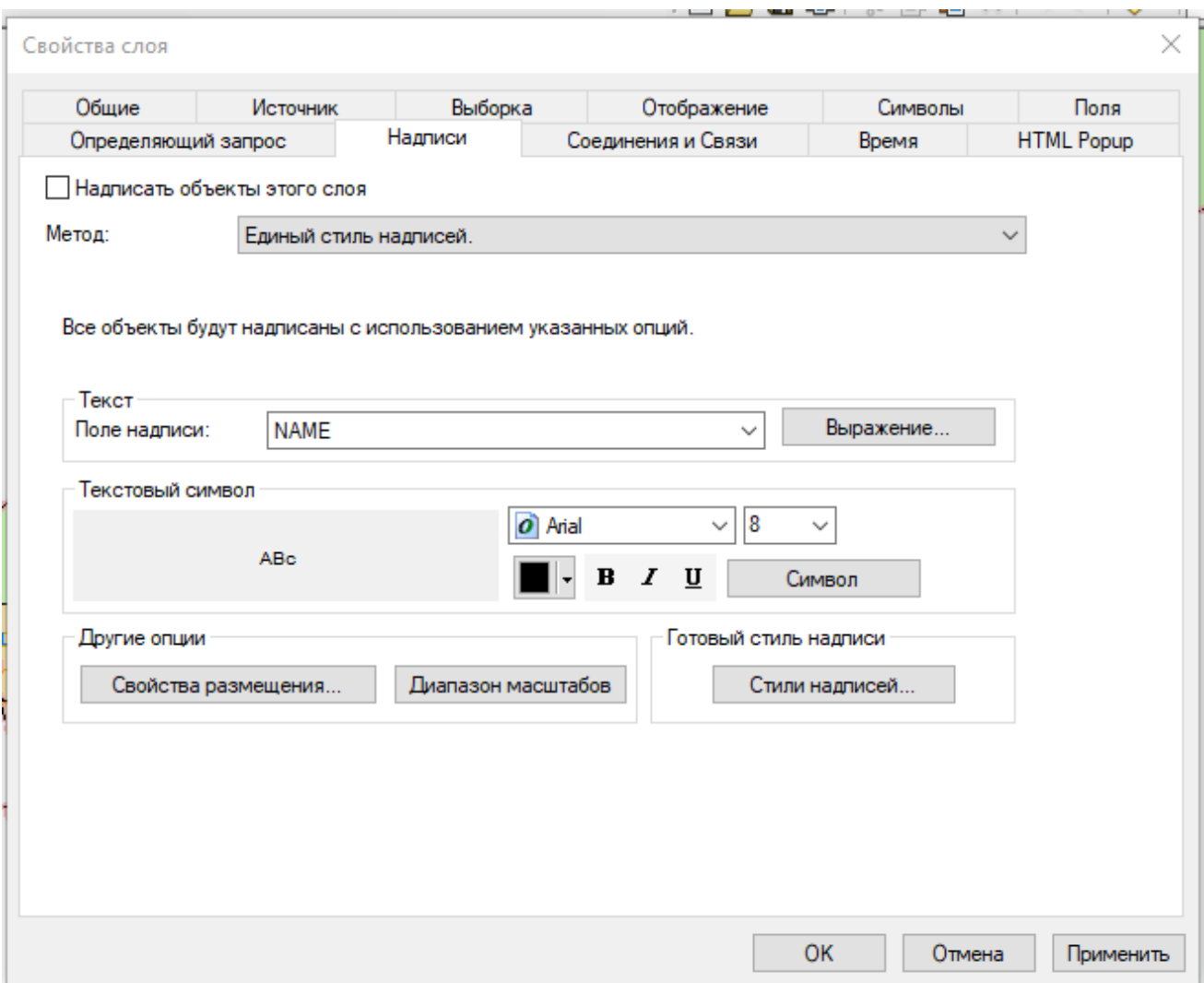

Рисунок 10 – Пример оформления подписей слоя «Центры районов»

Настройки стиля текста подписей слоев приведены в таблице 14.

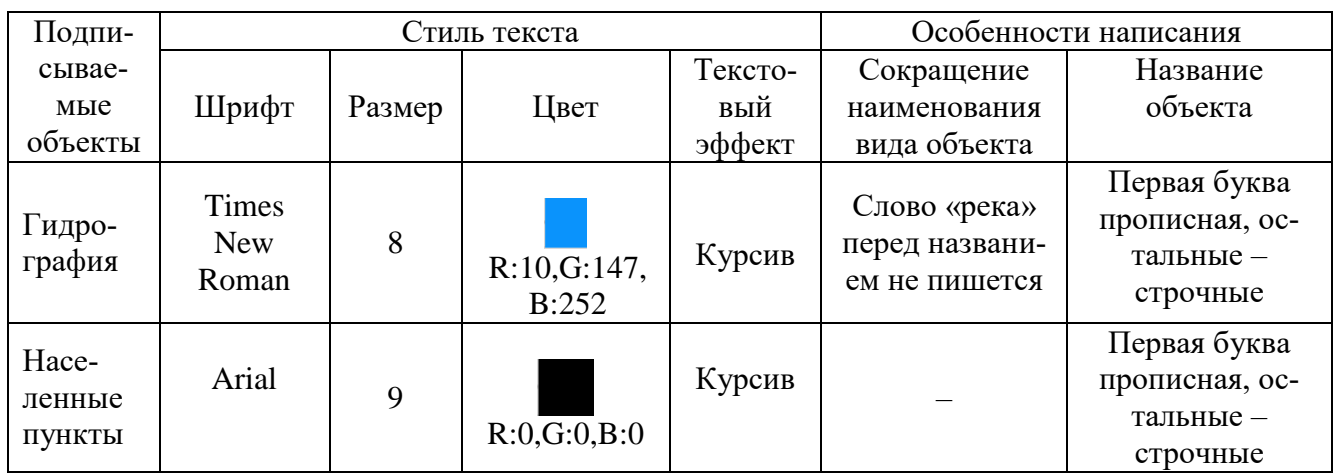

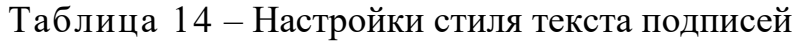

Выбранные стили подписей объектов представлены в таблице 15.

## Таблица 15 Стили подписей

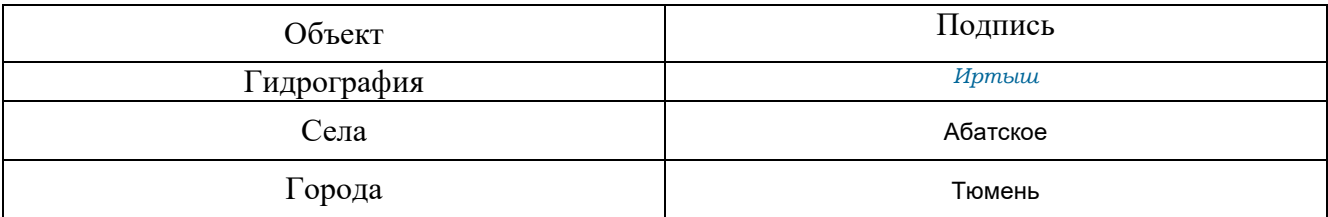

Созданные подписи объектов представлены на рисунке 11.

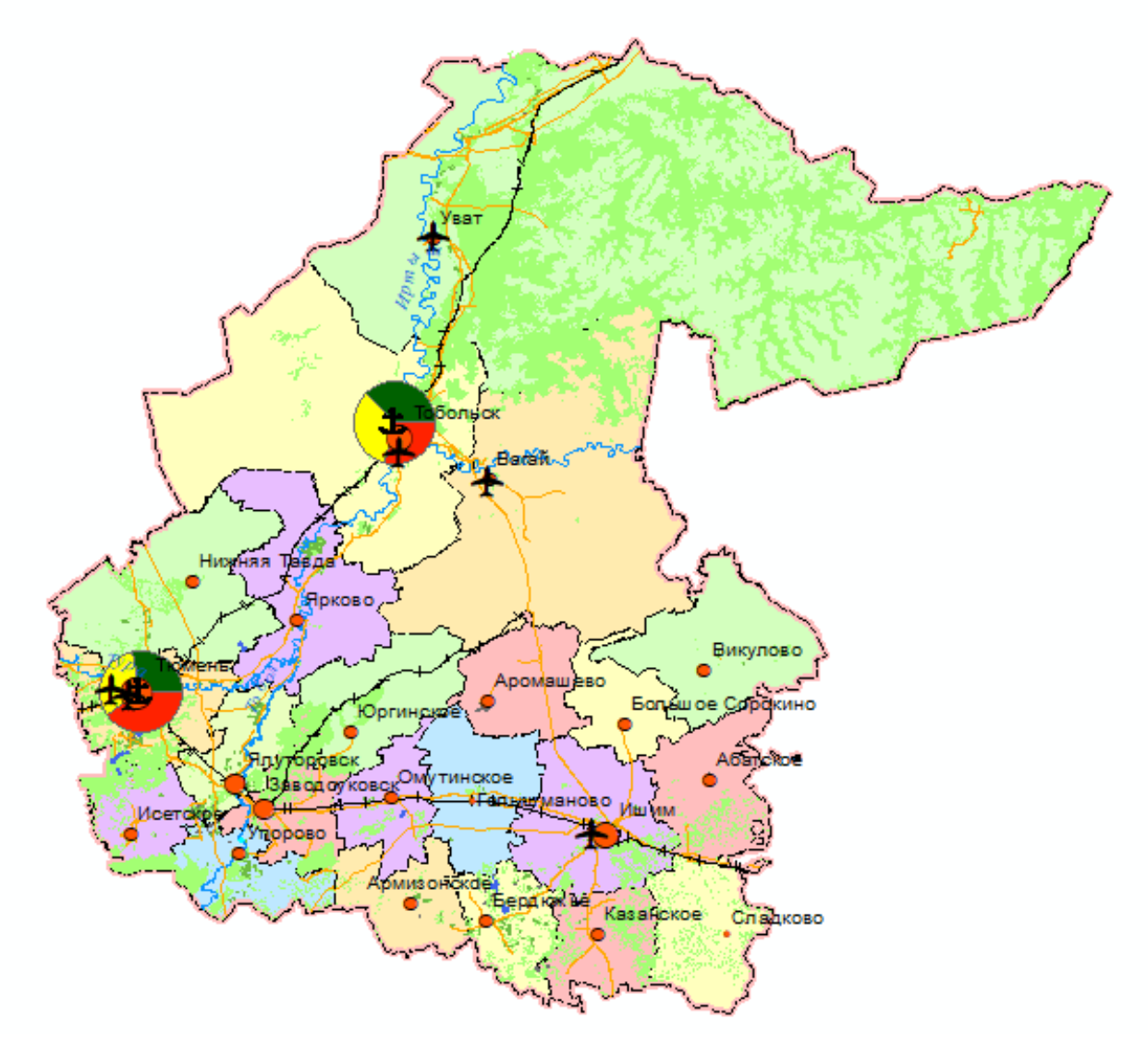

Рисунок 11 – Подписи объектов

# <span id="page-40-0"></span>4.3 Структура базы данных

На основании литературных и картографических источников по теме исследования предлагаются следующие группы слоев и структура базы данных, представленная в таблицах 16 и 17.

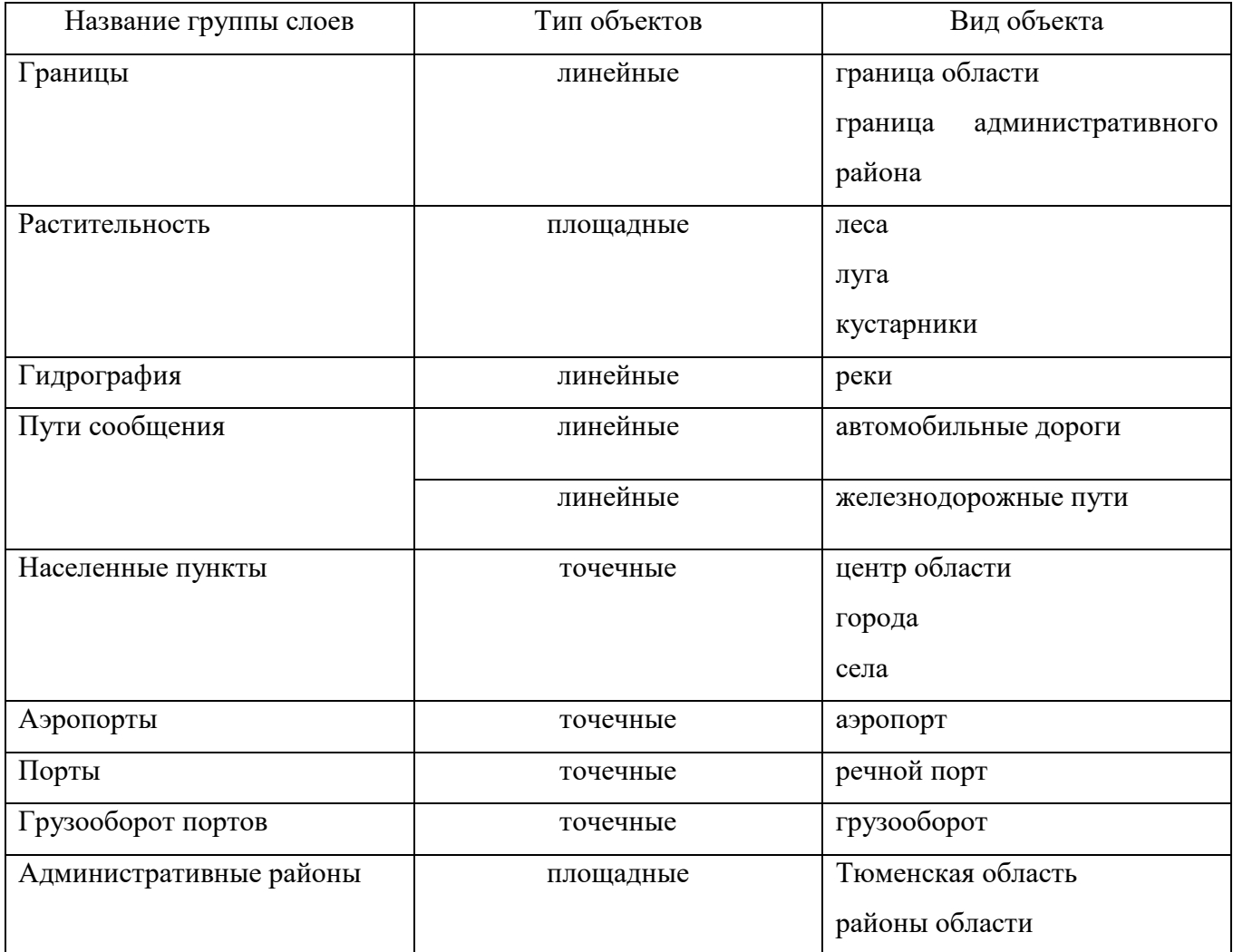

# Таблица 16 – Группа слоев и входящие в них объекты

<span id="page-42-0"></span>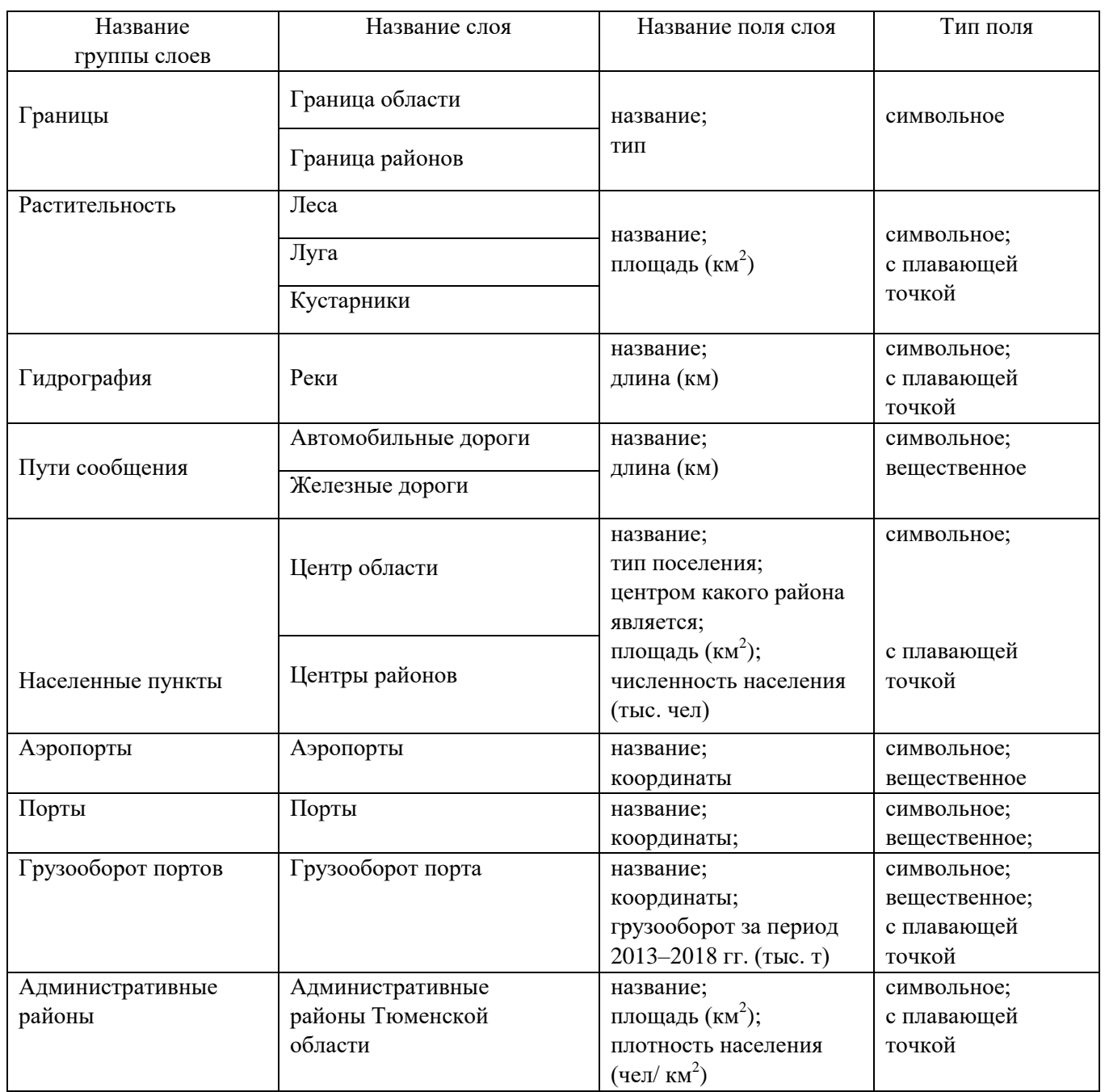

# Таблица 17 – Структура таблиц атрибутов слоев

4.4 Методы пространственного анализа в разработке структуры грузооборота

Для создания модели направления течения необходимо перейти в каталог базы данных и создать новый «Набор данных» (рисунок 12).

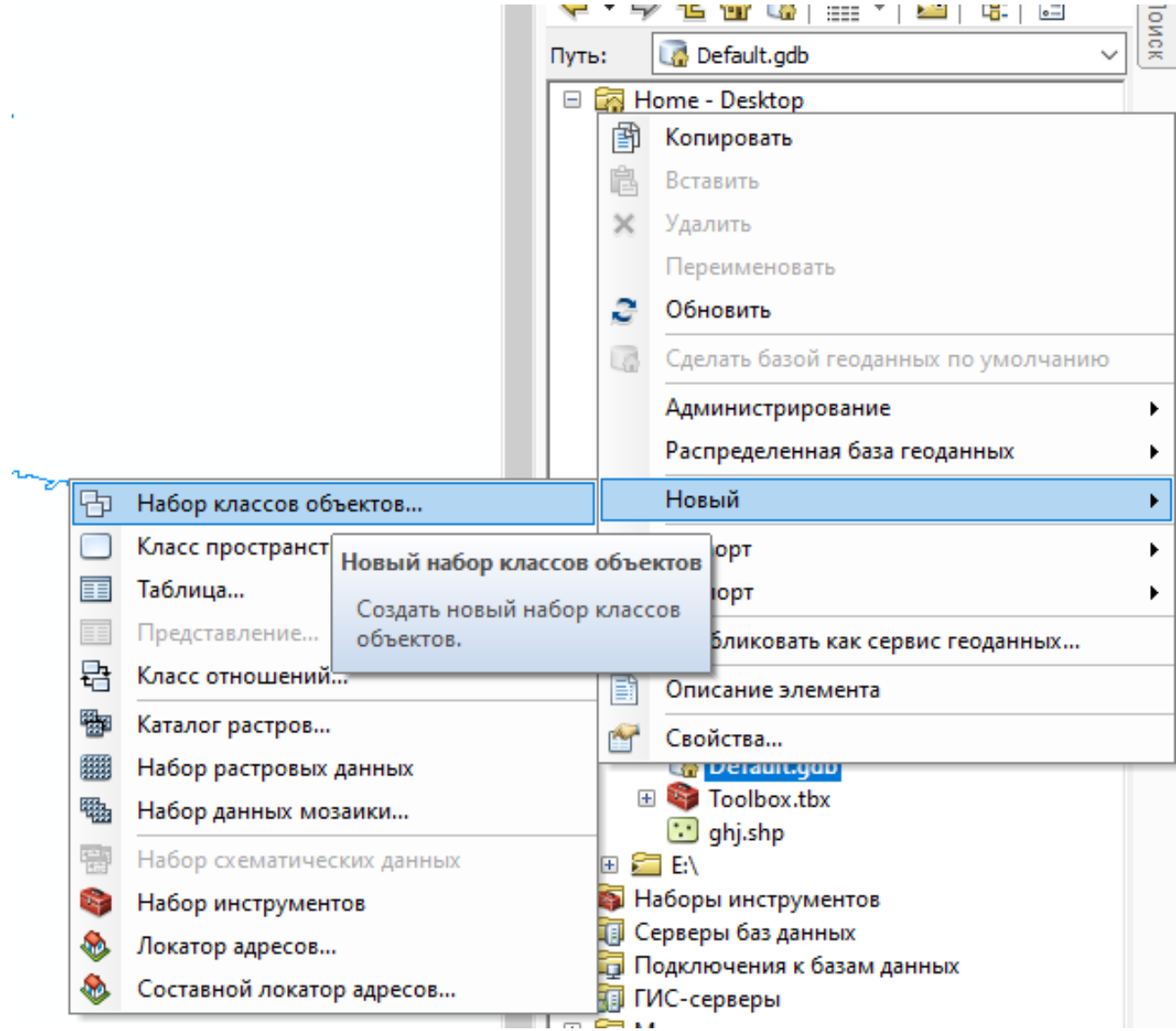

Рисунок 12 – Создание нового набора данных

В появившемся окне дать название «Hydro», затем в последующем окне выбрать проекцию WGS\_1984\_UTM\_Zone\_40N и нажать «Готово» (рисунки 13, 14).

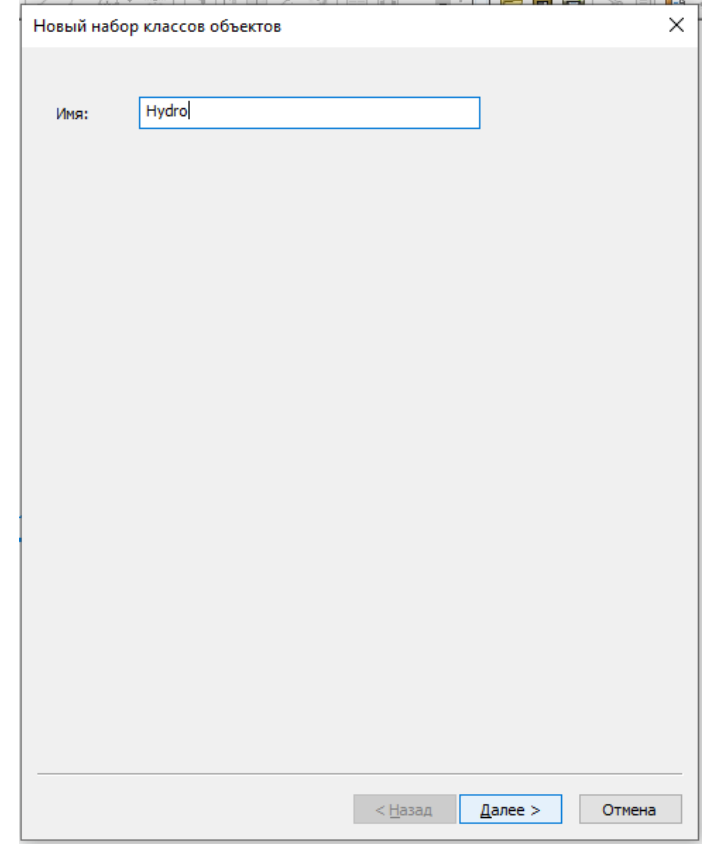

Рисунок 13 – Наименование нового набора данных

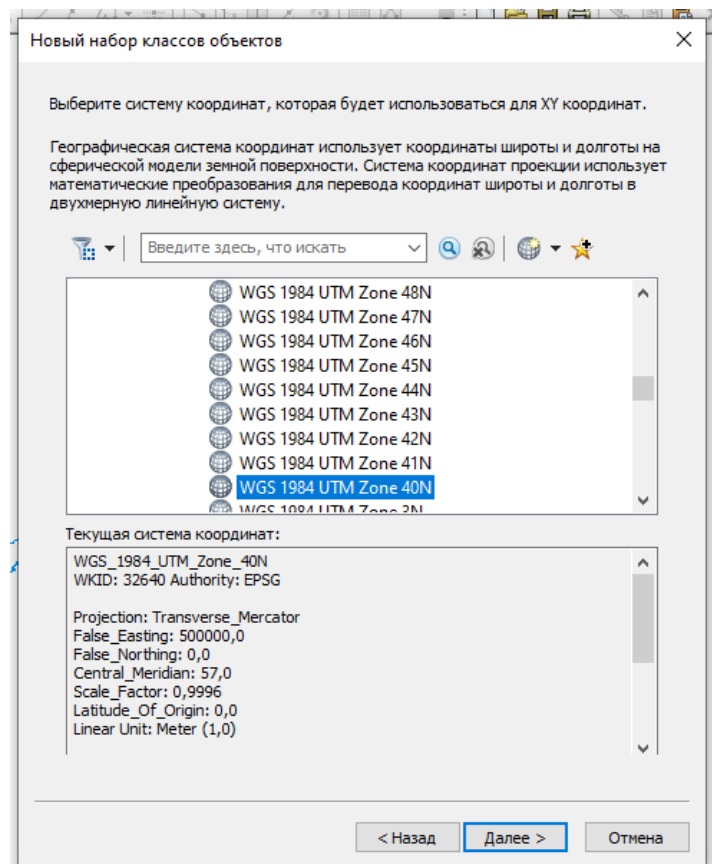

Рисунок 14 – Выбор проекции для нового набора данных

Далее необходимо экспортировать слой «Реки» в новый набор данных «Hydro», для чего нужно нажать на слой «Реки» в строке «Данные» и выбрать «Экспорт», как на рисунке 15.

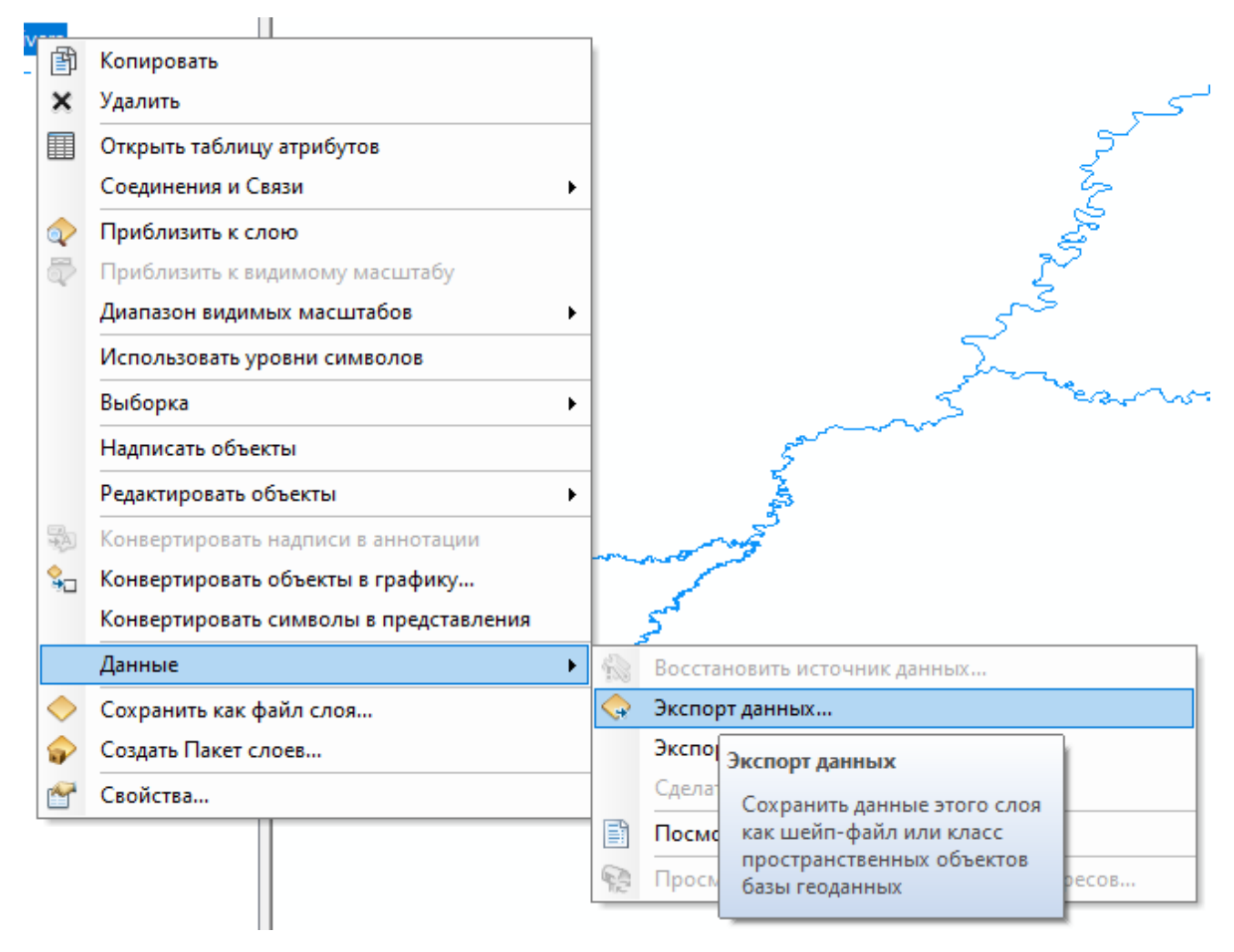

Рисунок 15 – Экспорт данных слоя «Реки» в новый набор данных «Hydro»

В появившемся окне «Экспорт данных» выбрать выходной класс пространственных объектов, новый набор данных «Hydro» (рисунок 16).

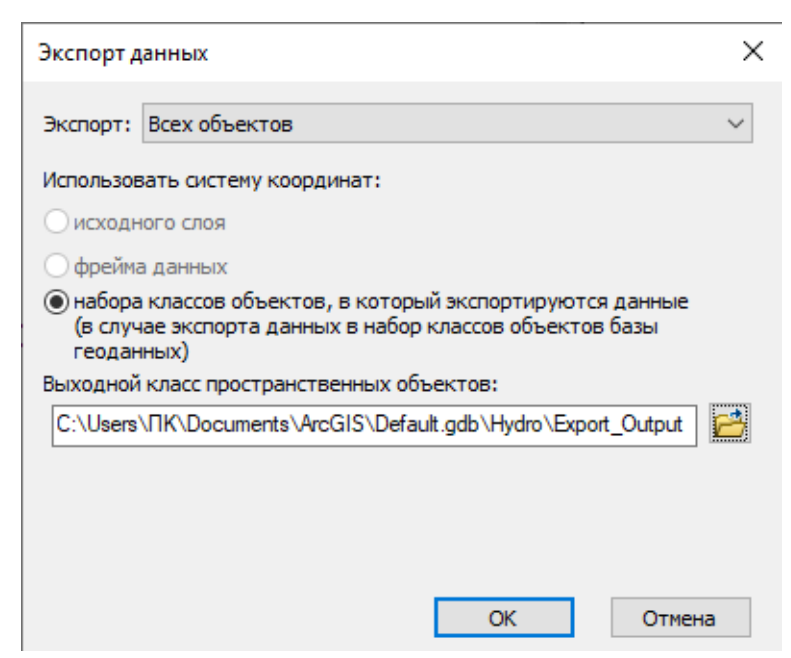

Рисунок 16 – Окно «Экспорт данных»

Для установки точки стока в новом наборе данных «Hydro» необходимо создать новый класс пространственных объектов точечного типа под названием «Sink» (рисунок 17).

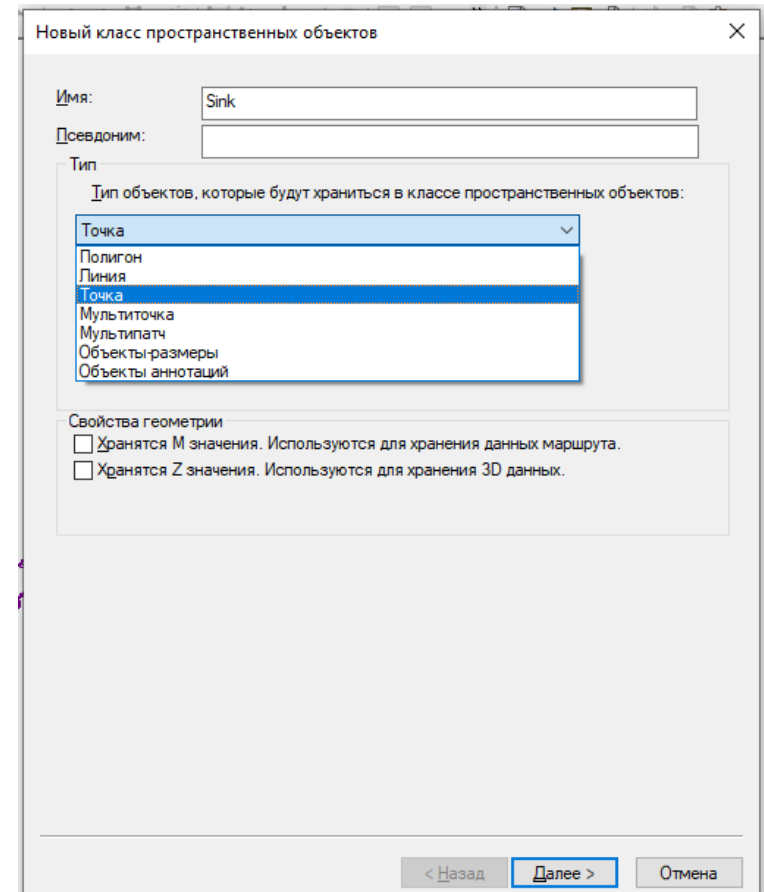

Рисунок 17 – Создание нового класса пространственных объектов

Чтобы расставить стоки, необходимо редактировать слой «Реки» и поставить точки в местах стока (рисунок 18).

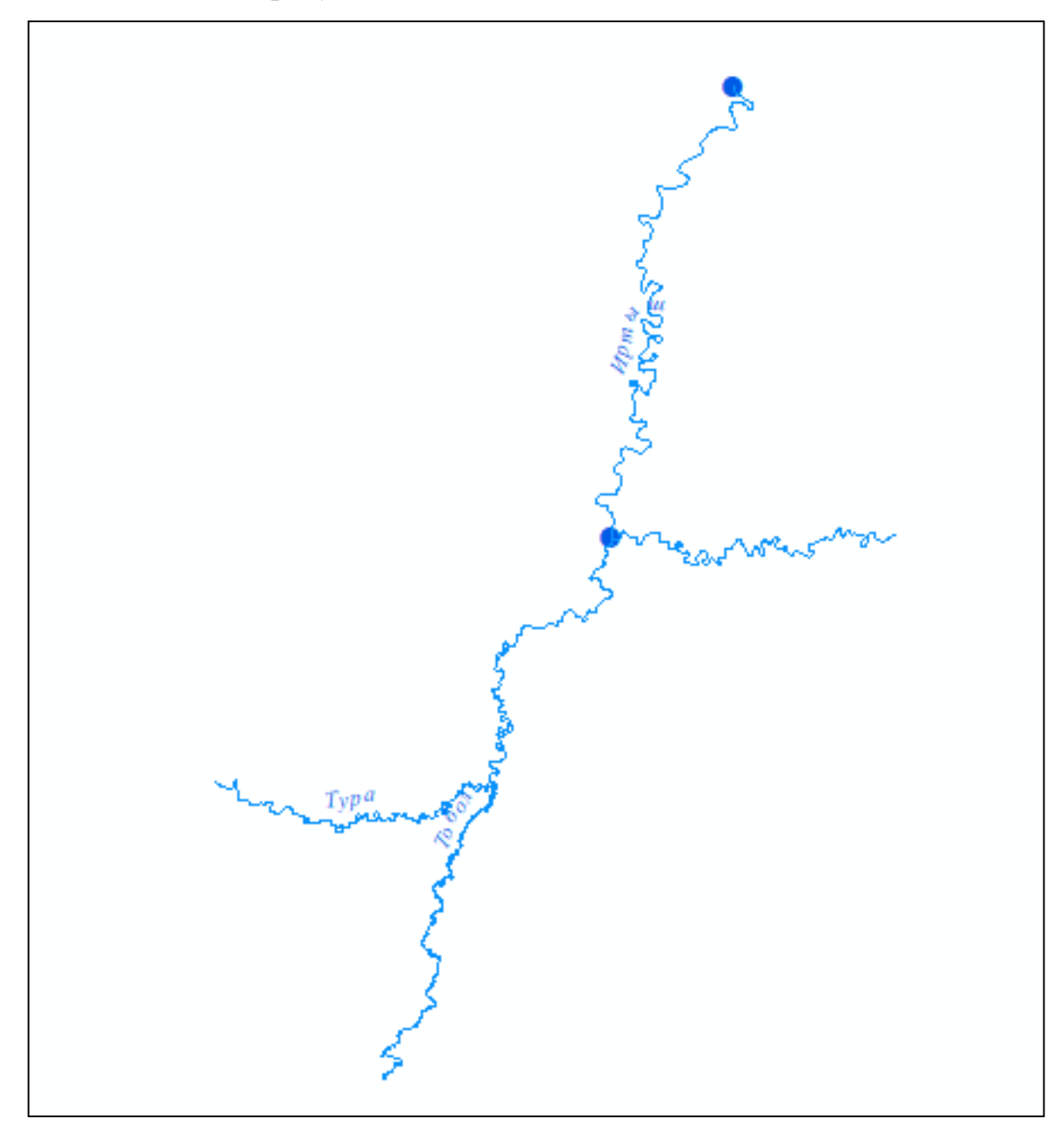

Рисунок 18 – Редактирование слоя «Реки» и обозначение места стока

Далее в новом наборе данных «Hydro» необходимо создать новую геометрическую сеть (рисунок 19).

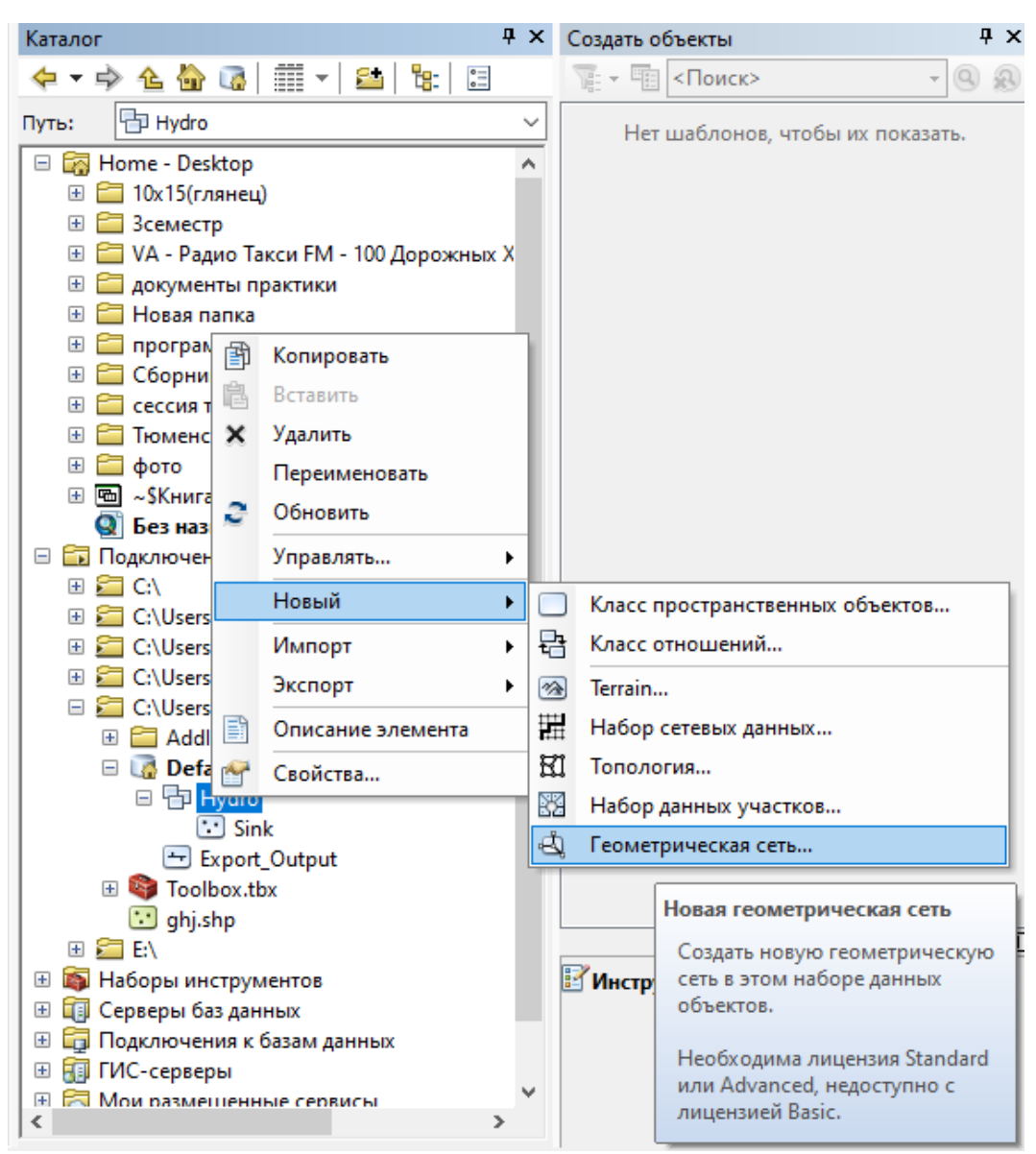

Рисунок 19 – Создание новой геометрической сети

В окне «Геометрическая сеть» пишется название и выполняется последовательность такая, как на рисунках 20–23.

49

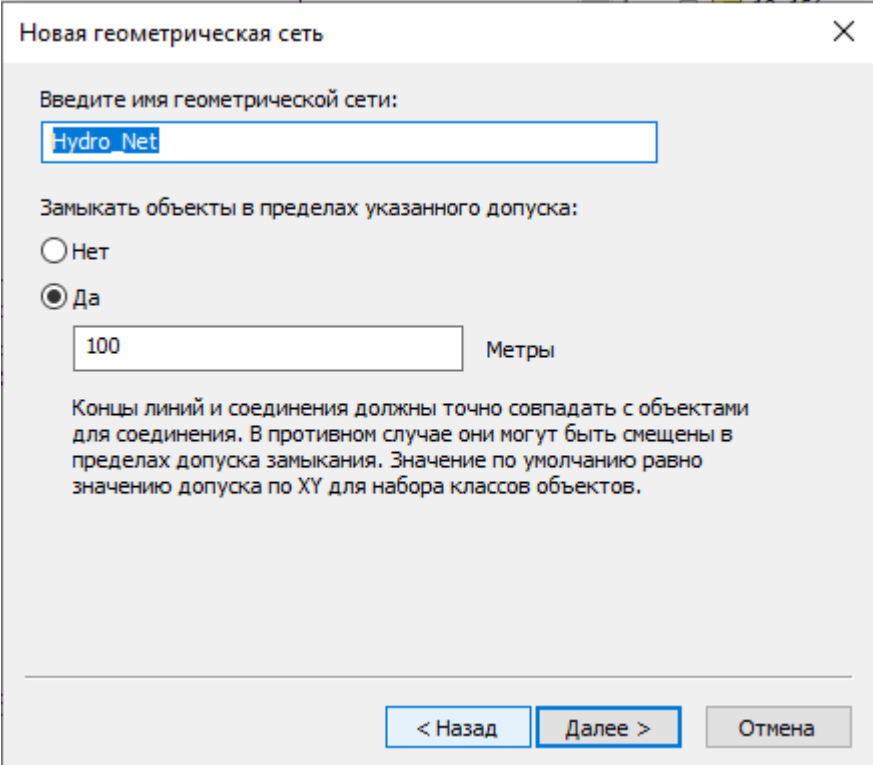

Рисунок 20 – Наименование геометрической сети

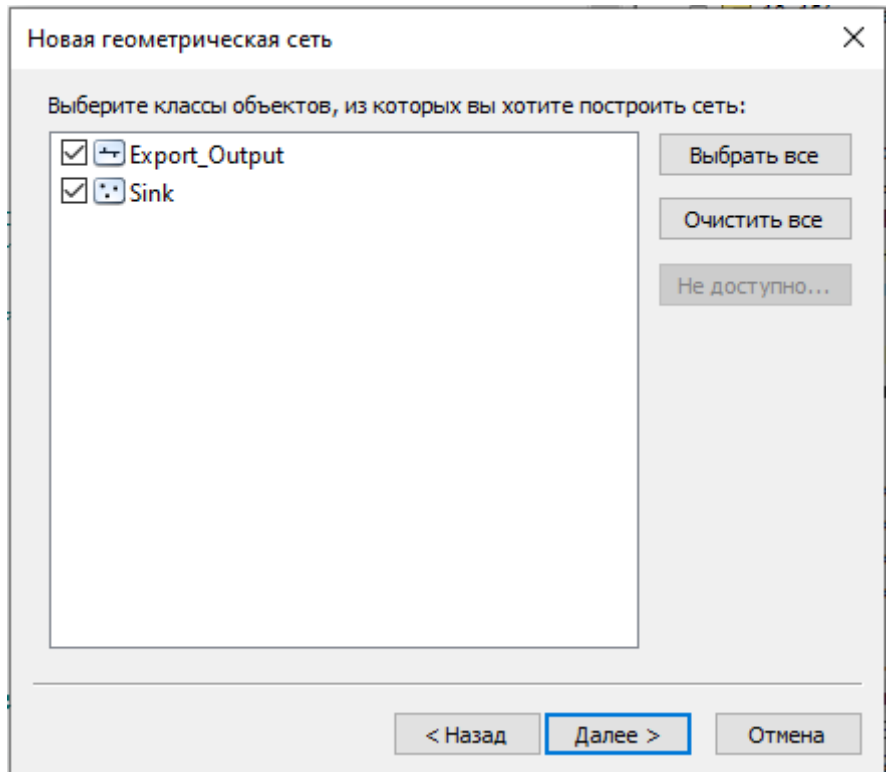

Рисунок 21 – Выбор класса объектов

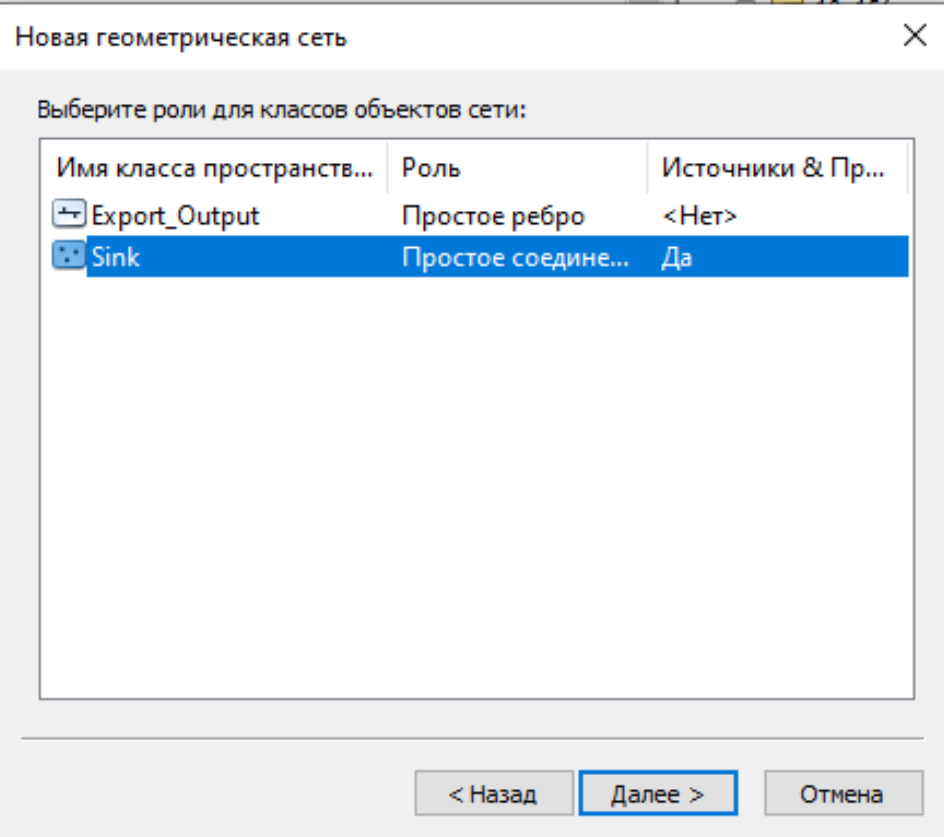

Рисунок 22 – Выбор роли для класса объектов

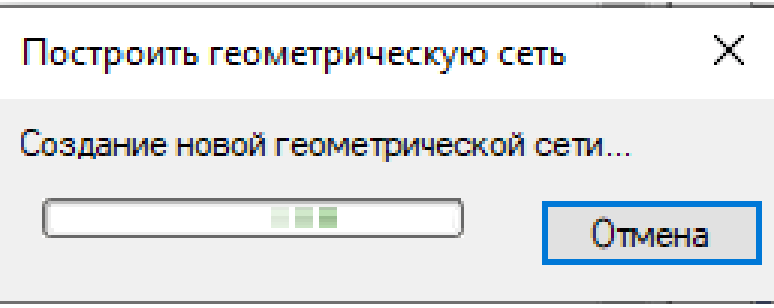

Рисунок 23 – Создание новой геометрической сети

Результат построения геометрической сети изображен на рисунке 24.

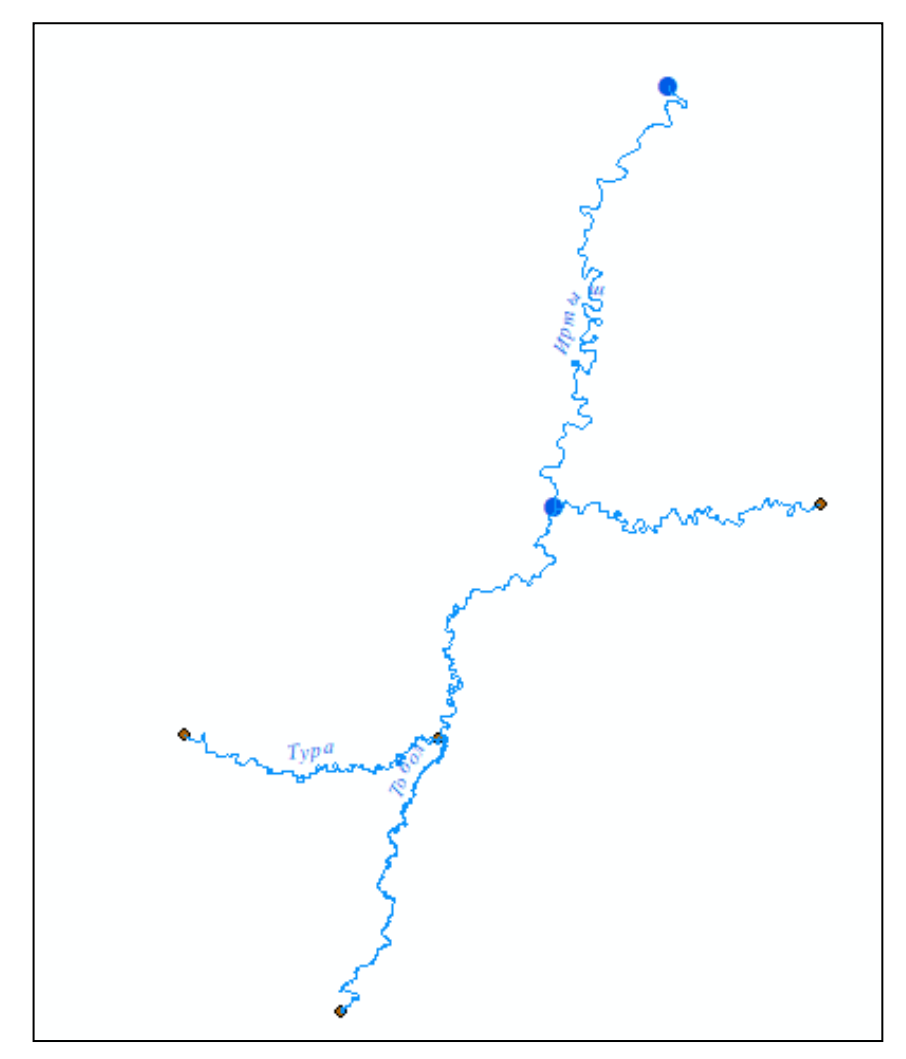

Рисунок 24 – Результат построения геометрической сети

Далее в слое «Sink» необходимо редактировать таблицу атрибутов, как показано на рисунке 25.

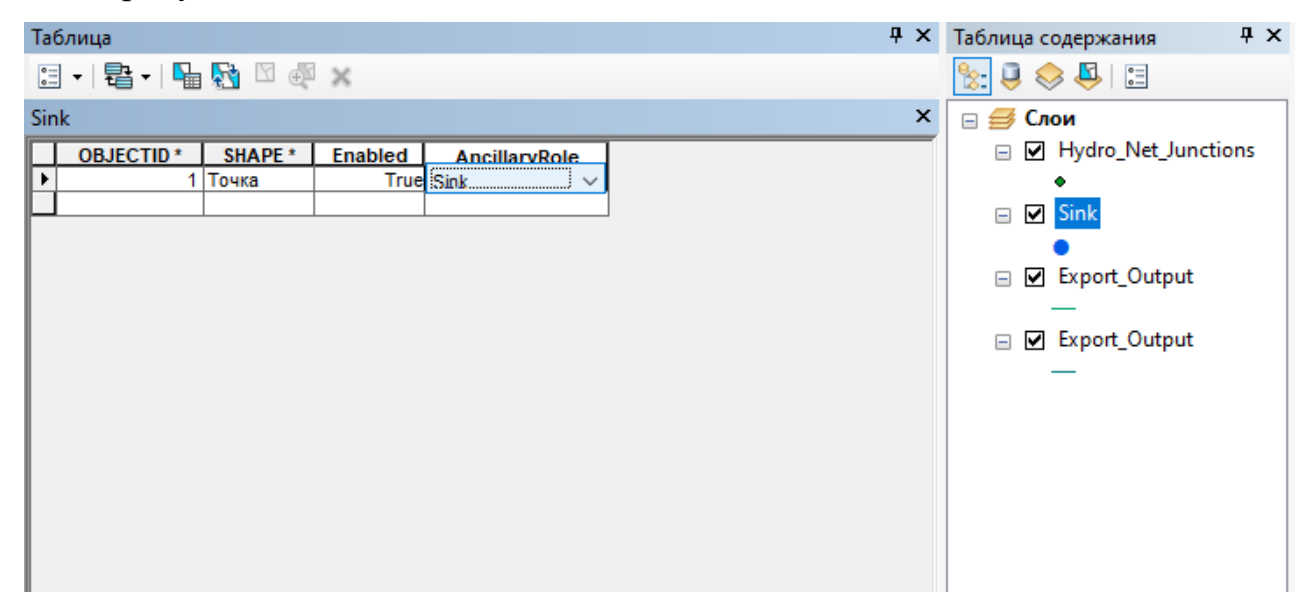

Рисунок 25 – Редактирование таблицы атрибутов слоя «Sink»

Для отображения направления течения необходимо воспользоваться инструментом «Функции сетевого анализа». Для этого выбрать «Настройка», и в появившемся меню выбрать «Панели инструментов» и «Функции сетевого анализа» (рисунок 26).

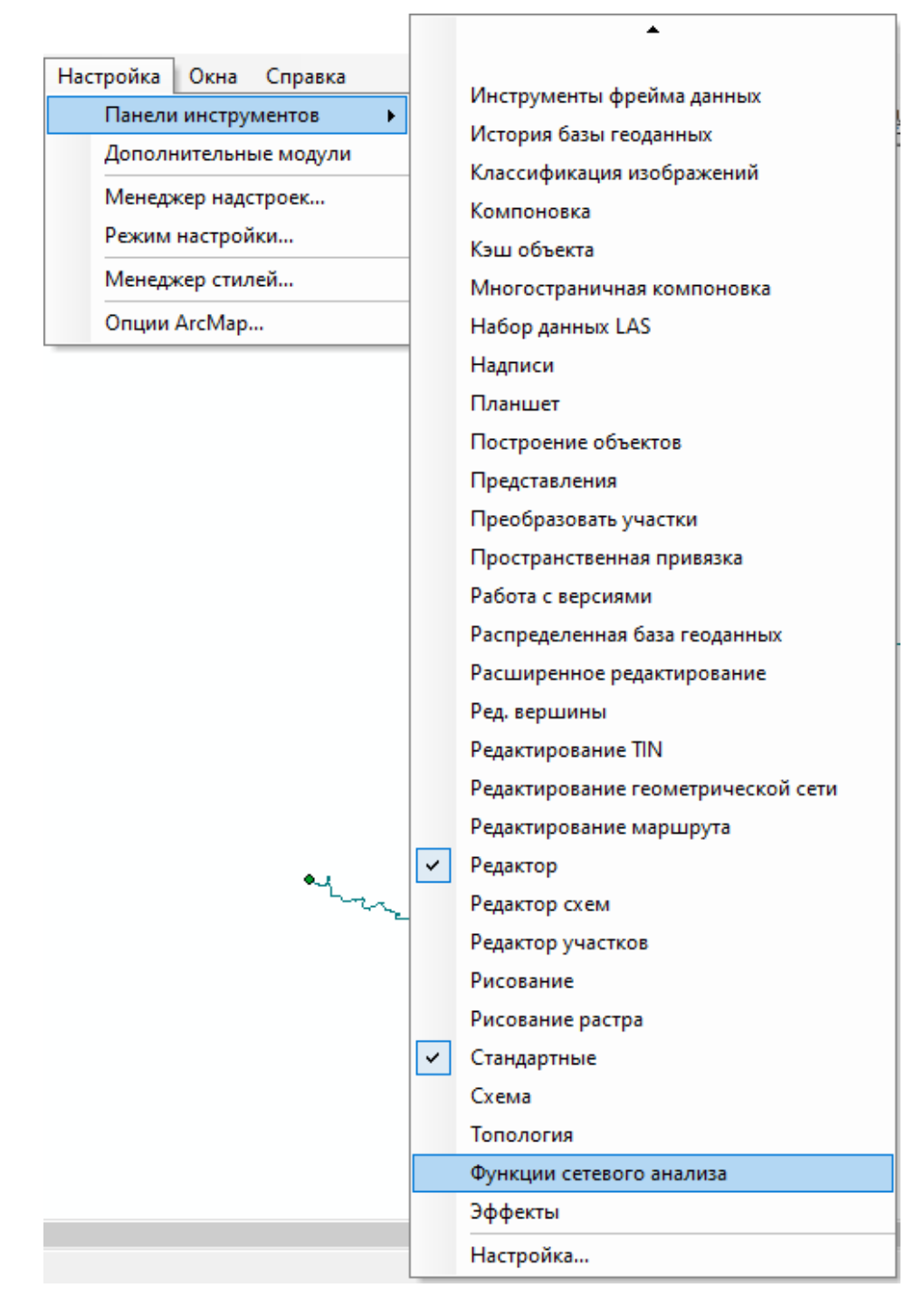

Рисунок 26 – Выбор инструмента «Функции сетевого анализа»

В инструменте «Функции сетевого анализа» необходимо выбрать название геометрической сети и нажать кнопку «Отобразить стрелки», в результате данный инструмент покажет направление течения заданных рек (рисунок 27).

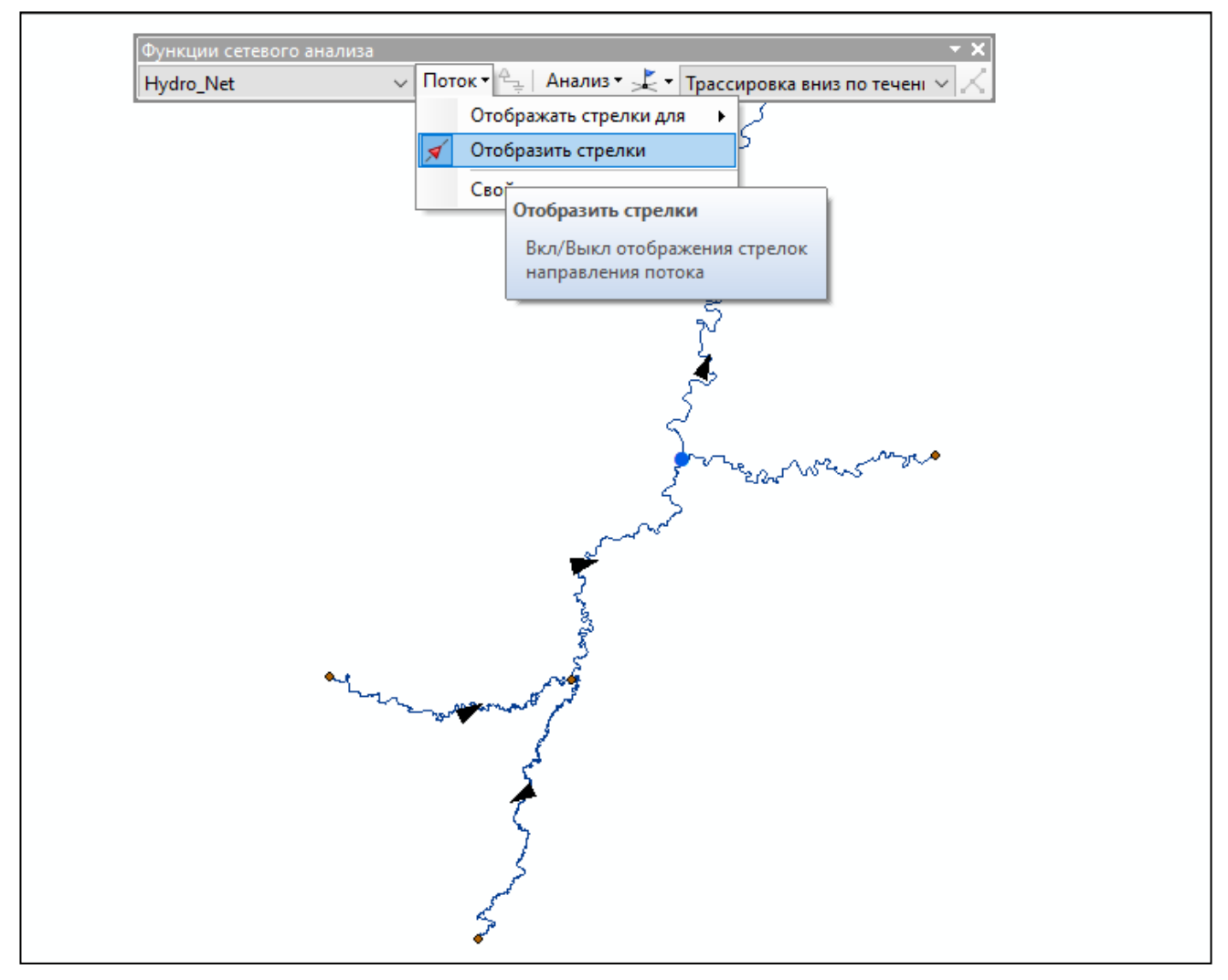

Рисунок 27 – Инструмент «Функции сетевого анализа»

и отображение направлений течений

Результат выполненных работ изображен на рисунке 28.

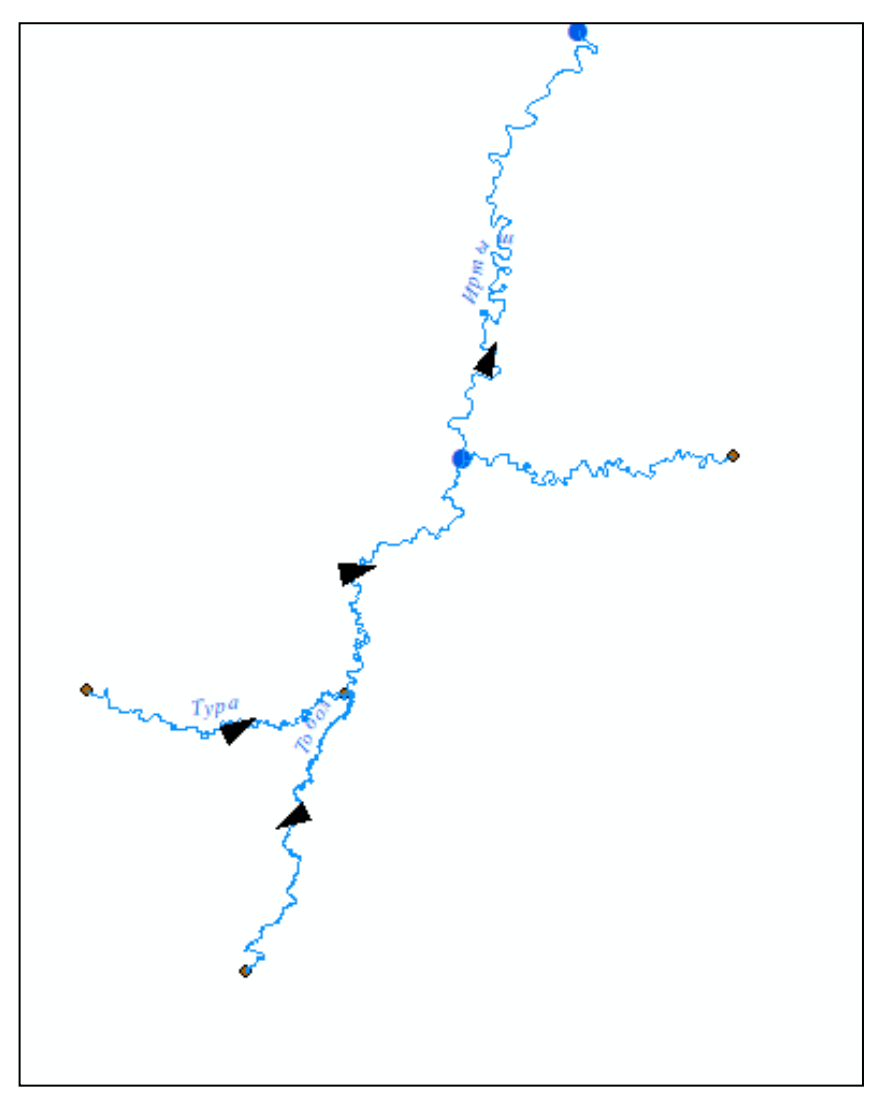

Рисунок 28 – Отображение направлений течения рек Тюменской области

Чтобы отобразить грузопотоки по рекам Тобол и Тура в ArcGIS, необходимо воспользоваться инструментом «Буфер» (рисунок 29).

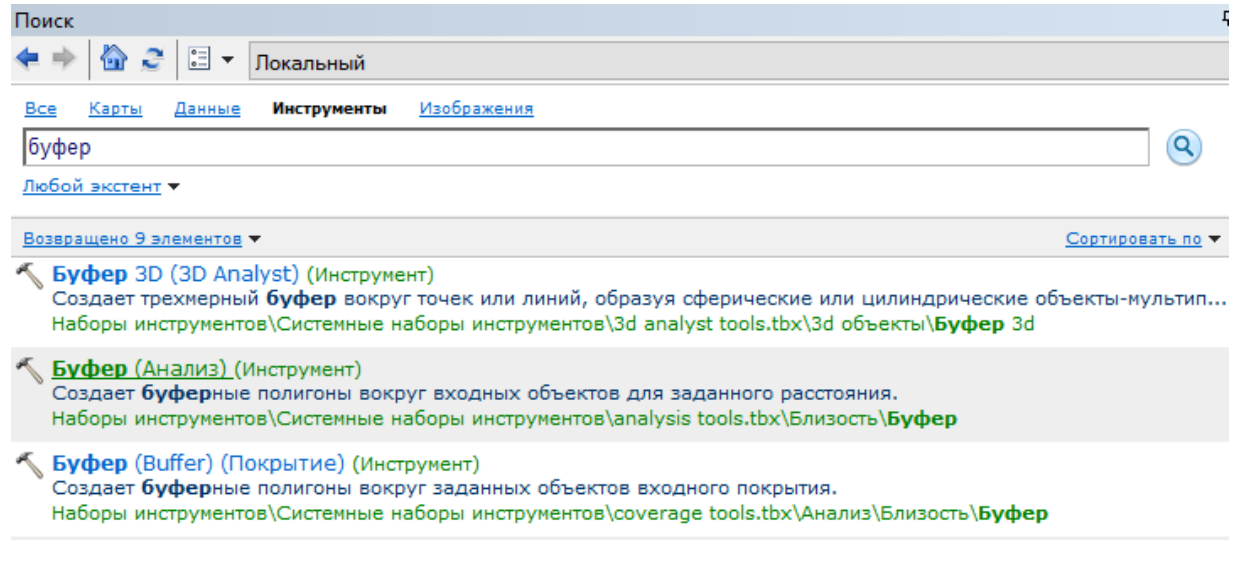

Рисунок 29 – Инструмент «Буфер»

Для каждого груза нужно создать свою буферную зону, так как она зависит от количества (тонн) груза.

Данные по грузообороту Тюменского речного порта приведены в таблице 18.

Таблица 18 – Грузооборот Тюменского речного порта за 2015 год

| Наименование груза                       | Тыс. т |
|------------------------------------------|--------|
| Нерудно-строительные материалы, в т. ч.: | 112,0  |
| песок                                    | 71,0   |
| щебень                                   | 41,0   |
| Прочие грузы, в т. ч.:                   | 153,0  |
| тарно-штучные                            | 125,0  |
| прочие                                   | 28,0   |
| Итого                                    | 265,0  |

Далее необходимо выбрать инструмент «Буфер», и в появившемся окне в поле «Входные объекты» выбрать слой линейных объектов «Гидрография» и заполнить остальные поля для груза «Прочие» так, как показано на рисунке 30.

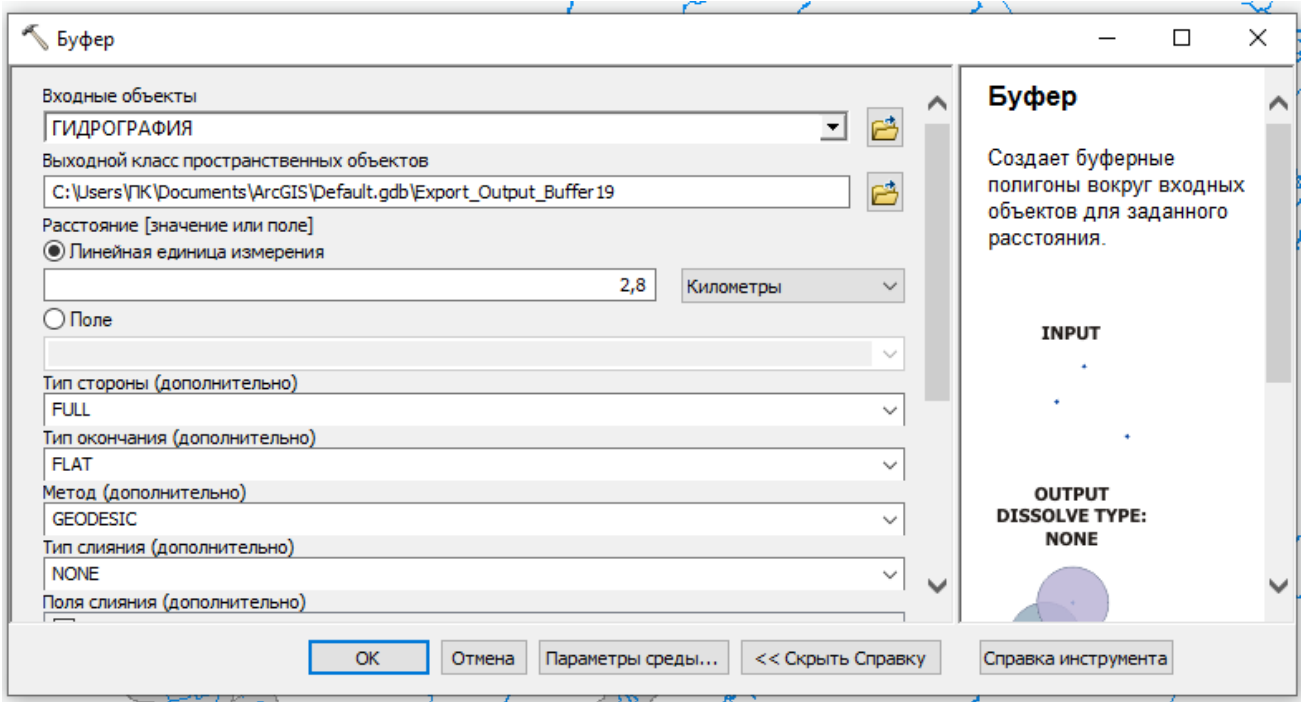

Рисунок 30 – Окно инструмента «Буфер» для груза «Прочие»

В результате выполненных работ строится буферная зона для груза «Прочие» (рисунок 31).

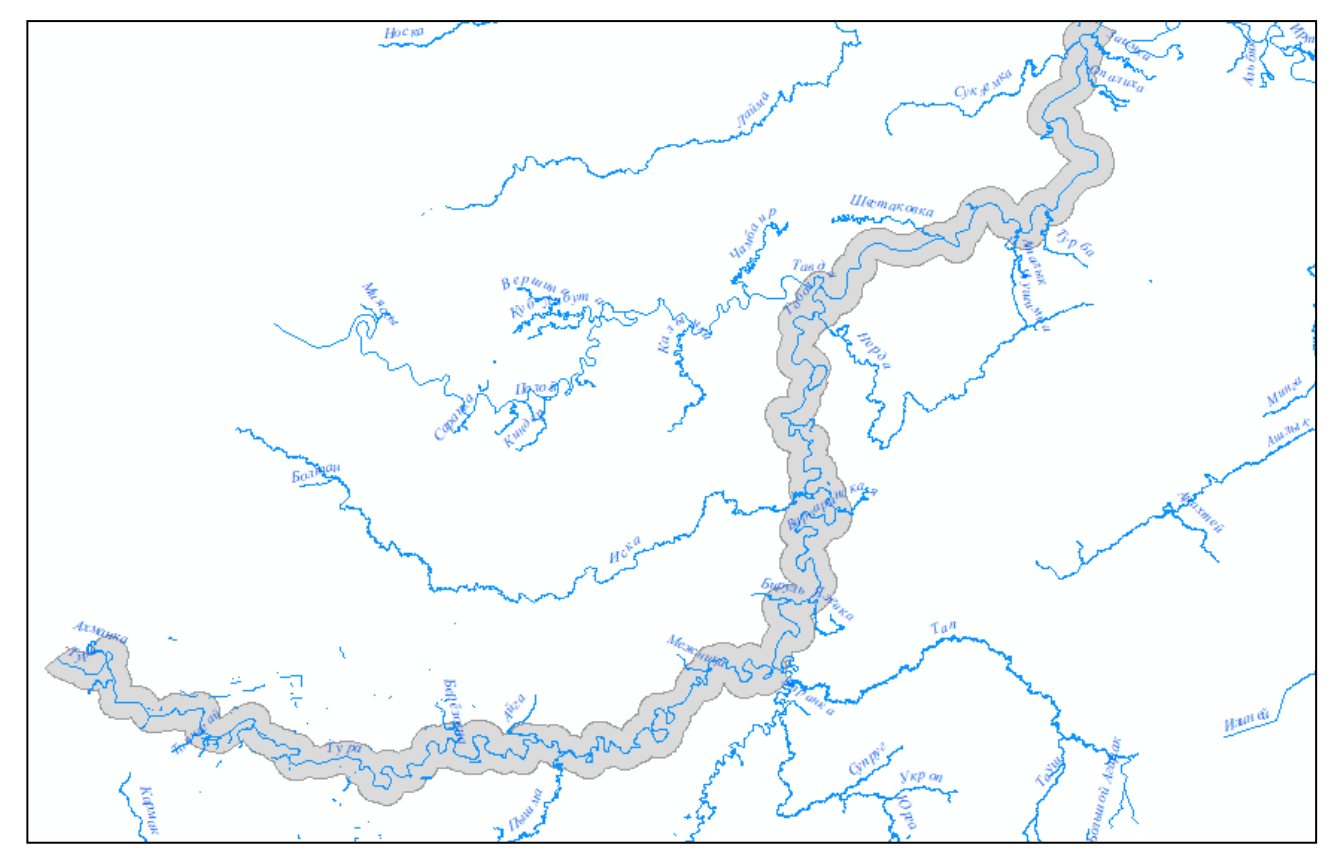

Рисунок 31 – Буферная зона для груза «Прочие»

Далее необходимо повторить операции с инструментом «Буфер» так, как показано на рисунках 32–34, для оставшихся грузов.

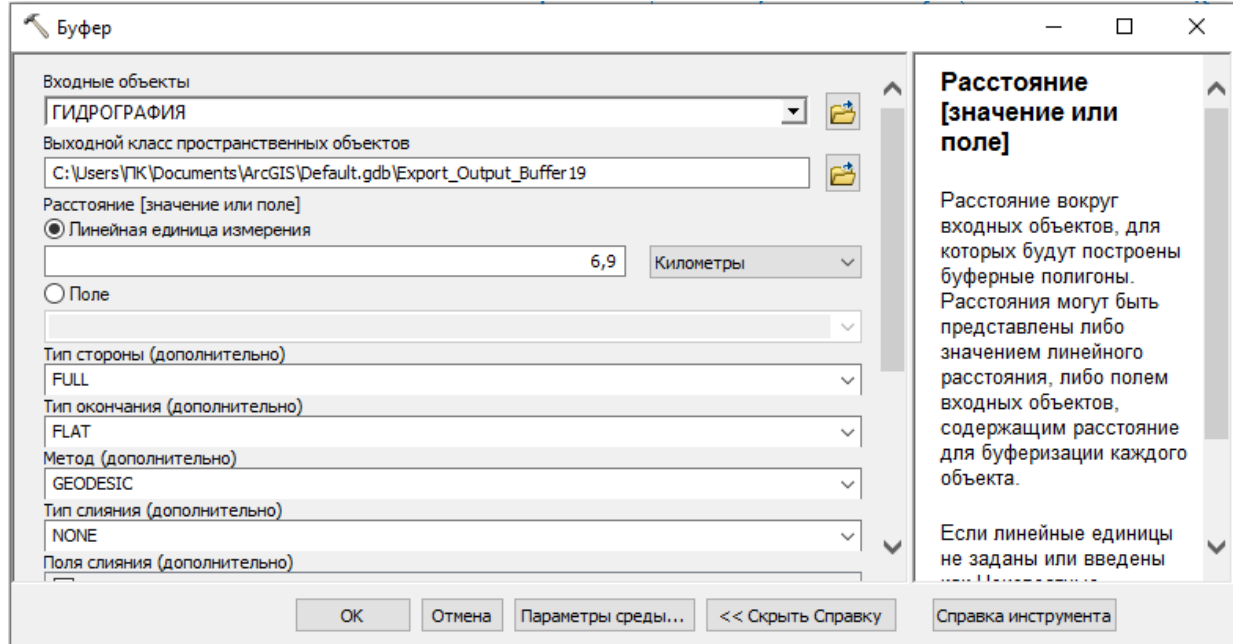

Рисунок 32 – Окно инструмента «Буфер» для груза «Щебень»

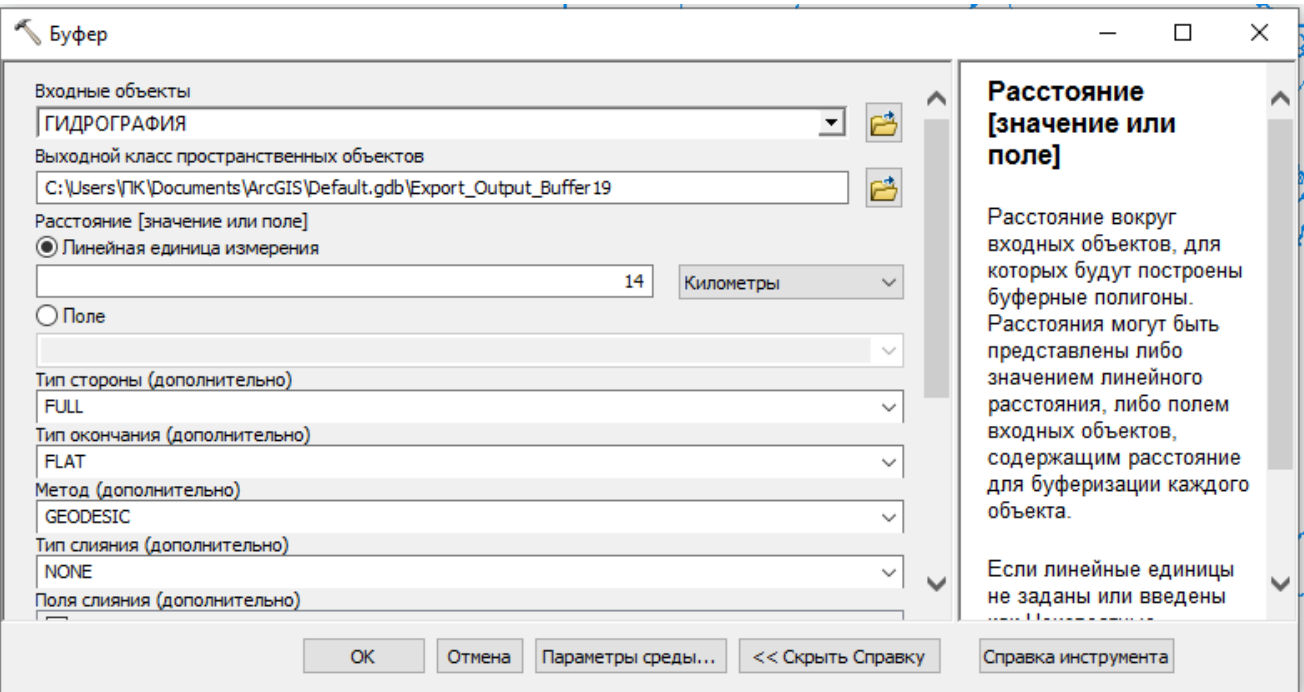

## Рисунок 33 – Окно инструмента «Буфер» для груза «Песок»

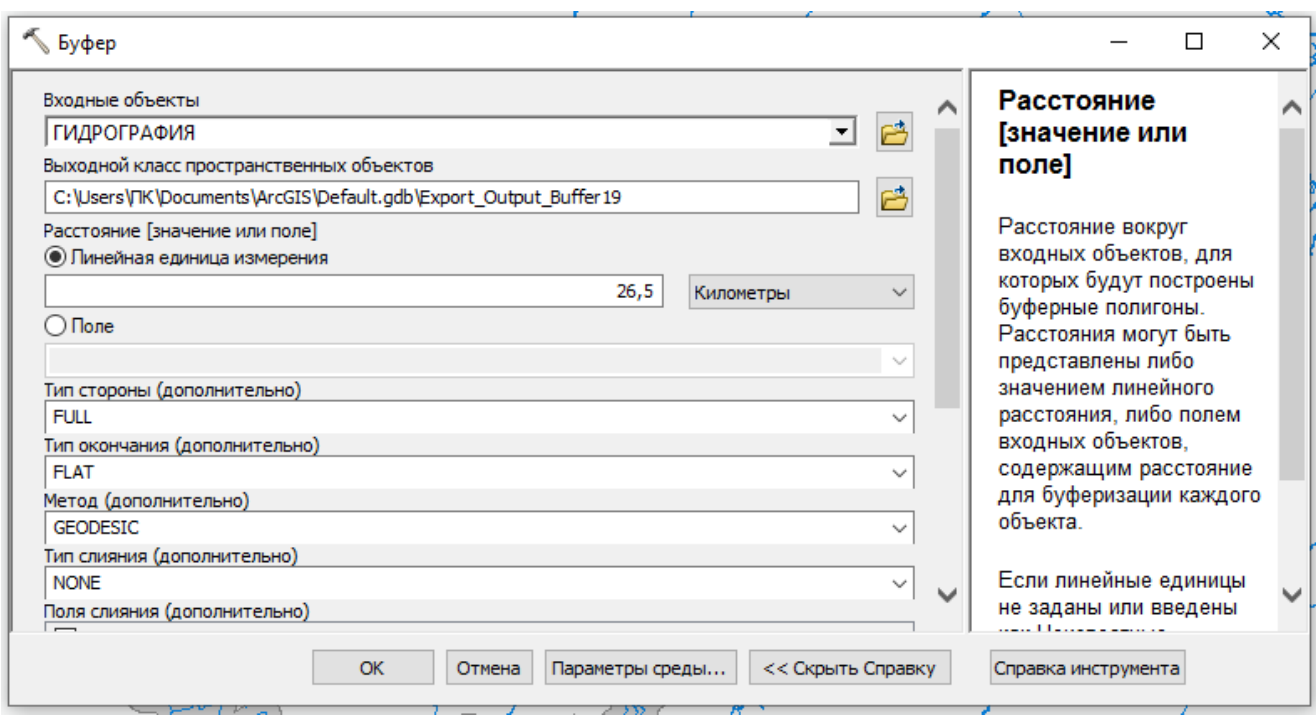

Рисунок 34 – Окно инструмента «Буфер» для груза «Тарно-штучные»

Настройки отображения буферных зон слоя «Грузы» в программе ArcGIS представлены в таблице 19.

Таблица 19 – Настройки отображения буферных зон в слое «Грузы»

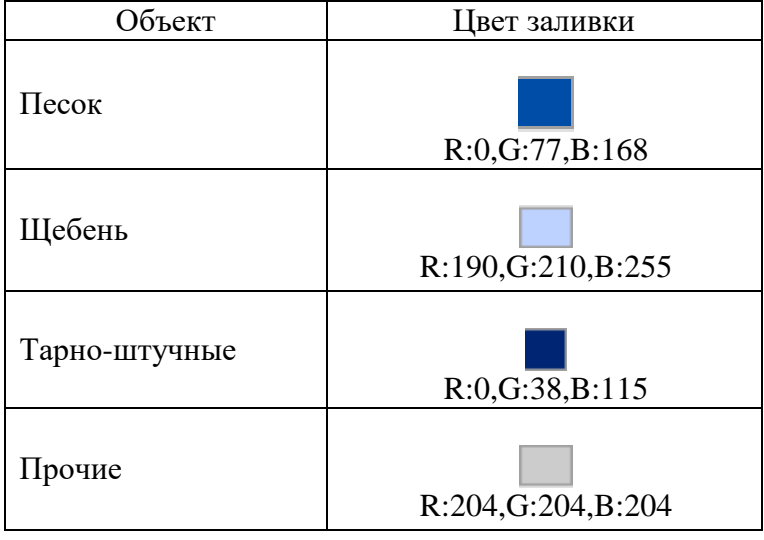

В свойстве слоя «Грузы» необходимо установить прозрачность 30 % (рисунок 35).

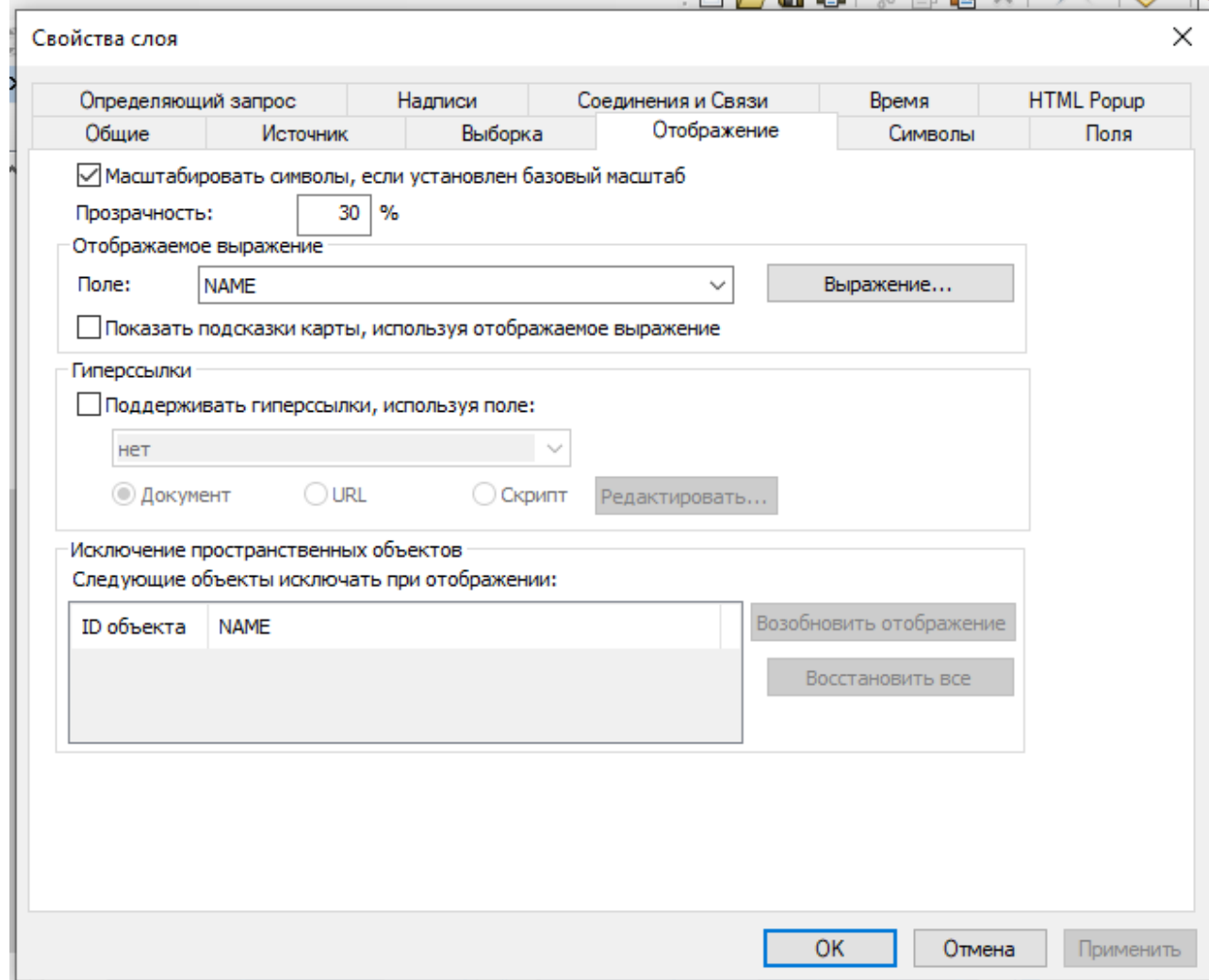

Рисунок 35 – Настройка прозрачности для слоя «Грузы»

Результат выполненных работ показан на рисунке 36.

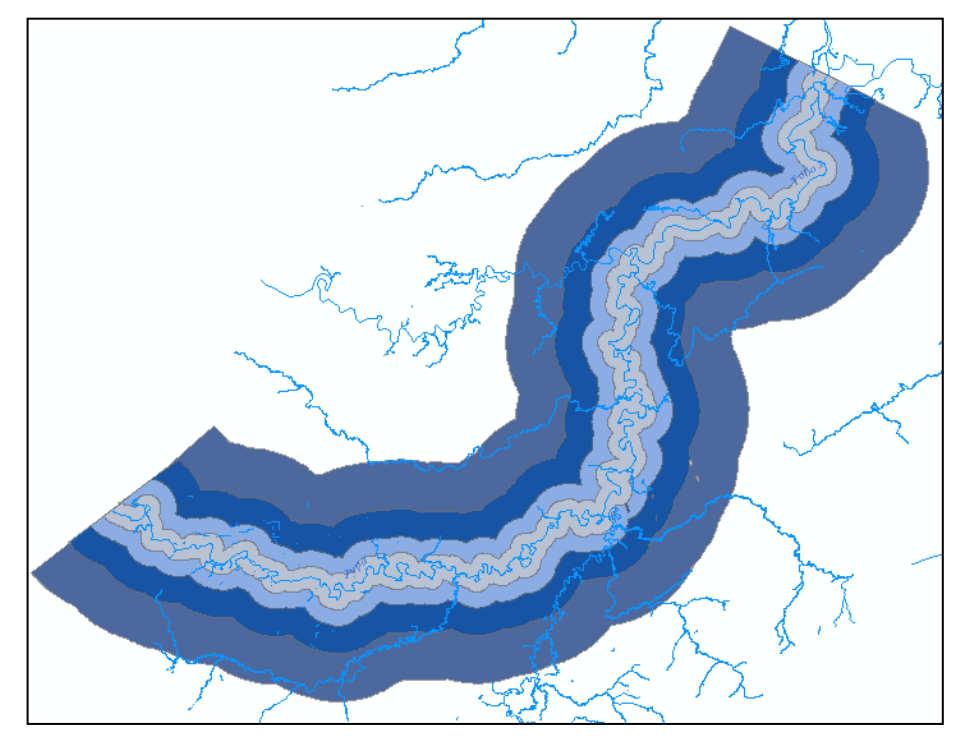

Рисунок 36 – Результат выполненной работы для слоя «Грузы»

### <span id="page-59-0"></span>4.5 Оформление картографического изображения

Заключительным этапом создания ГИС является оформление картографического изображения. Для этого необходимо в меню выбрать вкладку «Вид», и с режима «Вид данных» перейти в режим «Вид компоновки» (рисунок 37).

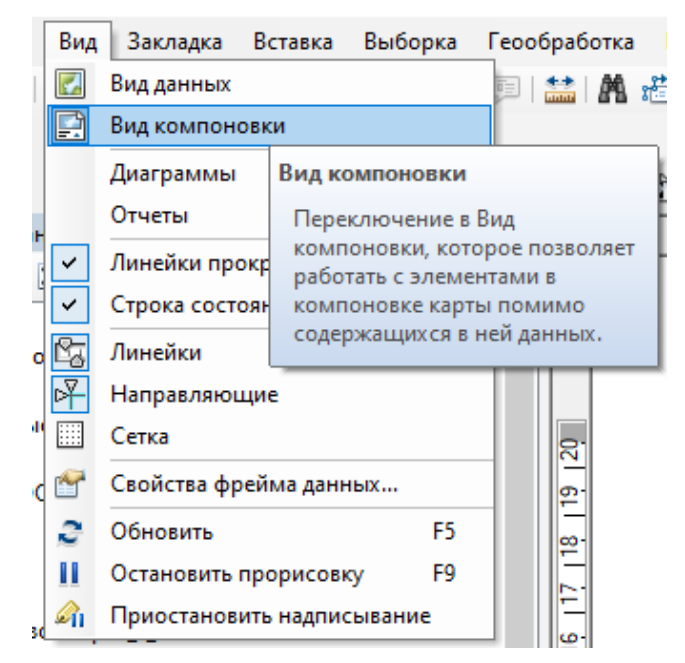

Рисунок 37 – Переход из режима «Вид данных» в режим «Вид компоновки»

Далее во вкладке «Вставка» необходимо добавить на карту «Заголовок», «Легенду», «Текст масштаба» и «Масштабную линейку» (рисунок 38).

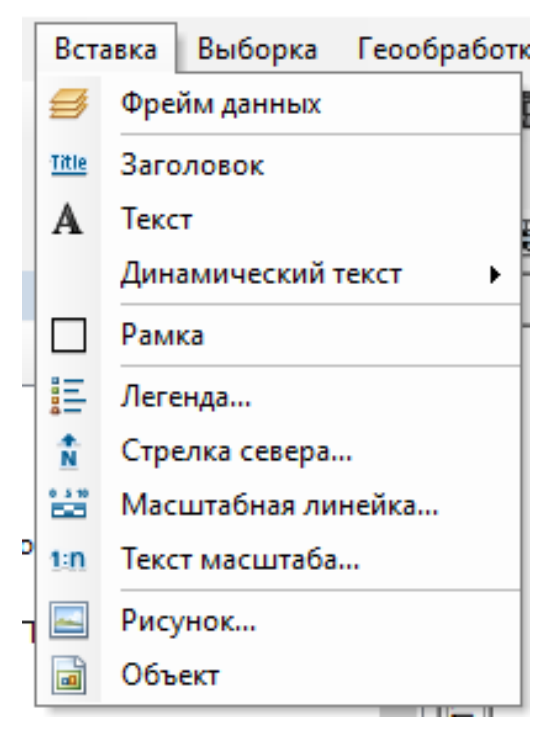

Рисунок 38 – Добавление на карту «Заголовка», «Легенды», «Текста масштаба» и «Масштабной линейки»

Результатом всех вышеперечисленных этапов являются тематические карты обеспечения грузооборота речных портов Тюменской области и грузопотоки по рекам Тюменской области (Тобол и Тура), представленные в приложениях Б и В.

<span id="page-60-0"></span>4.6 Технологическая схема создания ГИС «Обеспечение грузооборота речных портов Тюменской области»

Реализация проектируемой ГИС начинается с создания общегеографических слоев на основе данных по Тюменской области, загруженных с сайта, https://data.nextgis.com/ru/region/RU-TYU/, на котором хранятся векторные данные субъектов Российской Федерации [13].

Для работы с информационной составляющей проектируемой ГИС выявлены общегеографические и тематические объекты, которые необходимо внести в базу данных. Атрибутивные таблицы заполняются в ArcGIS с помощью инструмента «Редактор».

На основании картографических источников были выделены основные группы объектов общегеографического и тематического содержания. Для каждого из этих объектов разработан свой условный знак. Оформление данных осуществляется с помощью инструмента «Выбор символа», где редактируется «Цвет заливки», «Ширина контура», «Цвет контура». Подпись объектов осуществляется с помощью инструмента «Надписи». Группировка слоев осуществляется инструментами управления слоями. После завершения группировки слоев проводится проверка корректности их отображения (порядка слоев).

Технологическая схема создания ГИС представлена на рисунке 39.

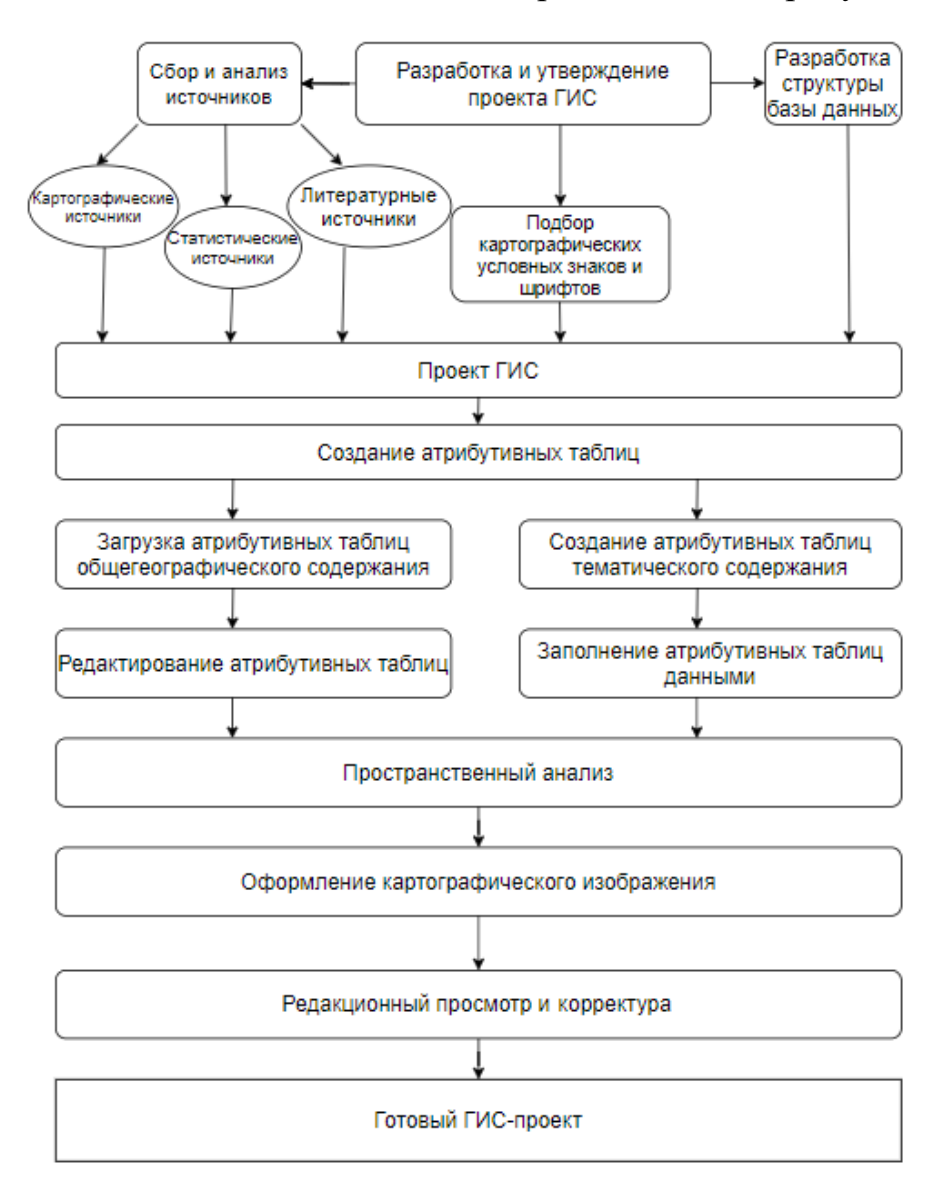

<span id="page-61-0"></span>Рисунок 39 – Технологическая схема создания ГИС

#### ЗАКЛЮЧЕНИЕ

В процессе выполнения выпускной квалификационной работы были решены поставленные задачи и достигнута основная цель работы – разработана методика создания геоинформационной модели обеспечения грузооборота речного порта.

Основные результаты выпускной квалификационной работы состоят в следующем:

 выполнен анализ грузооборота Тюменского речного порта. В результате анализа было установлено, что на данный момент геоинформационные системы грузооборота речного порта не реализованы;

изучены навигационные системы, используемые на водном транспорте;

 рассмотрены и проанализированы ГИС, применяемые на водном транспорте;

 разработана технология создания ГИС структуры грузооборота с использованием методов пространственного анализа.

#### СПИСОК ЛИТЕРАТУРЫ

<span id="page-63-0"></span>1 Андреев, С. М. Анализ морских портов Украины с использованием геоинформационных технологий [Текст] / С. М. Андреев, А. С. Нечаусов, В. В. Радчук, И. В. Радчук // Ученые записки Таврического национального университета имени В.И. Вернадского. Серия: География. – 2012. – Т. 25 (64), № 1. – С. 3–6.

2 Аникин, Б. А. Логистика [Текст]: Учебное пособие / Б. А. Аникин, Т. А. Родкина. – Москва: Проспект, 2008. – 406 с.

3 Биденко, С. И. Подход к вопросу геоинформационного моделирования системы морской транспортной активности [Текст] / С. И. Биденко, Е. Л. Бородин // Эксплуатация морского транспорта. – 2016. – № 3. – С. 73–81.

4 ГЛОНАСС – для всех и повсюду [Электронный ресурс]. – Режим доступа: http://www.marcomm.ru/news/ID\_13.html (дата обращения: 01.06.2020).

5 Годовая отчетность ОАО «Тюменский речной порт» за период 2011– 2017 гг. [Электронный ресурс]. – Режим доступа: https://www.oirp.ru/index.php/ category-blog/gruppa-kompanij (дата обращения: 01.06.2020).

6 Гохман, В. В. GIS Solutions for Ports and Maritime Navigation [Электронный ресурс] / В. В. Гохман. – Режим доступа: https://www.esricis.ru/news/arcreview/detail.php?ID=22592&SECTION\_ID=1086 (дата обращения: 01.06.2020).

7 Дашпилов, Ц. Б. Картографическое отображение и анализ транспорта Байкальского региона [Текст] / Ц. Б. Дашпилов // Известия Иркутского государственного университета. Серия: Науки о земле. – 2015. – Т. 11. – С. 2–13.

8 Дмитренко, М. И. Применение ГИС на железнодорожном транспорте [Текст] / М. И. Дмитренко, А. М. Шишов // Современные проблемы транспортного комплекса России. – 2013. – Т.3, №2, С. 7–11.

9 Зачесов, В. П. Технология и организация перевозок на речном транспорте [Текст]: учебное пособие / В. П. Зачесов, В. Г. Филоненко. – Новосибирск, «Сибирское соглашение», 2004. – 400 с.

10 Зачесов, В. П. Экономическая география воднотранспортных бассейнов Сибири и Дальнего Востока [Текст]: учебное пособие / В. П. Зачесов, И. А. Рагулин. – Новосибирск, «Сибирское соглашение», 2001. – 404 с.

11 Инмарсат-С TT-302в. Спутниковая связь INMARSAT [Электронный ресурс]. – Режим доступа: https://www.tecckom.ru/sputnikovaya\_svjaz\_inmarsat.php (дата обращения: 01.06.2020).

12 Карлов, Б. И. Учебник судоводителя-любителя (управление маломерными судами) [Текст]: учебное пособие / Б. И. Карлов, В. А. Певзнер, П. П. Слепенков. – Москва, ДОСААФ, 1976. – 364 c.

13 Карта и данные. Тюменская область [Электронный ресурс]. – Режим доступа: https://data.nextgis.com/ru/region/RU-TYU/ (дата обращения: 01.05.2020).

14 Мыльников, Д. Ю. Геоинформационные платформы [Электронный ресурс] / Д. Ю. Мыльников. – Режим доступа: https://www.politerm.com/articles/ obzor\_gis.pdf (дата обращения:  $01.06.2020$ ).

15 Нырков, А. П. Современные информационные технологии в обеспечении безопасности судоходства [Текст] / А. П. Нырков, Г. Б. Чистяков // Сборник Седьмой междунар. науч.-практ. конф. «Исследование, разработка и применение высоких технологий в промышленности». – СПб.: Изд-во Политехнического унта, 2009. – T. 2. – С. 198–202.

16 Нырков, А. П. Навигационные системы ГЛОНАСС/DGPS в обеспечении безопасности судоходства [Текст] / А. П. Нырков, Г. Б. Чистяков // Материалы междунар. науч.-практич. конф., посвященной 200-летию подготовки кадров для водного транспорта России «Водные пути России: строительство, эксплуатация, управление», 1–2 октября 2009 г. – СПб.: ФГОУ ВПО СПГУВК, 2009. – С. 89–92.

17 Паршин, А. В. ГИС как судовая электронно-картографическая система [Текст] / А. В. Паршин, В. А. Мельников, О. И. Демина, Е. А. Руш // Вестник Ир-ГТУ. – 2012. – №1 (60). – С. 40–46.

18 Прохорова, Е. А. Картографирование морского транспорта Российской Федерации [Текст] / Е. А. Прохорова, М. Н. Уколова // Вестник Московского университета. Серия 5: География. – 2014. –  $N_2$ 1. – С.58–63.

19 Руководство пользователя СМС «ВИКТОРИЯ» [Электронный ресурс]. – Режим доступа: https://victoria.lrit.ru/index\_rus/manual/vict\_manual.pdf (дата обращения: 01.05.2020).

20 Руководство по картографическим и картоиздательским работам. Часть 3. – М.: Военно-топографическое управление генерального штаба, Редакционноиздательский отдел, 1985. – 148 с.

21 Середович, В. А. Геоинформационные системы (назначение, функции, классификация) / В. А. Середович, В. Н. Клюшниченко, Н. В. Тимофеева. – Новосибирск: СГГА, 2008. – 192 с.

22 Соловьев, Ю. А. Спутниковая навигация и ее приложения [Текст] / Ю. А. Соловьев. – М.: Эко-Трендз, 2003. – 325 с.

23 Спутниковые системы навигации [Электронный ресурс]. – Режим доступа: https://www.glonass-iac.ru/guide/gnss/ (дата обращения: 01.05.2020).

24 Хрущев, А. Т. Экономическая и социальная география России [Текст]: учебник для вузов / А. Т. Хрущев. – Москва: Дрофа, 2001. – 672 c.

25 ESRI [Электронный ресурс]. – Режим доступа: https://www.esri-cis.ru/ (дата обращения: 01.06.2020).

26 Geomedia [Электронный ресурс]. – Режим доступа: https://www.hexagongeospatial.com/products/power-portfolio/geomedia (дата обращения: 01.06.2020).

27 OSGeo [Электронный ресурс]. – Режим доступа: http://fdo.osgeo.org (дата обращения: 01.06.2020).

28 MapInfo [Электронный ресурс]. – Режим доступа: http://download.mapinfo.ru/~estimap//download/download\_new/Desktop\_GIS/MapInfo

\_Professional/documentation\_ru/1520\_MapInfoProUserGuide.pdf. (дата обращения: 01.06.2020).

### ПРИЛОЖЕНИЕ А

### (обязательное)

## ПЛАН ЦЕНТРАЛЬНОГО ГРУЗОВОГО РАЙОНА ТЮМЕНСКОГО РЕЧНОГО ПОРТА

<span id="page-66-0"></span>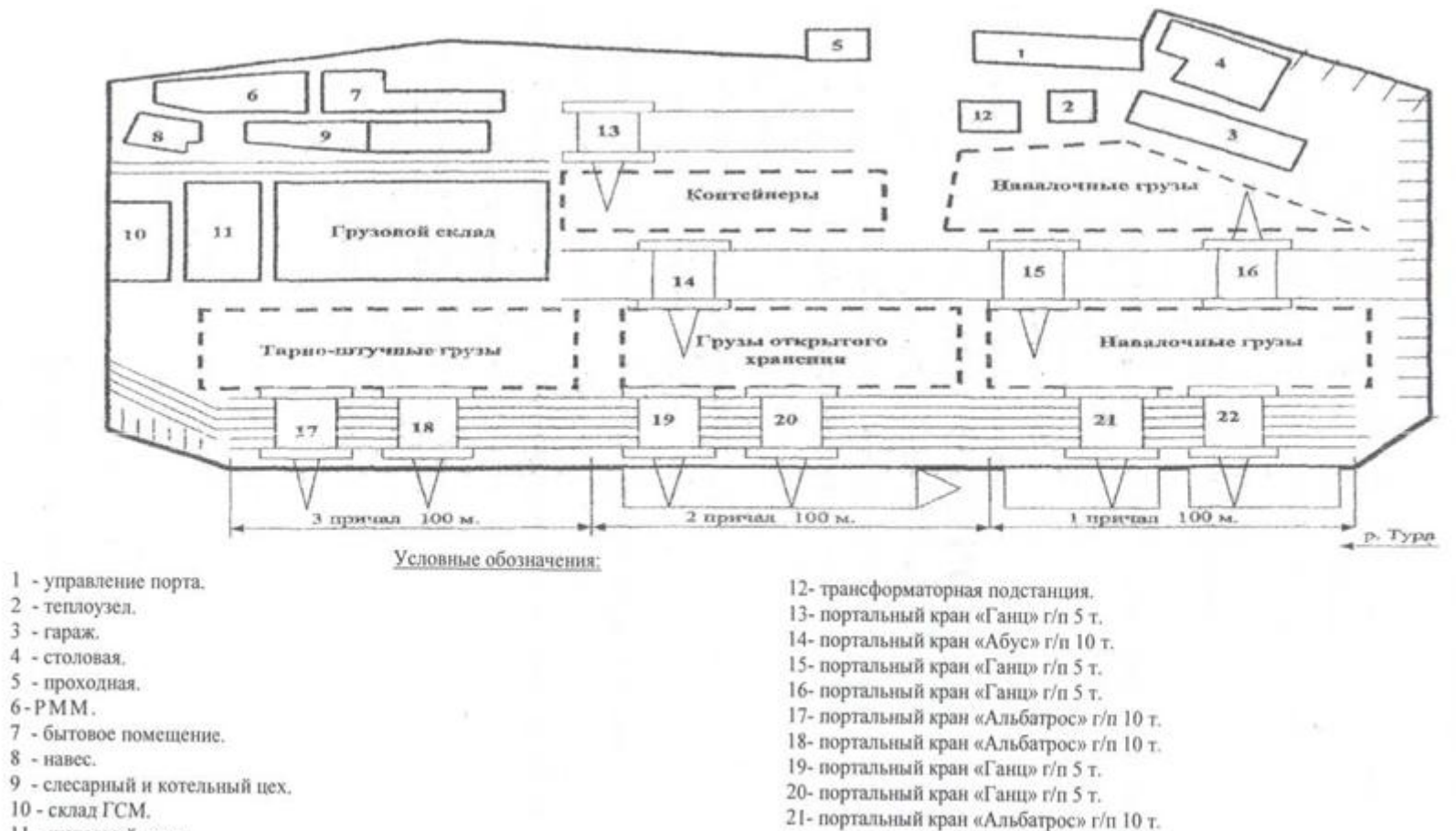

<span id="page-66-3"></span><span id="page-66-2"></span><span id="page-66-1"></span>22- портальный кран «Альбатрос» г/п 10 т.

11 - шатровый склад.

<sup>67</sup>

### ПРИЛОЖЕНИЕ Б

### (обязательное)

## КАРТА «ОБЕСПЕЧЕНИЕ ГРУЗООБОРОТА РЕЧНЫХ ПОРТОВ ТЮМЕНСКОЙ ОБЛАСТИ»

<span id="page-67-2"></span><span id="page-67-1"></span><span id="page-67-0"></span>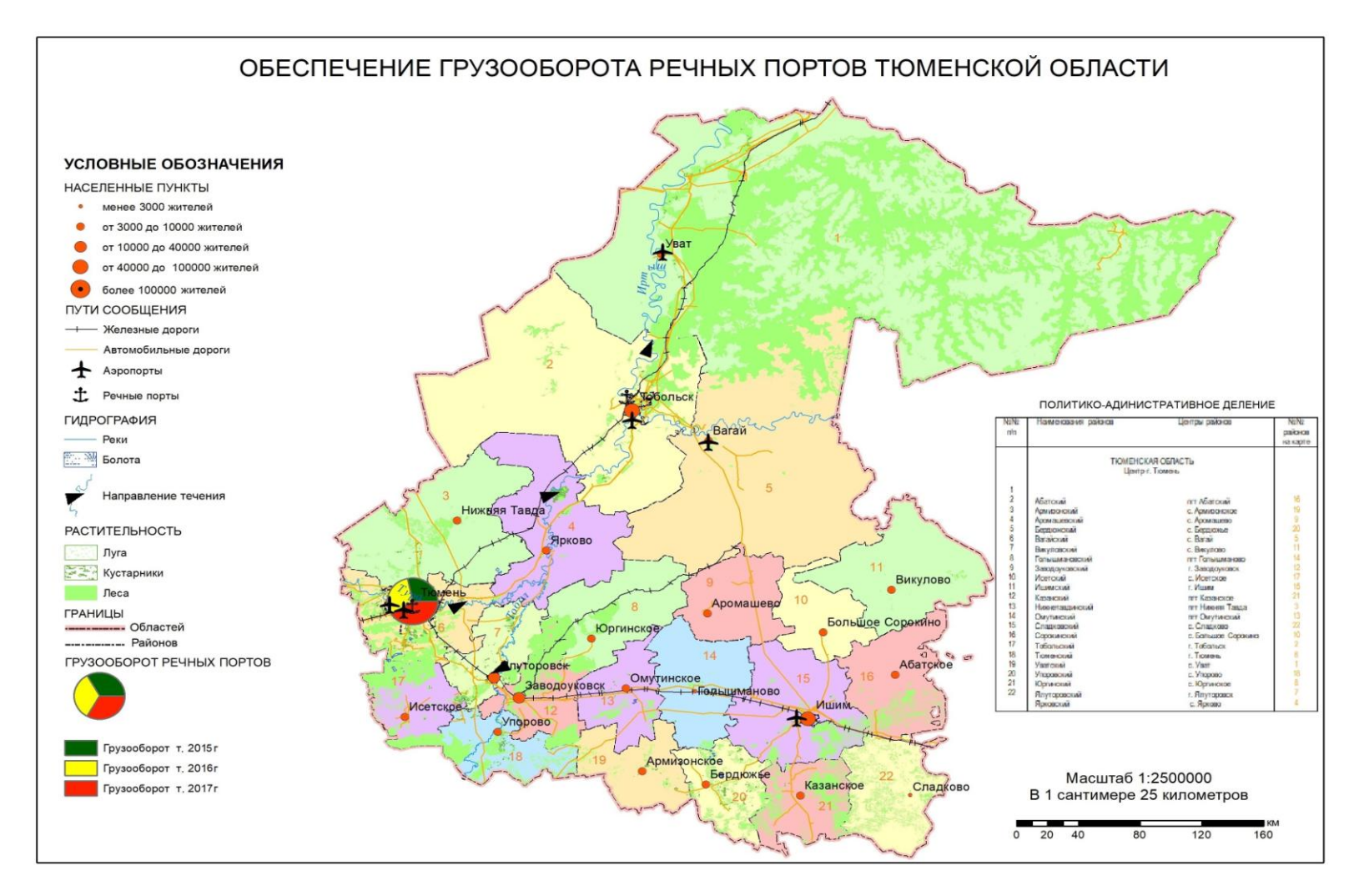

### ПРИЛОЖЕНИЕ В

### (обязательное)

# КАРТА «ГРУЗОПОТОКИ ПО РЕКАМ ТЮМЕНСКОЙ ОБЛАСТИ (ТОБОЛ И ТУРА)»

<span id="page-68-0"></span>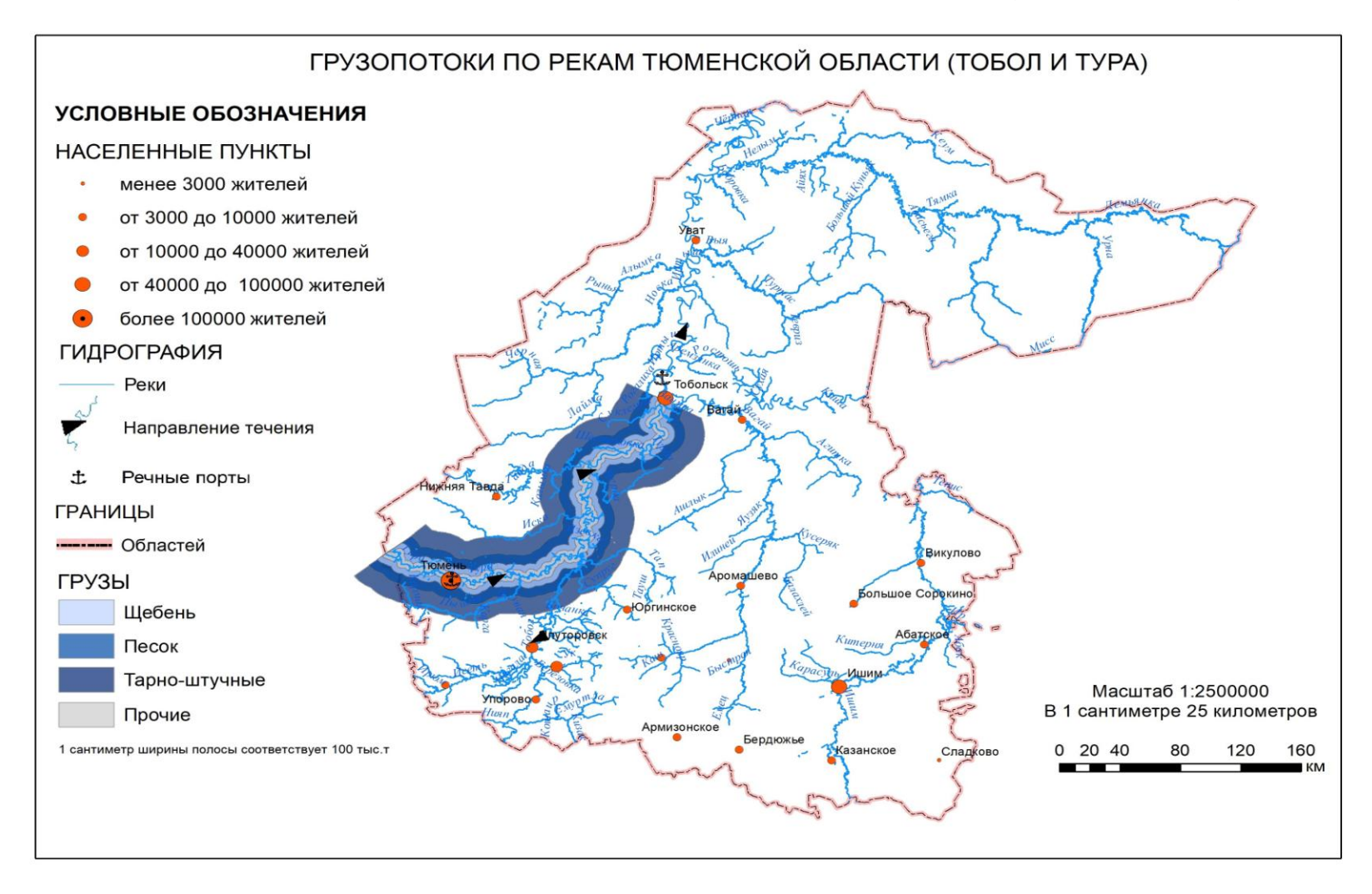